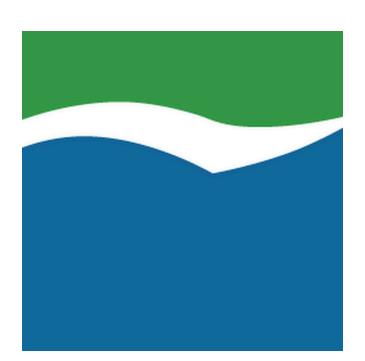

# **Mekorma Products User Guide for GP**

Release Notes — Last update: Mar 29, 2023

Mekorma

## **Table of Contents**

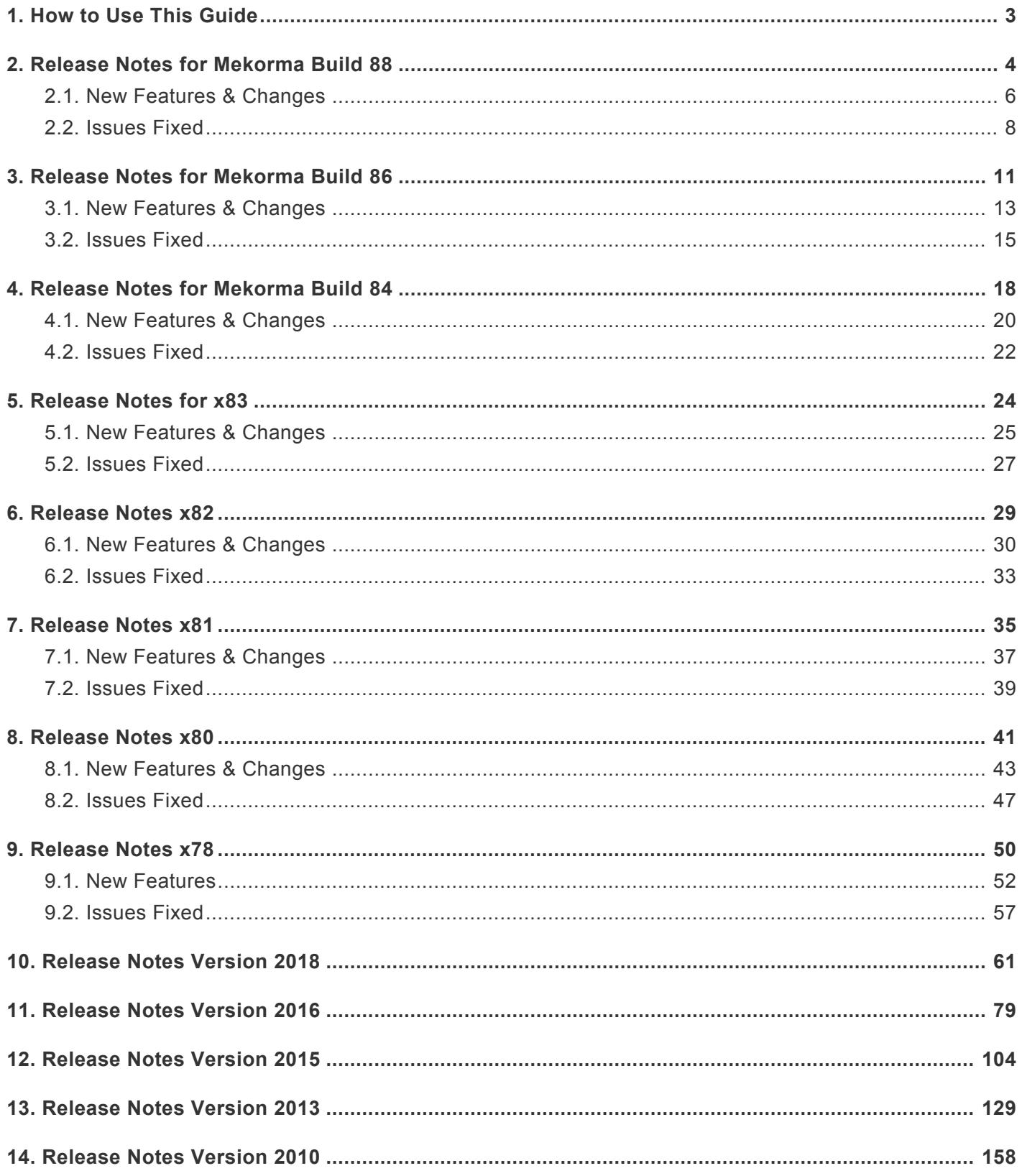

## <span id="page-2-0"></span>**1. How to Use This Guide**

Welcome to Mekorma's online Release Notes History. To access the complete User Guide for each of the listed Mekorma builds, follow the link at the top of that build's Release Notes page.

## **The guide is organized by Mekorma Build:**

- [Release Notes x88](#page-3-0)
- [Release Notes x86](#page-10-0)
- [Release Notes x84](#page-17-0)
- [Release Notes x83](#page-23-0)
- [Release Notes x82](#page-28-0)
- [Release Notes x81](#page-34-0)
- [Release Notes x80](#page-40-0)
- [Release Notes x78](#page-49-0)

### **Release Notes Prior to x78:**

- [Release Notes Version 2018](#page-60-0)
- [Release Notes Version 2016](#page-78-0)
- [Release Notes Version 2015](#page-103-0)
- [Release Notes Version 2013](#page-128-0)
- [Release Notes Version 2010](#page-157-0)

To search by a specific phrase, please enclose string searches in double-quotes ("") inside **\*** the search bar.

If you are having a specific issue with your Mekorma products and require assistance, please log in to our [online portal](https://portal.mekorma.com/) and open a new case with Mekorma Support. **!**

*Last modified: Feb 09, 2023*

## <span id="page-3-0"></span>**2. Release Notes for Mekorma Build 88**

**\*** To view the complete User Guide for Mekorma Build 88, [click here](https://userguide.mekorma.com/mymanual/x88/en/topic/release-notes-x88).

Mekorma Build x88 Hotfix was released on February 9. 2023.

• Mekorma Build x88 Hotfix is compatible with Microsoft Dynamics GP2018, 18.3, 18.4, and 18.5.

Mekorma Build x88 was released on Wednesday, October 26, 2022.

• Mekorma Build x88 is compatible with Microsoft Dynamics GP 18.5.

If you are a new user, please go directly to: [Introduction to the Mekorma Payment Hub.](https://userguide.mekorma.com/mymanual/x86/en/topic/introduction-mekorma) **\***

## **Follow the links below for detailed notes on:**

- [New Features](#page-5-0)
- [Issues Fixed](#page-7-0)

### **PLEASE NOTE**

If you upgrade from Mekorma build x80, and you receive the error message shown in the screenshot below, **please run the installer again**. If this error message persists, please contact the [Customer Success Team](https://userguide.mekorma.com/mymanual/x88/en/topic/requesting-support-implementation-or-customization) and open a support case for assistance: **!**

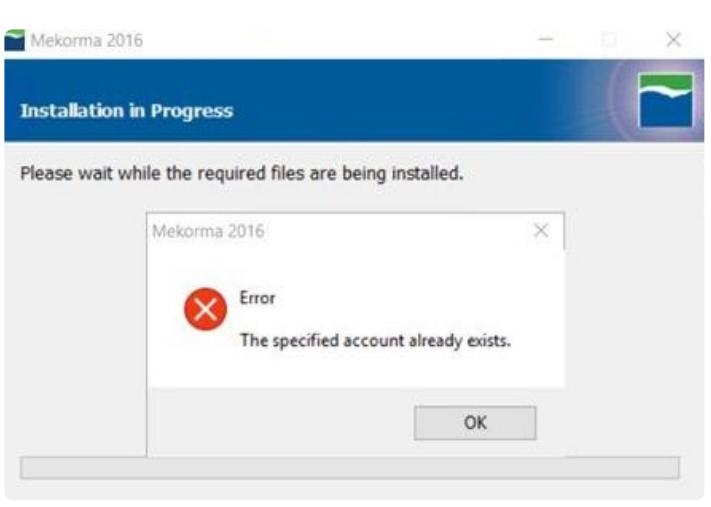

You can always download the most recent version of Mekorma Payment Hub from our [website.](https://mekorma.com/solutions/product-downloads) Thank you!

**X** IMPORTANT: If you are running a Mekorma customization for a version prior to your current Microsoft Dynamics GP release, please contact the <u>Customer Success Team</u> current Microsoft Dynamics GP release, please contact the [Customer Success Team](https://userguide.mekorma.com/mymanual/x88/en/topic/requesting-support-implementation-or-customization) before upgrading to ensure compatibility with the new version.

*Last modified: Mar 29, 2023*

## <span id="page-5-0"></span>**2.1. New Features & Changes**

## **Release Notes for Mekorma Build x88 released Wednesday, October 26, 2022.**

## **Mekorma Payment Hub**

- Setup:
	- [Mekorma Support tool](https://userguide.mekorma.com/mymanual/x88/en/topic/appendix-3-mekorma-support-tool) allows clients to easily generate a report describing their Mekorma setup, without including sensitive banking information.
	- The [Mekorma Table maintenance](https://userguide.mekorma.com/mymanual/x88/en/topic/new-installation-product-upgrade) will prompt the SQL Administrator to Run as Administrator.
	- The new GP DBA field was added to the available [Mekorma Configurator fields.](https://userguide.mekorma.com/mymanual/x88/en/topic/appendix-2-mekorma-configurator-fields)
- Action Board:
	- Action Board Supports posting date mass editing.
	- Action Board Supports foreign EFT [formats](https://userguide.mekorma.com/mymanual/x88/en/topic/process-ids).

## **Mekorma Power Approvals**

**[Document Bridge connector](https://userguide.mekorma.com/mymanual/x88/en/topic/connecting-a-third-party-document-system) allows retrieving invoice attachments from 3rd party document** management system and showing on PowerApproval app.

## **NEW: [Mekorma Invoice Capture x88](https://www.mekorma.com/products/invoice-capture.aspx)**

We are happy to announce our new solution **[Mekorma Invoice Capture](https://www.mekorma.com/products/invoice-capture.aspx)** (first release Build x86)

Reduce the tedious and manual effort of getting invoices into Dynamics GP without the complexity of a document management system! Using Microsoft Dynamics GP and Mekorma together, you now have a complete end-to-end AP automation solution from invoices through payments.

For information on how to set up and use Invoice Capture, see the [Mekorma Invoice Capture User](https://userguide.mekorma.com/invoicecapture/x88/en/topic/introduction-mekorma-invoice-capture) [Guide](https://userguide.mekorma.com/invoicecapture/x88/en/topic/introduction-mekorma-invoice-capture).

## **NEW: [Mekorma Mobile Approvals x88](https://mekorma.com/solutions/microsoft-dynamics-gp/overview)**

Mekorma Mobile Workflows is Mekorma's newest addition to the Accounts Payable suite of Power platform solutions. Mobile Workflows offers Dynamics GP users the ability to take their workflows on the road. The initial release will include two capabilities:

- 1. Approvals for payables transactions: this works in sync with our Invoice Capture solution. Once invoices are in the GP system, Mobile Workflows offers a simple way to approve those invoices on a phone, tablet, or browser.
- 2. Approvals for Vendors: When vendors are added to Dynamics GP, or their information has been

changed, approvers can review and approve the additions from a mobile device.

The BETA version is being released along with Mekorma x88.

### **PLEASE NOTE**

If you upgrade from Mekorma build x80, and you receive the error message shown in the screenshot below, **please run the installer again**. If this error message persists, please contact the [Customer Success Team](https://userguide.mekorma.com/mymanual/x88/en/topic/requesting-support-implementation-or-customization) and open a support case for assistance: **!**

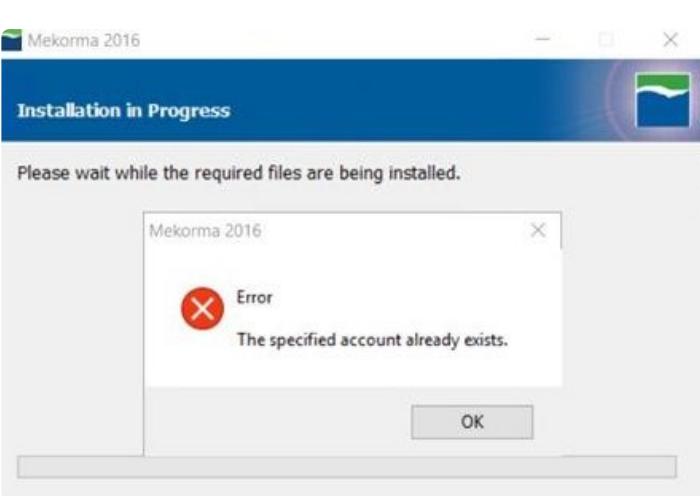

**X** IMPORTANT: If you are running a Mekorma customization for a version prior to your current Microsoft Dynamics GP release, please contact the <u>Customer Success Team</u> current Microsoft Dynamics GP release, please contact the [Customer Success Team](https://userguide.mekorma.com/mymanual/x88/en/topic/requesting-support-implementation-or-customization) before upgrading to ensure compatibility with the new version.

*Last modified: Mar 29, 2023*

## <span id="page-7-0"></span>**2.2. Issues Fixed**

## **Release Notes for Mekorma Hotfix x88 released February 9, 2023.**

## **Mekorma Payment Hub**

- Under Task-Based Security, both your name and the approval time are now displayed on posted payments in the Mekorma Audit Log.
- We now create a necessary stored procedure for installs that also include Binary Stream Multi-Entity Management [MEM].
- Mekorma Legacy Security users can now cancel a payment at any time, even after it has been sent for approval.
- Batch statuses have been improved to display up-to-date approval status when running Task-Based Security.
- When generating emails in the Task-Based Security approval process, approval emails are routed as expected.
- Facility IDs can now be assigned to split batch. This allows MEM users to use Task-Based Security to select Split Batch in the Print Payment window.

## **Mekorma Power Approvals**

- PowerApprovals now caches your sessions, so you can navigate windows and payments and all your information will be saved.
- The PowerApprovals application URL has been extended to 150+ characters to accommodate Microsoft changes.

## **Release Notes for Mekorma Build x88 released Wednesday, October 26, 2022**

## **Mekorma Payment Hub**

- **Mekorma Action Board**
	- Process IDs had a limitation where Credit card batches could not be built with Check/EFT batches in one process. The user needed to set one process ID for Credit Card, and another process ID for checks and EFTs. That limitation has been fixed.
	- When the system was set up to print check copies in addition to checks, the Action Board was using the primary check format to print the check copies. It should have been using the check copy format configured with the checkbook on the MICR Check Setup window. This has been fixed.
	- When printing posting reports, the Action Board could not recognize the filepath name in GP posting setup if it was setup as a UNC path (i.e \\GPServer\Finanical\Posting report). This has been fixed.
- Starting with Microsoft Dynamics GP 18.4, a change in Microsoft MFA processing occurred that was causing email requests from the Action Board to be disabled. This included both notifications sent to approvers and email remittances sent to vendors. This has been fixed.
- **Mekorma Action Board with MEM integration**
	- In MEM environments, MEM users often have some Dynamics GP companies configured for MEM and some companies that do not use MEM. The Action Board was displaying batches only for the companies configured in MEM, even when all the companies were activated for the Action Board. This has been fixed.
	- With the MEM centralized process, the Action Board was reading setup information from the entity default checkbook even when the Process ID specified a different checkbook. So, when the entity default was not set up for EFT, and the Process ID checkbook was, the batch would get created as a check batch even when an EFT batch was requested. The issue is fixed for that scenario.
- **Security, Approvals and Signatures**
	- Under some conditions, the approval error 'Long Integer out of range error' would occur in Task-based security. This has been fixed.
	- If a batch included \$0 payments, the approver needed to approve them which was unnecessary. Now they are automatically approved.

## **Mekorma PowerApprovals**

- The app only allowed processing 500 pending approval payments at a time. If it exceeded the limit, it would throw an error of reaching 500 items limitation. The number of pending payments allowed has been increased to 5000.
- When running the app under a browser, it showed an incorrect currency symbol when browser language was not 'English (United States)'. This has been fixed.
- In a dual-approval scenario, after the payment was approved by Approver1, the payment did not show on the 2nd approver's 'My specific Transaction' view. This has been fixed.

## **PLEASE NOTE**

If you upgrade from Mekorma build x80, and you receive the error message shown in the screenshot below, **please run the installer again**. If this error message persists, please contact the [Customer Success Team](https://userguide.mekorma.com/mymanual/x88/en/topic/requesting-support-implementation-or-customization) **!**

and open a support case for assistance:

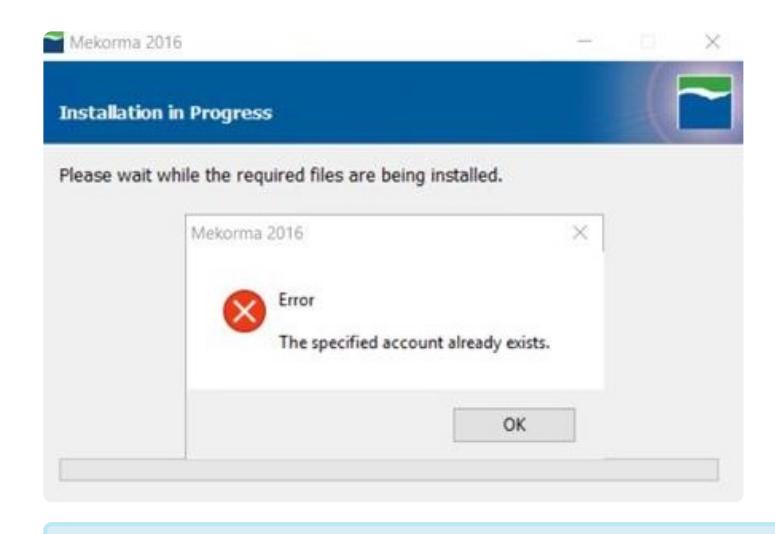

**X** IMPORTANT: If you are running a Mekorma customization for a version prior to your current Microsoft Dynamics GP release, please contact Mekorma's Customer Succes current Microsoft Dynamics GP release, please contact Mekorma's [Customer Success](https://userguide.mekorma.com/mymanual/x88/en/topic/requesting-support-implementation-or-customization) [Team](https://userguide.mekorma.com/mymanual/x88/en/topic/requesting-support-implementation-or-customization) before upgrading to ensure compatibility with the new version.

*Last modified: Mar 15, 2023*

## <span id="page-10-0"></span>**3. Release Notes for Mekorma Build 86**

To view the complete User Guide for Mekorma Build 86, [click here](https://userguide.mekorma.com/mymanual/x86/en/topic/release-notes-x86). **\***

Mekorma Build x86 was released on Monday, March 28, 2022.

If you are a new user, please go directly to: [Introduction to the Mekorma Payment Hub.](https://userguide.mekorma.com/mymanual/x86/en/topic/introduction-mekorma) **\***

### **Follow the links below for detailed notes on:**

- [New Features](#page-12-0)
- [Issues Fixed](#page-14-0)

### **PLEASE NOTE**

If you upgrade from Mekorma build x80, and you receive the error message shown in the screenshot below, **please run the installer again**. If this error message persists, please contact the [Customer Success Team](https://userguide.mekorma.com/mymanual/x86/en/topic/requesting-support-implementation-or-customization) and open a support case for assistance: **!**

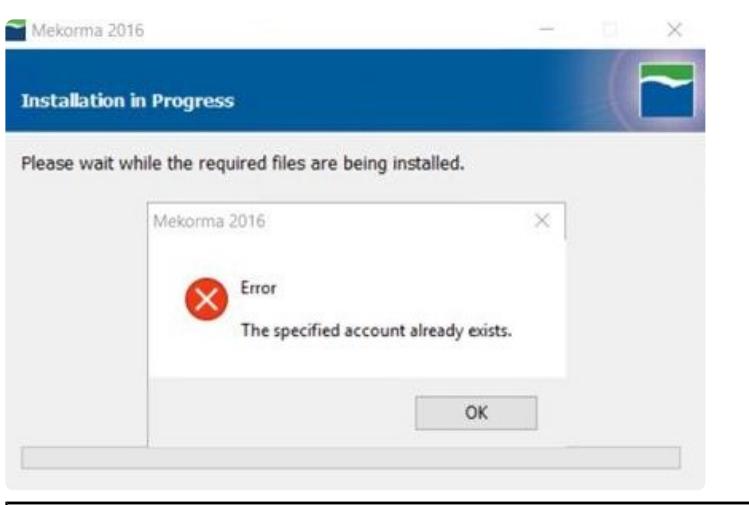

You can always download the most recent version of Mekorma Payment Hub from our [website.](https://www.mekorma.com/support/downloads.aspx) Thank you!

**X** IMPORTANT: If you are running a Mekorma customization for a version prior to your current Microsoft Dynamics GP release, please [contact Mekorma's Customer Success](https://userguide.mekorma.com/mymanual/x86/en/topic/requesting-support-implementation-or-customization) [Team](https://userguide.mekorma.com/mymanual/x86/en/topic/requesting-support-implementation-or-customization) before upgrading to ensure compatibility with the new version.

*Last modified: May 11, 2022*

## <span id="page-12-0"></span>**3.1. New Features & Changes**

## **Release Notes for Mekorma Build x86 released Monday, March 28, 2022**

### **NEW! [Mekorma Invoice Capture](https://www.mekorma.com/products/invoice-capture.aspx)**

We are happy to announce our new solution **[Mekorma Invoice Capture](https://www.mekorma.com/products/invoice-capture.aspx)**.

Reduce the tedious and manual effort of getting invoices into Dynamics GP without the complexity of a document management system! Supporting documents are interpreted with Microsoft AI Builder and attached to invoices automatically with DocAttach. This is a simple and streamlined system for automating invoice data entry, voucher creation and approvals.

Using Microsoft Dynamics GP and Mekorma together, you now have a complete end-to-end AP automation solution from Invoices through Payments. For information on how to set up and use Invoice Capture, see the [Mekorma Invoice Capture User Guide](https://userguide.mekorma.com/invoicecapture/x86/en/topic/release-notes-x86).

### **Mekorma Payment Hub**

- Action Board:
	- Allows pre-printed check stock to be leveraged by the Action Board. The user may change the starting check number when printing each batch. Many Mekorma clients have wanted to implement the Payment Hub Action Board, b ut had previously made a large investment in pre-printed check. This new option that will pause the system between batches to allow them to change the check stock. This feature will allow you to make a graceful transition to blank check stock or remote payments without wasting your current inventory. [More Info](https://userguide.mekorma.com/mymanual/x86/en/topic/action-board-with-pre-printed-check-stock)
- Security Enhancements
	- In prior builds, if two approvers were required on a payment, any approver in either approval group 1 or approval group 2 could approve and the approvers could approve in any order. This change tightens up the workflow and imposes an order:
		- 1. The approvers in the first approval group are notified and an approver from that group must approve.
		- 2. The approvers in the second approval group are notified and an approver from that group must approve.
		- 3. if the same approval group is specified for first and second approver, then one person approves as the first approver, the remaining people are notified and one of the remaining people in the group must approve as the second approver.
	- Miscellaneous Checks have improved security rules.
	- Enhanced the feature of deleting unwanted and unused signatures. The 'sa' user may force the deletion of a signature.

#### **Mekorma Remote Payment Services**

With Mekorma Remote Payment Services, formerly known as Mekorma Enhanced ePayments, you can

send your checks to an outsource payment service instead of printing them yourself. This both eliminates check printing and makes it easier for your vendors to convert to electronic payments, while keeping your Mekorma processes easy and familiar. In this release, its name was changed to be more clear. We also added some safety warnings to guide a Remote Payment Services user in correct procedures when voiding remote payments.

#### **[Mekorma PowerApprovals](https://www.mekorma.com/products/powerapprovals.aspx)**

Enhanced PowerApprovals for a user to see only companies where there are payments to approve.

#### **ANNOUNCEMENTS b84**

This User Guide has been revamped! If you've been thinking about implementing an approval workflow, or fully automating your process with the Action Board, check out the new sections in the user guide that offer detailed scenarios. Nvoicepay is changing its product name to Corpay. Previous instances where Nvoicepay was mentioned in our software and user guide have since been renamed to Corpay.

### **PLEASE NOTE**

If you upgrade from Mekorma build x80, and you receive the error message shown in the screenshot below, **please run the installer again**. If this error message persists, please contact the [Customer Success Team](https://userguide.mekorma.com/mymanual/x86/en/topic/requesting-support-implementation-or-customization) and open a support case for assistance: **!**

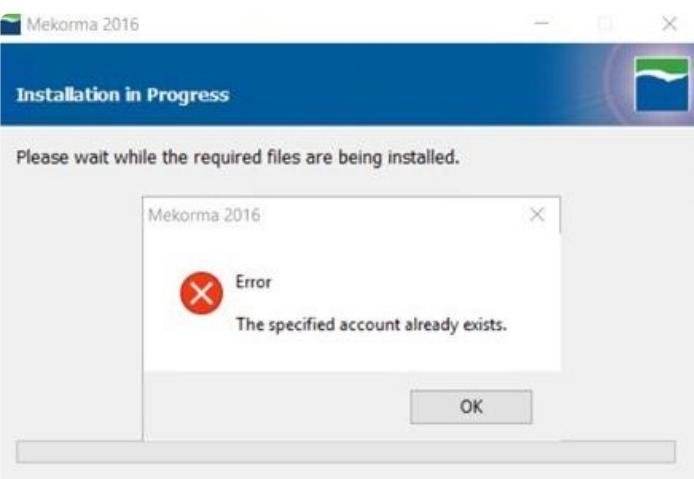

**X** IMPORTANT: If you are running a Mekorma customization for a version prior to your current Microsoft Dynamics GP release, please contact Mekorma's Customer Succes current Microsoft Dynamics GP release, please [contact Mekorma's Customer Success](https://userguide.mekorma.com/mymanual/x86/en/topic/requesting-support-implementation-or-customization) [Team](https://userguide.mekorma.com/mymanual/x86/en/topic/requesting-support-implementation-or-customization) before upgrading to ensure compatibility with the new version.

*Last modified: May 11, 2022*

## <span id="page-14-0"></span>**3.2. Issues Fixed**

## **Release Notes for Mekorma Build x86 released May 2nd, 2022**

## **Mekorma Payment Hub**

• Miscellaneous check approvals gave an error message and did not allow the approver to print. This issue has been resolved in the current hotfix.

## **Release Notes for Mekorma Build x86 released Monday, March 28, 2022**

## **Mekorma Payment Hub**

- **Mekorma Action Board**
	- When using the Action board with the same batch name across companies, there were some conditions under which an EFT remittance may go to the wrong vendor email address. This has been fixed.

## • **Security, Approvals and Signatures**

- The approval email shows a list of transactions pending approval. In GP, there is a limit that the max characters in an email is 32000. If it exceeded the character limit, the email would be blank. This was fixed by generating that information to a file and adding it as an attachment on the email.
- The Rejected Payments list continued to list a payment after it was removed from the list. This has been fixed.
- With MFA email configured, an Exchange login prompt appeared. This should not happen because Exchange is not used with MFA email. This has been fixed.
- When a payment amount exactly equals an approval level's To amount, an approver at the Next higher level still saw it on their Approval list. This has been fixed.
- For a system using Payroll check printing only, the signatures setup with a Payroll checkbook were getting overwritten with blank signatures from a non-existant Payables threshold. This has been fixed.
- The legacy checkbook security model, when configured with 2 passwords, was only asking for 1 password. This has been fixed.
- In a scenario with 1 approver but 2 signatures, the second signature was not printing under some conditions. This has been fixed.
- The Audit Inquiry for the Check Register Inquiry window was failing to show who approved payments, even though the system had recorded the approvers. This has been fixed.

## • **Other**

- The Voucher long description field is now available within the Mekorma Configurator.
- When using both "Print Separate Remittance" and "Omit \$0 Check" features together, the "Process Remittance" window would fail to appear so separate remittances would not be printed. This primarily impacts users still on pre-printed check stock. This has been fixed.
- Under some conditions, when multiple people were editing batches through out the system and the AP department requested approval on a Mekorma batch, a long lag time would occur followed by the message "FP: Couldn't close table!". This has been fixed.
- EFT Remittance was not enabling the user to show a Preview of the remittance on the Mekorma Check Printing window. This has been fixed.
- In the case where a vendor was configured with both a To: and Bcc: email address for their EFT Remittances, only the To: email address was receiving the email. Now emails are sent successfully to To:, Cc: and Bcc: vendor email addresses. This only occurred when Dynamics GP was configured with the MAPI email protocol.

### **Mekorma Remote Payment Services (Formerly Mekorma Enhanced ePayments)**

- New vendors, Inactive and Temporary Vendors were not automatically enrolled in Remote Payments Services. This has been fixed. Note that vendors without an address will not be enrolled. They will be set to 'Pending status' until an address is added. At that point, they will be automatically enrolled.
- Previously applied documents were reported on vendor remittances even if the system settings should have excluded previously applied documents. This has been fixed.
- When both local payments and Remote Payment Services are used with the Action Board, there were some conditions under which the batch name would grow too long for Dynamics GP to work with. This has been fixed.
- Under some conditions, the system would be unable to retrieve the status of a batch sent to AvidXChange. This has been fixed.
- In prior releases, Remote Payment Services would occasionally skip check numbers. This has been fixed.
- We have also added some performance improvements in monitoring the status of batches sent to be processed.

## **Mekorma PowerApprovals**

• On the PowerApproval main screen, the company dropdown now shows only the companies with pending approval payments that the approver has access to.

## **PLEASE NOTE**

If you upgrade from Mekorma build x80, and you receive the error message shown in the screenshot below, **please run the installer again**. If this error message persists, please contact the [Customer Success Team](https://userguide.mekorma.com/mymanual/x86/en/topic/requesting-support-implementation-or-customization) and open a support case for assistance: **!**

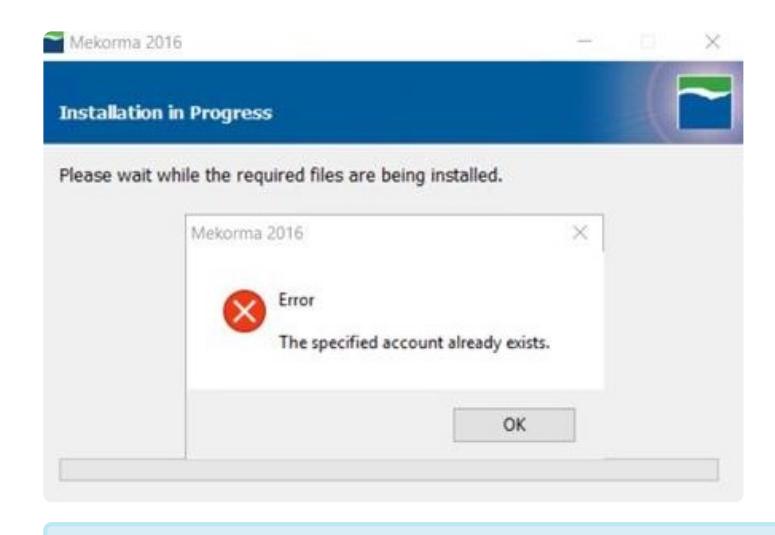

**X** IMPORTANT: If you are running a Mekorma customization for a version prior to your current Microsoft Dynamics GP release, please contact Mekorma's Customer Succes current Microsoft Dynamics GP release, please [contact Mekorma's Customer Success](https://userguide.mekorma.com/mymanual/x86/en/topic/requesting-support-implementation-or-customization) [Team](https://userguide.mekorma.com/mymanual/x86/en/topic/requesting-support-implementation-or-customization) before upgrading to ensure compatibility with the new version.

*Last modified: May 11, 2022*

## <span id="page-17-0"></span>**4. Release Notes for Mekorma Build 84**

# To view the complete User Guide for Mekorma Build 84, [click here](https://userguide.mekorma.com/mymanual/x84/en/topic/release-notes-x84). **\***

Mekorma Build 84 was released on Wednesday, June 30, 2021.

This User Guide has been revamped! If you've been thinking about converting to our Task-Based Security model, implementing an approval workflow, or fully automating your process with the Action Board, check out the new sections in the user guide that offer detailed scenarios.

If you are a new user, please go directly to: [Introduction to the Mekorma Payment Hub](https://userguide.mekorma.com/mymanual/x84/en/topic/introduction-mekorma) **\***

### **Follow the links below for detailed notes on:**

- [New Features](#page-19-0)
- [Issues Fixed](#page-21-0)

### **PLEASE NOTE**

If you upgrade from Mekorma build x80, and you receive the error message shown in the screenshot below, **please run the installer again**. If this error message persists, [please contact the Customer Success Team](https://userguide.mekorma.com/mymanual/x84/en/topic/requesting-support-implementation-or-customization) and open a support case for assistance: **!**

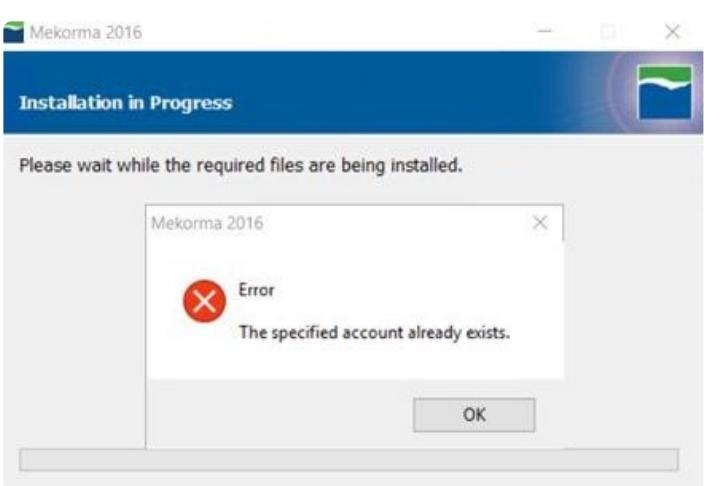

You can always download the most recent version of Mekorma Payment Hub from our [website.](https://www.mekorma.com/support/downloads.aspx) Thank you!

IMPORTANT: If you are running a Mekorma customization for a version prior to your **X** IMPORTANT: If you are running a Mekorma customization for a version prior to your<br>current Microsoft Dynamics GP release, please <u>[contact Mekorma's Customer Success](https://userguide.mekorma.com/mymanual/x84/en/topic/requesting-support-implementation-or-customization)</u><br>Team before ungrading to apply acquire connectibility [Team](https://userguide.mekorma.com/mymanual/x84/en/topic/requesting-support-implementation-or-customization) before upgrading to ensure compatibility with the new version.

*Last modified: May 11, 2022*

## <span id="page-19-0"></span>**4.1. New Features & Changes**

## **Release Notes for Mekorma Build 84 Released on Wednesday, June 30, 2021.**

## **ANNOUNCING**

- This User Guide has been revamped! If you've been thinking about converting to our Task-Based Security model, implementing an approval workflow, or fully automating your process with the Action Board, check out the new sections in the user guide that offer detailed scenarios.
- Nvoicepay is changing its product name to Corpay. Previous instances where Nvoicepay was mentioned in our software and user guide have since been renamed to Corpay.

### **Mekorma Payment Hub**

- Action Board:
	- The Action Board now contains an action to Request Approvals. This feature was requested by many users.
	- Action Board now supports company printer redirection through Citrix or Remote Desktop. This feature only affects printing during Action Board processing. **[Please contact the](https://userguide.mekorma.com/mymanual/84/en/topic/requesting-support-implementation-or-customizations) [Customer Success Team](https://userguide.mekorma.com/mymanual/84/en/topic/requesting-support-implementation-or-customizations) to enable this feature.**
- The approval email notification will now greet the recipient with the requester and the approver's Usernames instead of their User IDs.
- When the system attempts to retrieve keys but is unsuccessful, a registration key message will pop up.

## **Mekorma Enhanced ePayments**

- Starting with Mekorma Build 84 existing users of Mekorma Enhanced ePayments will be able to upgrade their version themselves by [downloading the installer](https://www.mekorma.com/downloads.aspx) from the **Mekorma** website. New users will still work with the [Mekorma Customer Success team](https://userguide.mekorma.com/mymanual/84/en/topic/requesting-support-implementation-or-customizations) to complete their initial install.
- The Action Board's action, "Update Enhanced ePayment Status", has been streamlined to only show companies that are configured with Mekorma Enhanced ePayments. It will also inform users whether there are companies still awaiting status or whether all statuses have been received.
- When using Corpay as a service provider, Mekorma Enhanced ePayments can now send payments to vendors via wire transfer in other countries as long as the vendor accepts US dollars.
- Mekorma Enhanced ePayments now supports integration with Binary Stream Multi-Entity Management (MEM) with transaction funding. Daily funding is *not* supported with this integration.
- The [Customer Success Team](https://userguide.mekorma.com/mymanual/84/en/topic/requesting-support-implementation-or-customizations) can help users include one field, calculation or text of your choice. This field can be directly or indirectly related to an invoice or payment. It will replace the transaction description data on the payment remittance in one of the columns related to invoices. This was used by one of customers to enter their account number from their invoice onto the remittance.
- The navigation path to the **Enhanced ePayment Batch Status** window has changed from

**Enhanced ePayment Integration Batch Status** and moved from the **Inquiry** menu to the **Transactions** menu.

#### **[Mekorma PowerApprovals](https://www.mekorma.com/products/powerapprovals.aspx)**

- PowerApprovals now supports a view-only mode for users who are *not* Approvers. This allows them to review payment info but it *does not* allow them to approve or reject payments.
- Voucher descriptions will now include an additional column that will display terms discount amounts applied to the voucher, if any.
- Now PowerApproval users can go directly to PowerApprovals when clicking an approval request email link. This works both on a computer browser and on a phone. Before this capability, users had to navigate to **Power Approvals** from the Power apps dashboard on a browser.
	- To do this the user can specify the exact URL of the hosting app by entering the URL in the **PowerApproval Web Link** field inside the **Approval Email Setup** window (Mekorma Area Page > Setup > System > Security Setup > Approval Email Setup > PowerApproval Web Link).

### **PLEASE NOTE**

If you upgrade from Mekorma build x80, and you receive the error message shown in the screenshot below, **please run the installer again**. If this error message persists, please contact the [Customer Success Team](https://userguide.mekorma.com/mymanual/x84/en/topic/requesting-support-implementation-or-customization) and open a support case for assistance: **!**

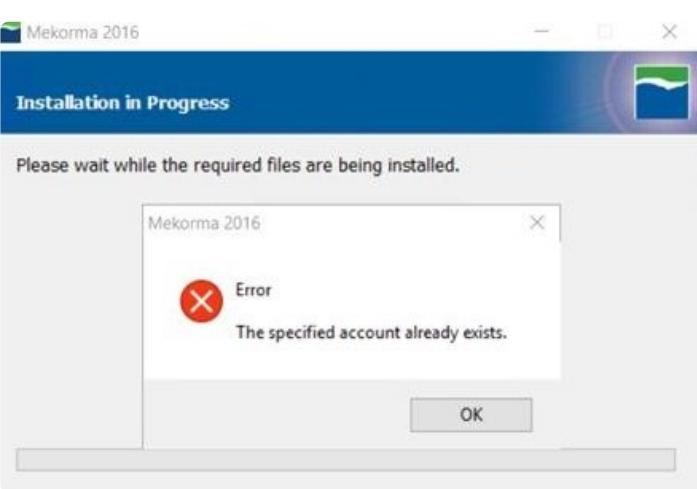

**X** IMPORTANT: If you are running a Mekorma customization for a version prior to your current Microsoft Dynamics GP release, please contact Mekorma's Customer Succes current Microsoft Dynamics GP release, [please contact Mekorma's Customer Success](https://userguide.mekorma.com/mymanual/x84/en/topic/requesting-support-implementation-or-customization) [Team](https://userguide.mekorma.com/mymanual/x84/en/topic/requesting-support-implementation-or-customization) before upgrading to ensure compatibility with the new version.

*Last modified: May 11, 2022*

## <span id="page-21-0"></span>**4.2. Issues Fixed**

## **Release Notes for Mekorma Build 84 Released on Wednesday, June 30, 2021.**

### **ANNOUNCING**

- This User Guide has been revamped! If you've been thinking about converting to our Task-Based Security model, implementing an approval workflow, or fully automating your process with the Action Board, check out the new sections in the user guide that offer detailed scenarios.
- Nvoicepay is changing its product name to Corpay. Previous instances where Nvoicepay was mentioned in our software and user guide have since been renamed to Corpay.

### **Mekorma Payment Hub**

- Mekorma Product Manager:
	- Mekorma Table Maintenance is no longer required to process for companies that are set to disabled.
	- Continual messaging of auto-updating key retrieval upon login has been removed.
	- Some users experienced a problem with mismatched versions between **Mekorma Payment Hub**, **Power Approvals** or **Mekorma Enhanced ePayments**. A new version detection tool will alert you if any of these build numbers are not the same.
	- Some users have seen web client not load correctly when using web client with Mekorma Build 83. This has been resolved.
- Fixed issue where requestors could approve batches in Task-Based Security.
- From **Email Message Setup** window in GP, the "Have Replies Sent-To" field is now supported.
- The issue of missing remittance attachments in EFT email batches has been resolved.
- The security connection between Blank Checks and the old Authorizer role has been removed.
- Occasionally a batch's approval status would not be updated on the Mekorma Batch Status window even though it had been approved. This has been resolved.
- Approval task reminders have been removed from Task Reminders, a GP feature. Approvers will still get email notifications based on their **Approval Email Setup** window configuration.

## **PLEASE NOTE**

If you upgrade from Mekorma build x80, and you receive the error message shown in the screenshot below, **please run the installer again**. If this error message persists, [please contact the Customer Success Team](https://userguide.mekorma.com/mymanual/x84/en/topic/requesting-support-implementation-or-customization) and open a support case for assistance: **!**

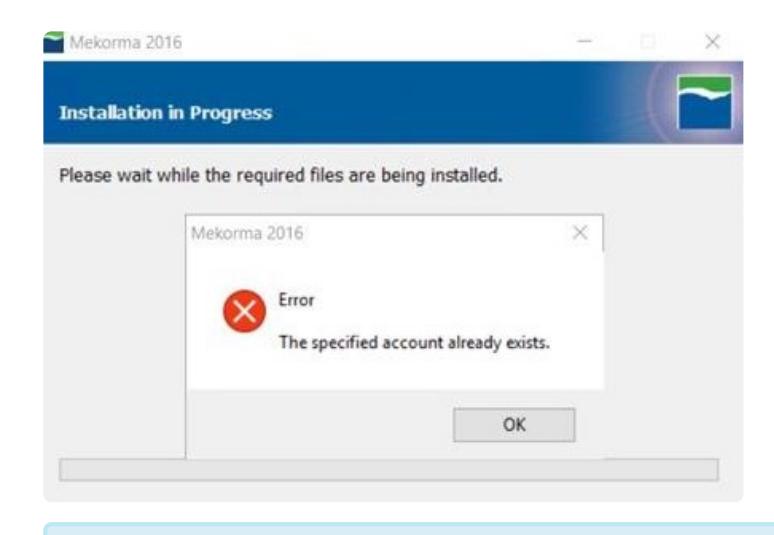

**X** IMPORTANT: If you are running a Mekorma customization for a version prior to your current Microsoft Dynamics GP release, please contact Mekorma's Customer Succes current Microsoft Dynamics GP release, [please contact Mekorma's Customer Success](https://userguide.mekorma.com/mymanual/x84/en/topic/requesting-support-implementation-or-customization) [Team](https://userguide.mekorma.com/mymanual/x84/en/topic/requesting-support-implementation-or-customization) before upgrading to ensure compatibility with the new version.

*Last modified: May 11, 2022*

## <span id="page-23-0"></span>**5. Release Notes for x83**

**\*** To view the complete User Guide for Mekorma Build x83, [click here](https://userguide.mekorma.com/mymanual/x83/en/topic/how-to-use-this-guide).

Mekorma Build x83 was released on Monday, March 15, 2021.

### **Follow the links below for detailed notes on:**

- [New Features](#page-24-0)
- [Issues Fixed](#page-26-0)

## **PLEASE NOTE**

If you upgrade from Mekorma build x80, and you receive the error message shown in the screenshot below, **please run the installer again**. If this error message persists, please [log in to our online portal](https://portal.mekorma.com/) and open a support case for assistance: **!**

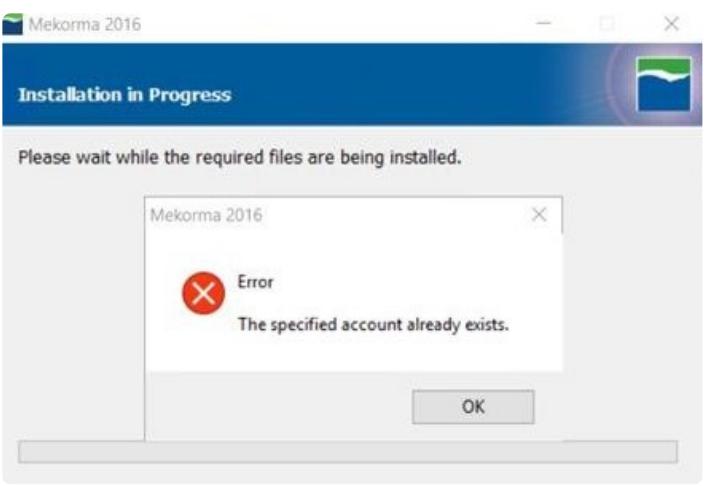

You can always download the most recent version of Mekorma Payment Hub from our [website.](https://www.mekorma.com/support/downloads.aspx) Thank you!

*Last modified: Jun 30, 2021*

## <span id="page-24-0"></span>**5.1. New Features & Changes**

## **Release Notes for Mekorma Build x83 Released on Monday, March 15, 2021.**

## **Mekorma Payment Hub**

- Registration Keys:
	- A notification will appear upon GP login two weeks before your registration keys are set to expire.
	- Registration keys will automatically update *after* you pay your annual maintenance fee.
	- At login, the system will remind you if the registration key has expired *and* you are still within the 30-day grace period.
	- Users can now request temporary keys directly from the **Mekorma Product Registration** window.
- Task-Based Security:
	- Only the user with both approval authority and Transaction Entry security permission can print a transaction check if approval is required for that payment amount. Otherwise, it is recommended to include the transaction in a payment batch to go through the approval process. Task-based security will not apply to Miscellaneous checks.
- Action Board:
	- Action Board no longer has a system-level suffix for batches. Instead, each company now has a "Start Suffix" and a "Next Suffix", each with 3 alphanumeric characters ranging from 001 to ZZZ. The Start Suffix will be reset every day.
- Audit Log:
	- You can now export batch and payment details directly from the Mekorma Audit Log.
	- If more than two designated users approved a batch, the Audit Log Report will include a "(See Detail)" under the Approver 1 column. Clicking on the hyperlink will open the **Payment Hub Audit Detail Log** window where you can view the names of all the Approvers.
- Email processing with Multi-Factor Authentication (MFA) enabled is now supported. To configure MFA in Dynamics GP, or to learn more about how MFA works, [click here.](https://community.dynamics.com/gp/b/dynamicsgp/posts/microsoft-dynamics-gp-fall-2020---multi-factor-authentication) To troubleshoot, please visit this article that contains a [GP Email Troubleshooting Guide.](https://community.dynamics.com/gp/b/dynamicsgp/posts/dynamics-gp-email-troubleshooting-guide-1743830067)
- 
- Payment Hub now supports a much larger number of approvals.
- Approval navigation list now shows vendor primary address in the information pane.
- Pay type can now be selected as a check field inside of the Employee Payroll check stubs.

## **Mekorma Enhanced ePayments (MEEP)**

- View MEEP statuses across companies inside of the Action Board without needing to log in to each respective company.
- MEEP now automatically enrolls vendors that have been added as temporary vendors.

## **PowerApprovals**

• PowerApprovals has been redesigned and optimized for higher performance when retrieving

payment records.

• When an Approver receives an email notification that their approval is needed, the email will include a URL link so the web version of PowerApprovals can be accessed.

## **PLEASE NOTE**

If you upgrade from Mekorma build x80, and you receive the error message shown in the screenshot below, **please run the installer again**. If this error message persists, please [log in to our online portal](https://portal.mekorma.com/) and open a support case for assistance: **!**

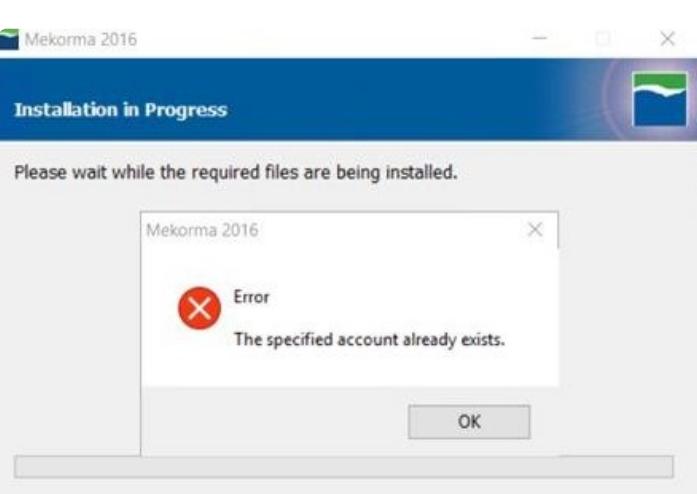

**X** IMPORTANT: If you are running a Mekorma customization for a version prior to your current Microsoft Dynamics GP release, please <u>contact Mekorma's Professional</u><br>
Servises Team before ungrading to ensure compatibility w current Microsoft Dynamics GP release, please [contact Mekorma's Professional](mailto:professionalservices@mekorma.com) [Services Team](mailto:professionalservices@mekorma.com) before upgrading to ensure compatibility with the new version.

*Last modified: Apr 09, 2021*

## <span id="page-26-0"></span>**5.2. Issues Fixed**

## **Release Notes for Mekorma Build x83 Released on Monday, March 15, 2021.**

## **Mekorma Payment Hub**

- Action Board:
	- The Action Board Printer Setup no longer generates an error message if Check Copy and Copy Overflow are set to "Unset".
	- Action Board batches no longer send approval requests automatically unless it is configured to do so. This issue has been fixed for Mekorma Build x82 and x83.
	- When building an EFT batch, the correct checkbook is now associated with that batch.
- Audit Log:
	- For each batch that appears in the Mekorma Audit Log, the names of the users who approved those batches will be displayed.
- Signature images now re-import or overwrite a signature file without becoming corrupted.
- Loading time performance has been optimized to open Signature Libraries that contain a large number of signatures.
- If user email notifications are configured, the request approval emails are now being sent to the designated user/s.
- An error alert stating that the length of "Number of Check Digits" does not match the length of the "Next EFT number" when processing an EFT has now been resolved.

## **Mekorma Enhanced ePayments (MEEP)**

- User access alerts following a login have been disabled.
- When using the Action Board to process a MEEP batch that includes local checks, the Process Results Report will now show accurate split batch information.
- When processing a batch that contains only one transaction for a bulk funding checkbook through NvoicePay, MEEP now allocates a unique check number for the payment to the vendor and the payment to Nvoicepay.
- Corrected a potential issue when posting Nvoicepay batches using bulk funding.
- The discount amount is now factored into the net pay amount when submitting a payment through MEEP using Nvoicepay.
- Error prompts previously associated with processing a split batch in MEEP using Nvoicepay have been resolved.
- When posting a batch in cases where Omit \$0 checks in Payables option in System Options has been configured, an unexpected remittance window no longer appears.

## **PLEASE NOTE**

If you upgrade from Mekorma build x80, and you receive the error message shown in **!**

the screenshot below, **please run the installer again**. If this error message persists, please [log in to our online portal](https://portal.mekorma.com/) and open a support case for assistance:

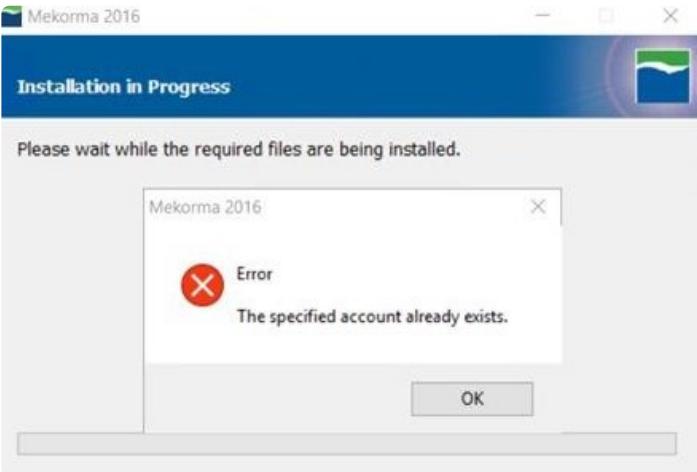

*Last modified: Apr 09, 2021*

## <span id="page-28-0"></span>**6. Release Notes x82**

**\*** To view the complete User Guide for Mekorma Build x82, [click here](https://userguide.mekorma.com/mymanual/x82/en/topic/how-to-use-this-guide).

[Mekorma Build x82 Hotfix](#page-32-0) was released on December 1st, 2020.

Mekorma Build x82 was released on November 17th, 2020.

#### **Follow the links below for detailed notes on:**

- [New Features](#page-29-0)
- [Issues Fixed](#page-32-0)

PLEASE NOTE: If you upgrade from Mekorma build x80, and you receive the error message shown in the screenshot below, please [login to our online portal](https://portal.mekorma.com/) and open a support case for assistance: **!**

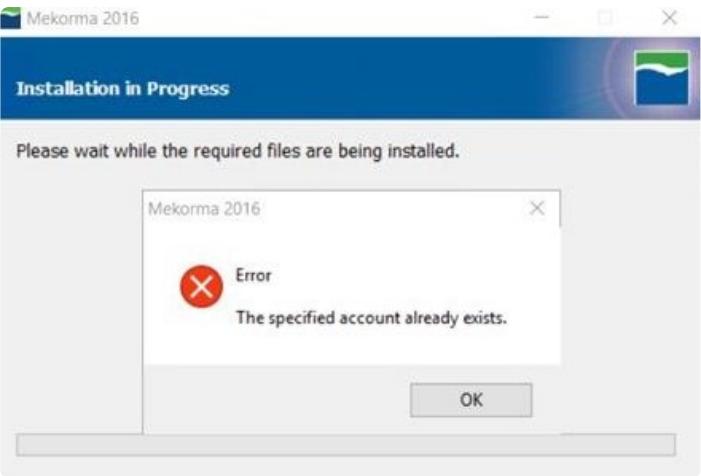

You can always download the most recent version of Mekorma Payment Hub from our [website](https://www.mekorma.com/support/downloads.aspx). Thank you!

*Last modified: Jan 14, 2021*

## <span id="page-29-0"></span>**6.1. New Features & Changes**

## **ANNOUNCING: [Mekorma Enhanced ePayments](https://www.mekorma.com/products/enhanced-epayments.aspx)**

• We now provide outsourced AP payment services through partnerships with multiple service providers via our ePayment connector. Without changing your processes in Dynamics GP, our partners will pay on your behalf via check, ACH, virtual credit card or wire transfer! Each outsource partner maintains a full-service team that maintains communication with your vendors to manage their preferred payment types and account information, in addition to providing ongoing support.

View the press releases for our partnerships with [Nvoicepay](https://www.mekorma.com/blog-posts/mekorma-and-nvoicepay-offer-electronic-payments.aspx) and [AvidXchange](https://www.mekorma.com/blog-posts/mekorma-and-avidxchange-offer-electronic-payments.aspx). For more details on the benefits, [follow this link](https://www.mekorma.com/products/enhanced-epayments.aspx)!

## **Mekorma Payment Hub**

- Task-based security changes:
	- The Out-of-Office feature now allows multiple approvers to be set as out-of-office at the same time.
	- The setting to enable split batches has moved from the Mekorma Security Maintenance window (where the feature is applied to the entire company when enabled) to the Threshold Maintenance window (where the feature is only applied to that particular Threshold ID). *Please note, if you have one or more companies that are ALL already configured with the Split Batch feature, then the feature will be automatically enabled for ALL Threshold IDs when upgrading to x82 from a previous version of Mekorma. If you have multiple companies and not all are configured with Split Batches, then NO Threshhold IDs will be enabled for the feature when upgrading to x82 from a previous version of Mekorma.* Otherwise the Split Batch feature will be disabled for all Thresholds.
	- The split batch functionality will now split by threshold level instead of by the number of approvers.
- In the Mekorma Checkbook Setup window, the field for Default Threshold ID has been removed.
- The current Payment Date can now be viewed for each payment on the Mekorma Approval Navigation List.
- The Original Purchase amount of a voucher can now be printed on a check stub when using Binary Stream Multi-Entity Management's Centralized fields.
- The Pay Type field was added on Employee Payroll check stubs.
- The vendor record limit has been increased to 150,000 in the **Action Board Build Maintenance window > Vendor ID Lookup**.

## **[Mekorma PowerApprovals](https://www.mekorma.com/products/powerapprovals.aspx)**

• Transactions can now be filtered by 'Approvable Transactions' and 'My Specific Transactions,' exactly as it functions on the Mekorma Approval navigation list within Dynamic GP.

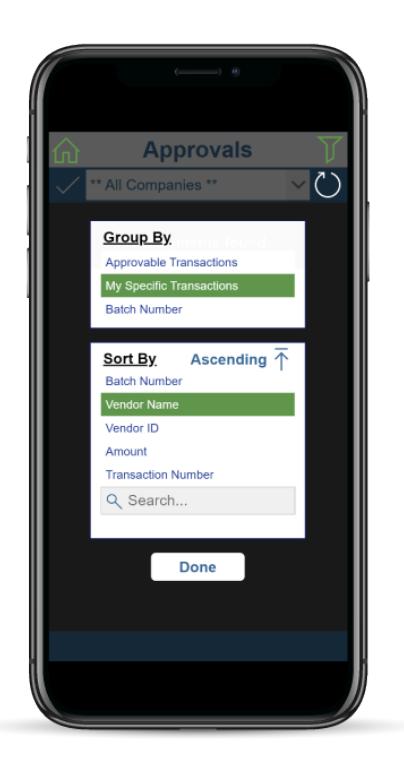

#### **Mekorma Enhanced ePayments**

- New features of the Enhanced ePayment Response Check Status window:
	- The window is now expandable, so you can see the entire message in the Status Description.
	- The text message regarding batch status will now show as the system communicates with the outsource provider.
	- All existing batches that have a file status of Processed or Validation Failed will display. You can take further action on these batches by using the actions available in the Actions drop-down menu.
- In the ePayments Payments window, added a utility that is used to change a batch status after performing a manual process on the provider portal.

## **PLEASE NOTE**

If you upgrade from Mekorma build x80, and you receive the error message shown in the screenshot below, please [login to our online portal](https://portal.mekorma.com/) and open a support case for assistance: **!**

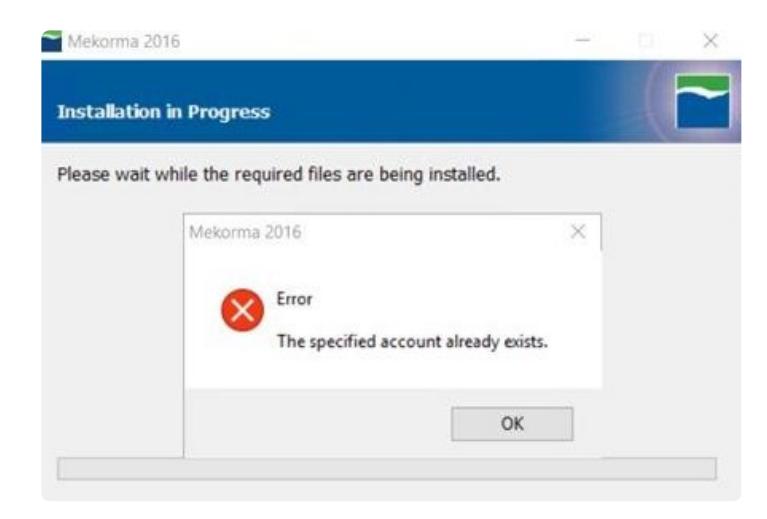

*Last modified: Jan 15, 2021*

## <span id="page-32-0"></span>**6.2. Issues Fixed**

## **Release Notes for Mekorma Build x82 Released December 1st, 2020**

## **Mekorma Payment Hub**

Ensured compatibility with Dynamics GP Web Client.

## **Release Notes for Mekorma Build x82 Released November 17th, 2020**

## **Mekorma Payment Hub**

- Task-based security changes:
	- The Threshold ID field on the Threshold Maintenance window can no longer be edited. This window is meant as an Inquiry the field should be locked.
	- After a MICR batch has been rejected, it will no longer appear in the
- Once a user has Requested Approval, the Print Mekorma Payments window will close.
- Once a MICR batch has been rejected, it will no longer display in the **Process Checks and EFTs** screen of the Action Board.
- When running a test on a batch that requires two approvers, the list of transactions will now refresh automatically so that the same approver cannot fulfill the approval requirements.
- Older database tables containing US Payroll and Canadian Payroll were causing issues when running Table Maintenance after upgrading. The data has been merged, now allowing current database table updates to occur without a problem.
- The stb file folder paths are no longer verified when logging in, as it was slowing performance.
- The Action Board Printer Selection window is now saving printer settings properly.
- Users assigned with the Action Board Setup role in GP security now have access to the MEM button in the Process ID Maintenance window.
- When automatic approval requests are sent during Action Board processing, approvers will now receive email notifications.
- The Mekorma Batch Status link no longer shows multiple times in the Purchasing Area Page navigation list.
- Users can change the **remit to:** address when creating a voucher at the transaction level, overwriting the default email address in Vendor Card.
- When reprinting a partial batch by selecting vouchers by range, the audit log did not display checks numbers correctly. Now, if a partial batch is reprinted the audit log shows the correct check numbers.
- The option to Suppress Direct Deposit Remittances option is now working as expected.
- Users will no longer see a Multi-Entity Management error message when accessing the Rejected Payments navigation list.
- Using the 'By Batch' filter on the Mekorma Approvals navigation list no longer causes GP to stop working properly.

• Performance issues occurring upon login or switching companies have been resolved.

#### **Mekorma PowerApprovals**

• Power Approvals is now working properly when a batch requires two approvers.

#### **Please Note**

If you upgrade from Mekorma build x80, and you receive the error message shown in the screenshot below, please [login to our online portal](https://portal.mekorma.com/) and open a support case for assistance: **!**

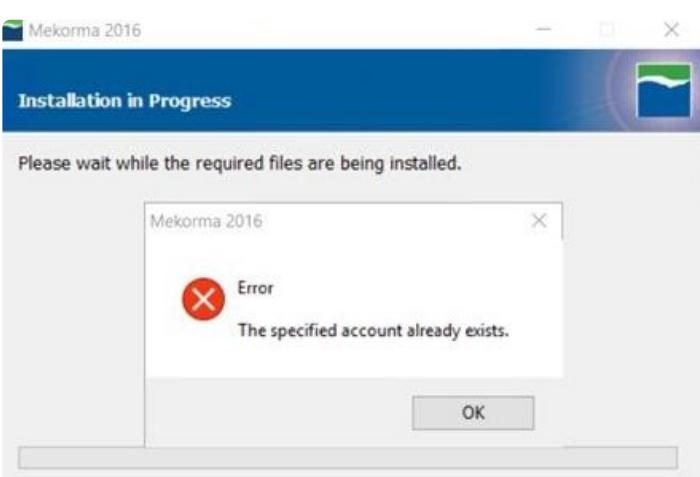

*Last modified: Jan 14, 2021*

## <span id="page-34-0"></span>**7. Release Notes x81**

\* To view the complete User Guide for Mekorma Build x81, [click here](https://userguide.mekorma.com/mymanual/x81/en/topic/how-to-use-this-guide).

[Mekorma Build x81.08 Hotfix](#page-38-0) was released on August 17, 2020.

Mekorma Build x81 was released on July 16, 2020.

Watch the video to learn about x81 new features:

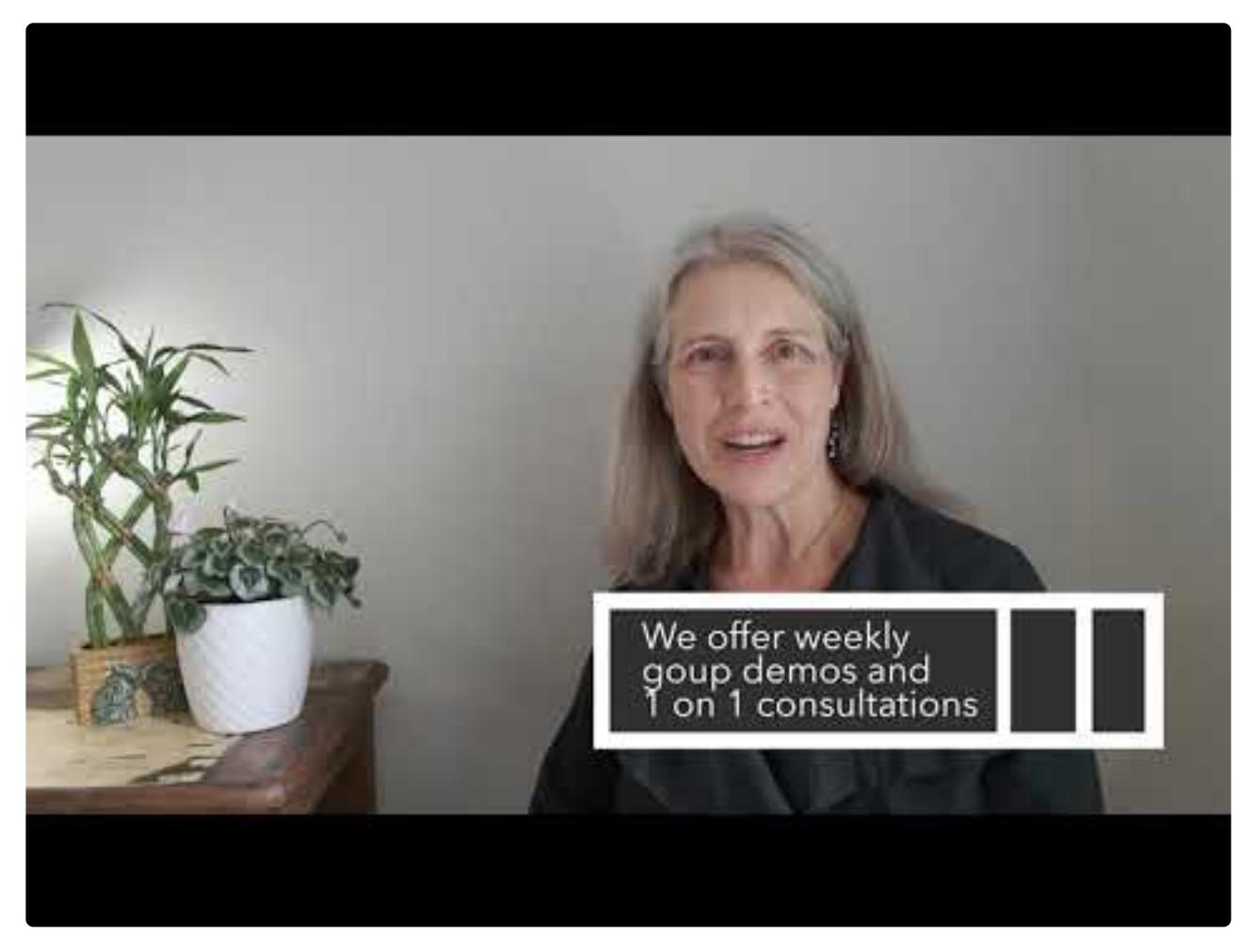

[https://www.youtube.com/embed/l\\_PmM5d7G-U?rel=0](https://www.youtube.com/embed/l_PmM5d7G-U?rel=0)

Follow the links below for detailed notes on:

- [New Features](#page-36-0)
- [Issues Fixed](#page-38-0)

PLEASE NOTE: If you upgrade from Mekorma build x80, and you receive the error

message shown in the screenshot below, please [login to our online portal](https://portal.mekorma.com/) and open a support case for assistance:

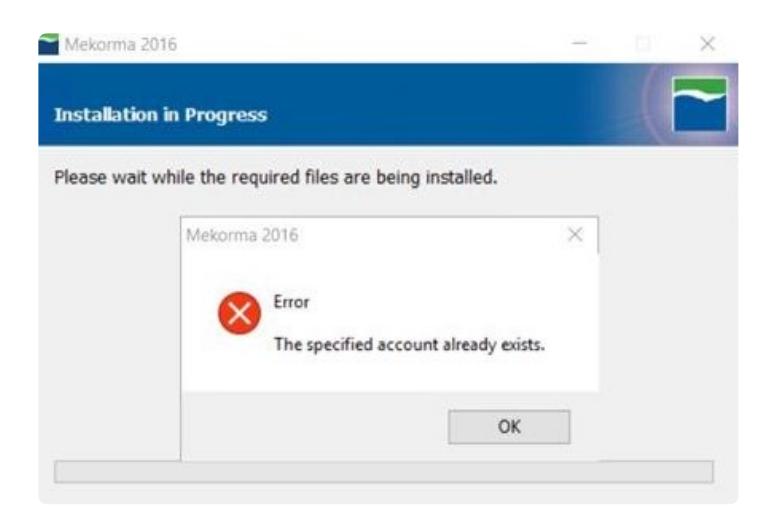

You can always download the most recent version of Mekorma Payment Hub from our [website](https://www.mekorma.com/support/downloads.aspx). Thank you!

*Last modified: Jan 19, 2021*
# **7.1. New Features & Changes**

#### **Mekorma Payment Hub**

- A printer selection option was added to the Action Board and the Action Board Setup windows. The Action Board printer configuration means you can print payments from the Action Board without being dependant on GP Named Printers. This makes it easy for users to change printers if using redirected or session printing. Printers can be selected at the System, Company, or User / Company level. Printers and paper bins can be assigned per print task:
	- Check Printer
	- Check Overflow
	- Copy Printer
	- Copy Overflow
	- EFT Remittance
- Task-based security changes:
	- We've added a new rejection navigation list that shows payments that have been rejected during the approval process. From there, you can open the payment in the Edit Payment (Edit Check) window to either delete the payment or move it to another batch for resubmission.
		- For Binary Stream MEM users, you'll see more than one MICR\_REJECT batch and all the payments will be included. The list is filtered according to the user's access to entities.
	- When a voucher is rejected during the payment approval process, a note record will store the reason for rejection (as entered by the approver). If there are notes on both the Voucher and the Voucher Reject table, two separate notes windows will appear when the Voucher Notes window is opened.
	- If a payment batch is waiting for a second approval, you will see the message "Pending 2nd Approver" in the Approval List. This was changed from the previous message: "Pending Approval."

#### **[Mekorma PowerApprovals](https://www.mekorma.com/products/powerapprovals.aspx)**

- Added a "Mark/Unmark All" button when displaying transactions.
- Supporting documentation now includes image file attachments.
- A zoom window was added to display more details for each voucher.
- The app is more responsive no matter what device you're on: phone, tablet or web browser.

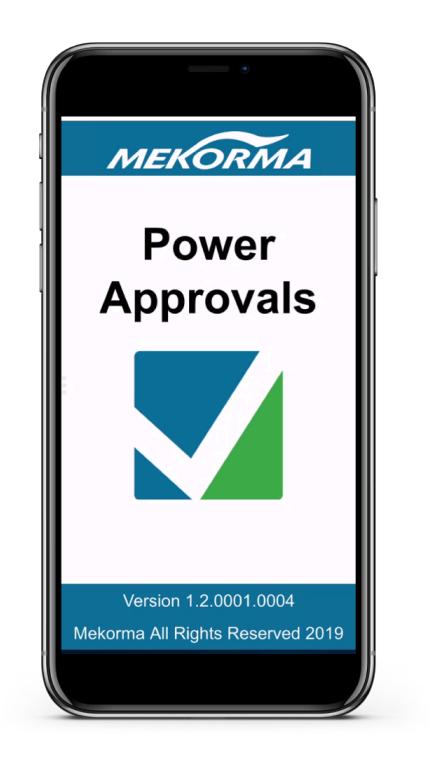

#### **PLEASE NOTE**

If you upgrade from Mekorma build x80, and you receive the error message shown in the screenshot below, please [login to our online portal](https://portal.mekorma.com/) and open a support case for assistance:

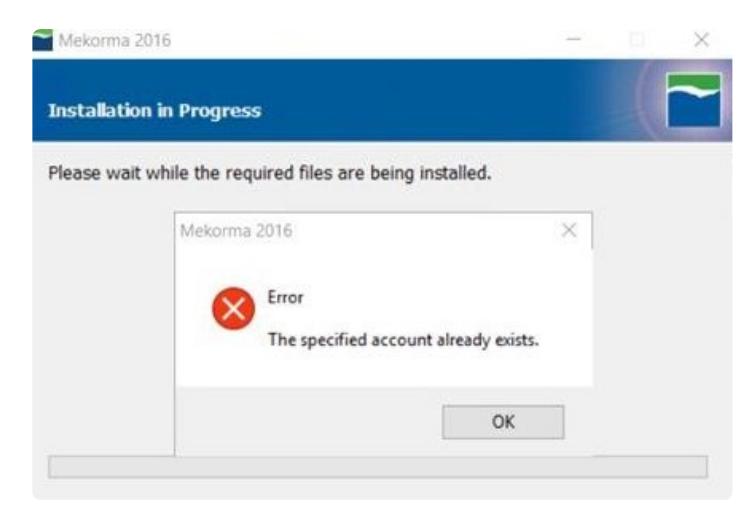

*Last modified: Jan 15, 2021*

# **7.2. Issues Fixed**

## **Release Notes for Mekorma Build x81 Released August 17th, 2020**

*The hotfix includes all changes / fixes made in previous versions.* **\***

#### **Mekorma Payment Hub**

- Applies to **Task-Based Security**: Fixed issue with approval payment status not changing when user approves a payment in PowerApprovals.
- Fix for Delegatble transactions when viewing My Specific Transactions.
- The Canadian Payroll dictionary has been updated for optimal functionality.
- Fixed issue with payroll checkbooks not transferring from build x55's Mekorma Checkbook Setup table to new Mekorma Checkbook Setup table structure.

#### **Multi Entity Management**

Fixed issue where rejected payments were checking for MEM Payables integration registration keys.

### **Release Notes for Mekorma Build x81 Released July 16th, 2020**

#### **Mekorma Payment Hub**

- Applies to **Task-Based Security**:
	- If EFT security was turned on and approvals required, the **Request Approval** button appeared in the Print Payments window, but did not hide the **Process** button. This allowed the remittance to be printed without going through the approval process.
- Approval emails now show the correct amount after a transaction has been rejected, instead of the originally requested amount.
- Corrected the label on the Select Logo File window.
- When setting up email notifications for the approval process, the email address field was limited to 30 characters. Now unlimited characters are allowed.
- When a payment voucher is rejected, approval requestors will now receive email notifications.
- Batches are now approved one company at a time, so it's possible for batches to be named identically in different companies.
- You can now Generate EFT/Safepay files using the Action Board without the requirement to set up Named Printers.
- The PDF Archive supports the '&' symbol.
- PDF copies are now generated even when suppressing Direct Deposit Change.

#### **Multi Entity Management**

Entity assigned to MICR\_REJECT now follows the validation rule.

#### **PLEASE NOTE**

•

If you upgrade from Mekorma build x80, and you receive the error message shown in the screenshot below, please [login to our online portal](https://portal.mekorma.com/) and open a support case for assistance: **!**

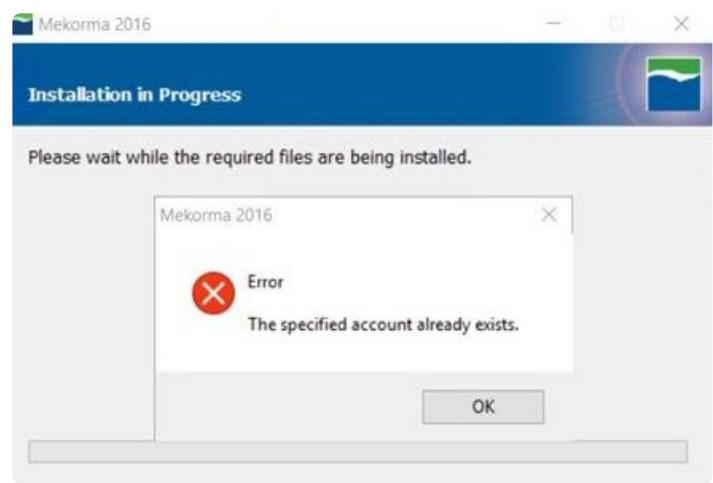

*Last modified: Jan 14, 2021*

# **8. Release Notes x80**

# **\*** To view the complete User Guide for Mekorma Build x80, [click here](https://userguide.mekorma.com/mymanual/x80/en/topic/how-to-use-this-guide).

Mekorma Build x80 was released on March 16, 2020. In addition, we are very pleased to announce the release of a new mobile application, [PowerApprovals](https://www.mekorma.com/products/powerapprovals.aspx).

In the video below, Ora Goldman, Mekorma's Founder and CEO, gives an overview of significant changes and new features in Mekorma Build x80:

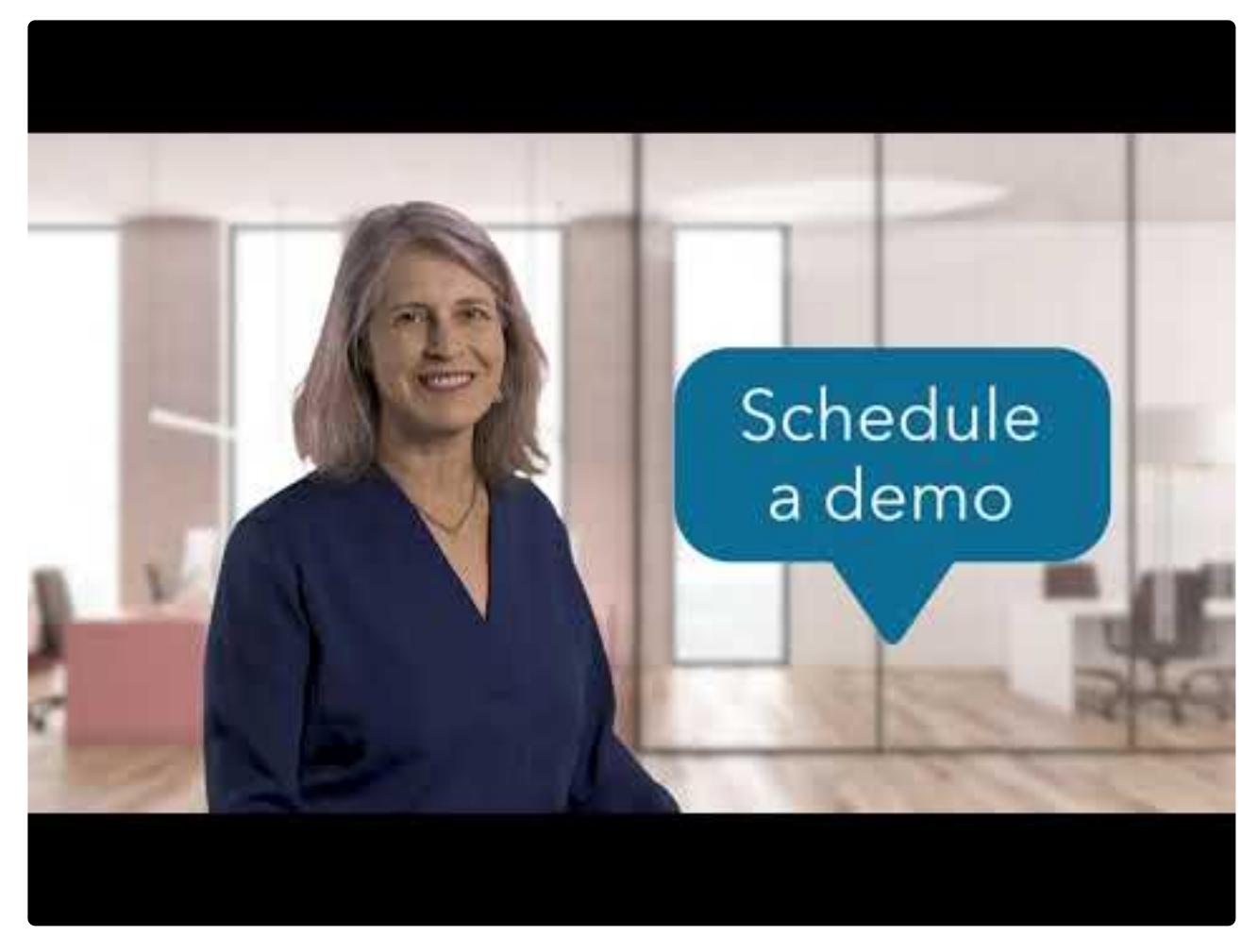

<https://www.youtube.com/embed/c0ZPc-fjfak?rel=0>

Follow the links below for detailed notes on:

- [New Features](#page-42-0)
- [Issues Fixed](#page-46-0)

PLEASE NOTE: [A revised version](#page-46-0) of Mekorma Build x80 was issued on March 22, 2020. If **!**

you installed the original version issued on March 16th, please update your system by downloading the current installer from our [website](https://www.mekorma.com/support/downloads.aspx). You will always find the most current version of our software on that web page. Thank you!

*Last modified: Jan 14, 2021*

# <span id="page-42-0"></span>**8.1. New Features & Changes**

#### **NEW PRODUCT RELEASE: [Mekorma PowerApprovals](https://www.mekorma.com/products/powerapprovals.aspx)**

- Approvers can now review, approve and reject payment transactions outside of Dynamics GP, using the Mekorma PowerApprovals mobile application. *This product is an add-on to the Mekorma Payment Hub.* [Additional purchase required..](https://www.mekorma.com/products/powerapprovals.aspx)
- Find out about system requirements and requirements for installation/ configuration the application.

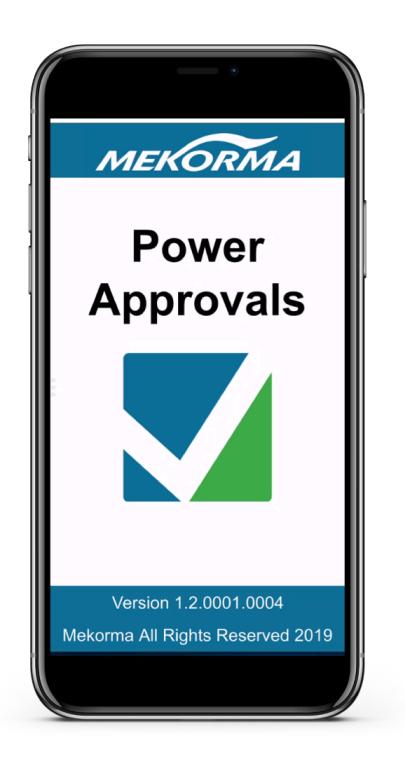

#### **Mekorma Payment Hub**

- The Action Board is now available to all Mekorma customers. The Action Board can automate the batch building process using robotic processing. Payment batches for all your GP companies and checkbooks can be printed/ processed and posted, all within one window. [Watch a short video](https://www.youtube.com/watch?v=k19Brfw8Uww&t=5s) [demo](https://www.youtube.com/watch?v=k19Brfw8Uww&t=5s), or if you'd like a personalized demo to learn how the Action Board could benefit your payment process, please [request a time](https://www.mekorma.com/online-mekorma-demos.aspx) with one of our experts.
- When upgrading to Mekorma build x80, existing (permanent) keys will be recognized as invalid upon GP startup:
	- 'sa' or a system administrator will be prompted to run Table Maintenance when upon login to GP. The Table Maintenance process will automatically run an 'UpdateKey' routine to retrieve a new set of keys.
	- The new keys remain valid during your current enhancement period.
	- If a key expires, 'sa' or system administrator will receive a warning message at GP login.
	- Non-sa users will *not* get the key expiry warning message at GP login, but Mekorma products will stop working until the maintenance fee is paid in full.
- Administrators can now set up and edit User IDs and email addresses in the Approval Email Setup window, accessed from the Mekorma Security Setup window. This features allows Administrators to review and quickly set up users' email settings, rather than giving instructions to each user on how to change their User Preferences.
- A logo can now be added to individual checkbooks from within the Mekorma Checkbook Setup window. You can designate logo files to be accessible in one or more companies.
- Signature files can now be assigned to more than one GP company in the Signature Library. Administrators no longer have to add the same signature file to each company that needs use of the signature.
- The following links have been added to the Mekorma Area Page:
	- **Manual Payments**: Go to Transactions > Payables > Manual Payments
	- **Mekorma MEM Connector for Payables Setup**: Go to Setup > System > Mekorma MEM Connector for Payables Setup
- Multi-Entity Management settings in the Payment Hub Action Board (**navigated from Process Maintenance window**) now lists entity /default checkbook relationship.
- Pressing the F1 help key from any Mekorma window will now bring the user to our online user guide. A page of search results will be generated, with all actions you can perform within that window.
- A reminder window has been added that advises authorized users when a new build of Mekorma software is available with the download link, plus options to be reminded at a later time.
- **Task-Based Security**:
	- Voucher-level rejection is now available during the approval process. You are no longer required to reject the entire payment if only certain vouchers need to be rejected. *Please Note: Voucher rejection will not appear on the MICR Reject report. The rejection reason will be attached to the note of the Voucher.*
	- Approval email notifications have been improved: emails are sent to Approvers when the approval request is made; Requestors receive an email notification after the batch has been approved or rejected.
	- In the Enable Out-Of-Office Re-Route of Approval, it is now verified that an assigned Delegate has access to the Mekorma Approval Navigation List. If not, the user will receive a warning message.
	- When an Approver delegates their approval responsibilities to another user using the Enable Out-Of-Office Re-Route of Approval:
		- The original Approver will still receive an email notification as defined for their Mekorma User Preferences.
		- Under the Mekorma Approval navigation list, the Delegate can view and approve/ reject designated transactions by filtering under 'My Specific Transactions' and 'All Transactions.'
		- If the original Approver's signature is the default, their signature will be printed on the check.
		- The Delegate's name will be displayed in the Approver column of the Mekorma Audit Log.
	- Quick messages now allow easy entry of reasons for rejecting a payment or voucher. Quick Messages can be configured by a system administrator in the Mekorma Security

Setup window. Up to 10 batch rejection reasons per company can be configured, and the messages can be copied between companies. The messages will appear in a drop-down list when rejecting a payment on the Mekorma Approval list.

- Approval Requests can now be canceled.
- In the Security Setup window, for Purchasing and Payroll, the tree-view expands to show an informational list of all Users who have access to the **Print Blank Checks** windows..

#### **Mekorma Enhanced Electronic Payments**

- Created the Implementation Assistant Utility app that allows the ePayment implementation team to quickly collect and send qualification information.
- PDF copies are now supported for ePayments.
- Vendors enrolled in the virtual card payment program may choose to set a limit on virtual card spend amount in the Enhanced ePayment Configuration window. Payments exceeding the virtual card amount limits will automatically process as either ACH or check by the ePayment service.
- Invoices created for MEEP VENDOR are excluded from GP select checks process; however, they can be selected in the Edit Check Batch window. For MEM integration the MEEP VENDOR invoices are excluded in both Centralized and Decentralized processes.
- You can now specify the payment process type for selected payments in a batch before the batch is sent for remote processing. From the Print Mekorma Payables Checks window, go to **Additional > Payment Options.**
- \*Added an automatic reminder that virtual card vendor invoices must be processed. with a link to reminders on the Mekorma area page under Inquiry > Purchasing.\*
- The wording has changed in the Utilities, Enhanced ePayment area to read:
	- Send Vendor Master
	- Send Vendor Updates
	- Receive Vendor Updates
	- Receive All Vendor Info
- The Enhanced ePayment Enrollment Status window has updated the options for Processing Type: Local, Check, EFT, Vcard.
- ePayment, ACH and Positive Pay files are now organized by checkbook in the designated MEEP communications folder.
- Added a reminder for New Payments, when users with the MEKORMA MEEP VCARD INV role log into GP.
- A new report can be run from the Enhanced ePayments Payments window. The report can be filtered to include different payment types and date range by selecting the options on the window.
- When sending an ePayment batch, if a Bank ID has not been assigned to the configured checkbook, an error report will print.
- ePayments are now excluded from Safepay in Dynamics GP and the Action Board.
- Added ability to drill into a payment in the Enhanced ePayment Vcard Invoices window.
- Validation was added to ePayment Configuration: a user cannot remove a checkbook if a pending virtual card transaction is associated with that checkbook.
- Added the Enhanced ePayment Vcard Status utility in the Enhanced ePayment Payment window, under Actions. This gives you the ability to change the status of a virtual card if it is out of sync

with the ePayment portal.

- Added customizable Comment Line fields to payment headers. This could be used to add a transaction description. Comment Lines can be changed by customizing the SQL script for MEEP\_PaymentHeaderUserDefinedFields or MEEP\_PaymentDefailUserDefinedFields.
- At this time there is not an automated process for voiding or writing off pre-funded virtual cards. The user will need to manually create Payables Returns transactions for any money refunded by the virtual card vendor.
- If Vendor Check Name field is empty when sending the vendor master file, it will use the Vendor Name field instead.
- Created views to allow accounting users to preview (or review) payments to ePayment vendors.
- It is recommended that the Vendor Combiner option not be used in companies using ePayments.

*Last modified: Jan 15, 2021*

# <span id="page-46-0"></span>**8.2. Issues Fixed**

#### **Hotfix version issued March 22, 2020**

- Added support for printing of Dependent Claim Amount field for 2019 YE Tax Update.
- Added support for printing of Estimated Withholding field.
- Fixes an issue in Table Maintenance not upgrading table ME240465 Reject Note field to Note Index causing upgrade to fail.
- Fixes an issue in Secure Approval Workflow (Task-Based Security) preventing a split batch from being approved.
- Fixes an issue in Secure Approval Workflow (Task-Based Security) preventing a second approver from approving a payment transaction after first approval has been completed.
- Other stability enhancements.

#### **Mekorma Payment Hub**

- Applies only to **Task-Based Security**:
	- When displaying transactions using the filter 'By Batch' in the Mekorma Approval List, only one batch was listed even when multiple batches needed approval.
	- Users were receiving an unhandled database exception error when sorting the Mekorma Approval List by Batch Status.
- Applies only to **Legacy Security**:
	- In the case that Activate Workflow was left unchecked in the Mekorma MICR Security Setup window: When clicking on the Mekorma Payment Batch Status List or Mekorma Payment Batches Pending Approval links, users would receive the error message: *You don't have security privileges to open this window. Contact your system administrator for assistance.* **New updated message reads**: *You must mark the Activate Payables Workflow option on the Mekorma MICR Security screen to open the Mekorma Check/EFT Batches Pending Approval window.*
	- When secure approval workflow was enabled, *Message #0 missing* was displaying in the Status Message Detail report.
- Check format names automatically changed to all lowercase.
- Approver/Authorizer records of posted batches was disappearing from the Mekorma Audit Log after switching security models.
- Clicking Account Number or Routing Number in Mekorma Checkbook Setup window was causing dashes in the MICR line to disappear.
- The Print Blank Checks (US Payroll) window was checking the Payables Checkbook Setup configuration instead of the Payroll Checkbook Setup.
- Print Blank Checks functionality was only allowing users to print one check.
- Unhandled database exception error message appeared when sorting the Mekorma Approval List by Batch Status.
- If **Activate Workflow** on the Mekorma MICR Security Setup was unchecked, users received the

error message: 'You don't have security privileges to open this window. Contact your system administrator for assistance' when clicking on the Mekorma Payment Batch Status List or Mekorma Payment Batches Pending Approval links. New message reads: "You must mark the Activate Payables Workflow option on the Mekorma MICR Security screen to open the Mekorma Check/EFT Batches Pending Approval window."

- The delete button on the Signature Assignment window now specifies which signature will be deleted.
- When closing the Mekorma Checkbook Setup window, the user is now prompted to save data.
- Checkbook security was prompting one password entry when two passwords are required as defined by security setup.

#### **Multi Entity Management**

- Decentralized process would not validate batch approval status.
- Internet user defined fields were not printing with Facility ID/Name Sorting.
- **Suppress Direct Deposit Remittance** was not working with MEM Decentralized payroll process.
- Issue with overflow page printing using MEM Centralized process and **Separate remittance** option.

#### **Mekorma Enhanced Electronic Payments**

- Changed the error message in non-MEEP company utilities: when a user clicks on ePayment, message states "This company has not been configured for Enhanced ePayment."
- If a user does not have access to a company in the ePayment Qualification window, the status now displays as "Unavailable" and they cannot select that company.
- Vendor information was not synchronizing with inactive EFT vendors.
- Eliminated the error message: "Could not refresh remote bank account" when opening the MEEP Configuration window.
- *Create MEEP Security Roles and Tasks during Table Maintenance.*
- Fixed incorrect distribution accounts for virtual card transactions.
- Batch ID on the New Payment window is defaulted with the Batch ID used for write-off.
- Users were receiving a duplicate check number message when printing a \$0 check through ePayments.
- Non **sa** users cannot connect to the ePayment portal when the ODBC does not have the Server\ Instance name.
- User without access to MEEP integration folder can't send payments to ePayment portal.
- ePayments check/ACH payments were not showing on the Bank Reconciliation report.
- PDF copies were not being generated for each batch if batches were split.
- Known Issue Remains: If a new payment created for the MEEP VENDOR is voided in Dynamics GP, it will *not* update ePayment Payment window. This cannot be adjusted by creating a new payment again in the Vcard window, but designated users can create a manual payment for MEEP VENDOR within Dynamics GP.

*Last modified: Jan 14, 2021*

# **9. Release Notes x78**

**\*** To view the complete User Guide for Mekorma Build x78, [click here](https://userguide.mekorma.com/mymanual/x78/en/topic/how-to-use-this-guide).

Mekorma Build x78 was originally released in June 2019. Watch the video below for an overview of significant changes and new features in Mekorma Build x78 RTM:

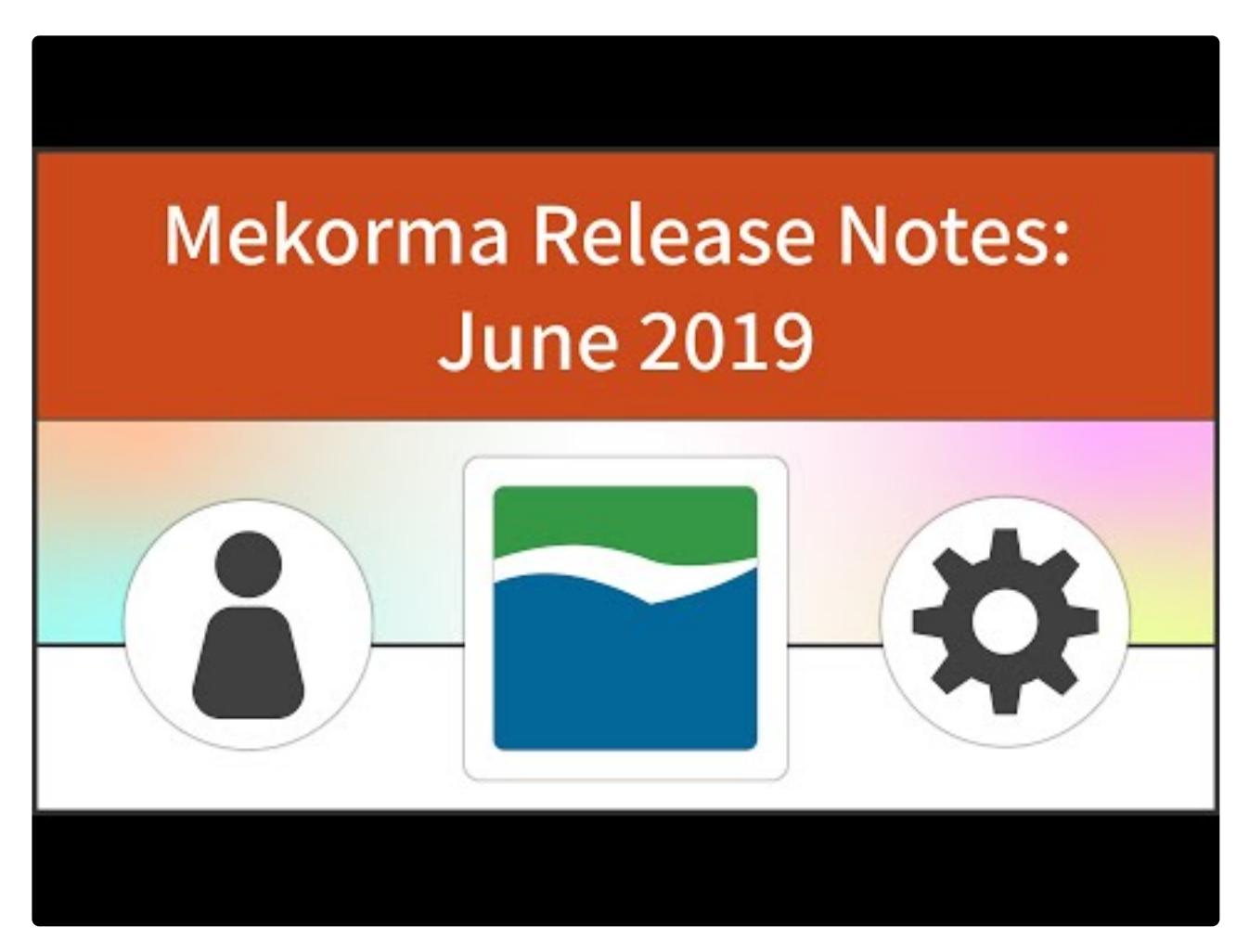

<https://www.youtube.com/embed/QunXRuJ-5es?rel=0>

Follow the links below for detailed notes on:

- [New Features](#page-51-0)
- [Issues Fixed](#page-56-0)
- A [hotfix](#page-56-0) was issued in September 2019 for Mekorma versions compatible with GP2013, 2015, 2016, 2018. A version compatible with Dynamics GP October 2019 release (18.2) was released in October 2019. See our [downloads page](https://www.mekorma.com/support/downloads.aspx) for the most recent builds. **!**

To access release notes for previous versions of Mekorma, [follow this link](https://www.mekorma.com/support/user-guides/micr-release-notes.aspx). **\***

*Last modified: Jan 14, 2021*

# <span id="page-51-0"></span>**9.1. New Features**

Expand each section by clicking +. Collapse each section by clicking -

#### **Mekorma Payment Hub (compatible with GP2013, 2015, 2016, 2018)**

- Improved performance as the system no longer automatically retrieves registration keys during GP startup and no longer validates keys when printing.
- After Mekorma installation, it is recommended to login as user **sa** or a user with database sysadmin rights to run table upgrade. **The table upgrade message will only prompt for user 'sa' or system administrator if an upgrade is needed.**
- If invalid, expired or all empty keys are detected upon logging in to GP, the registration error message will only display for user 'sa' (system administrator.)
- Optimized Table Maintenance to improve performance during login, switching companies and opening the Table Maintenance window.
- Payment Hub expanded integration with Binary Stream Multi-Entity Management for centralized and decentralized payments.
- Payment Inquiry Zoom function was added for Payroll, Canadian Payroll, Transaction Check and Miscellaneous Check in the Audit Detail Log.
- Added an explanation on how to correct the issue when receiving the following warning message: 'Check number length does not match MICR setup.'
- Added an explanation of how to switch from Task-Based to Legacy Security on the Mekorma Security Setup window.
- The option to opt out of Mekorma Miscellaneous Checks has been moved. Go to the **Mekorma Area Page > Setup > System > MICR System Options window > Additional > Mekorma MICR – MISC Chks OptOut**. This opens a new window that allows you to opt out by company.
- In the Mekorma Approval navigation list a new section, **Payment Voucher**, has been created. The window will show the Payment, Vendor and Amount in one list. A second list shows all vouchers that make up the payment.
- The Mekorma minor build number is now shown in the About window.
- Added an info icon on the Mekorma User Preferences, to the right of the Signature File field.
- Task-based security changes:
	- The Mekorma Security Setup window opens with the companies collapsed Users can expand/collapse by double-clicking on the company's name. This process is explained at the bottom of the window.
	- Added warning message 'Not all required fields have been entered' when attempting to save incomplete configuration in the Mekorma Security Setup window.
	- Added instructions on how to switch to Legacy Security in the Legacy V. Task ID Security information box.
	- Added the disable 'Print Blank Checks' option to the Security Setup window.
	- When switching security models to either Task-Based or Legacy when a company has incomplete workflow transactions, users will get a message asking if workflow records

should be removed. The records will not be removed until the user clicks on 'Save.'

- Removed the Look-Up and Delete buttons from the signature file in the Mekorma User Preferences window (found in GP User Preferences > Additional).
- Changed message when using Legacy security to 'Mekorma User Preferences is only available under the Task-Based Security model.' (found in User Preferences > Additional > Mekorma User Preferences)
- Default signature now prints on split batches that require approval.
- When using Vendor Class Security with threshold, approval is based on transaction. For each transaction, it first looks to the threshold assigned to vendor class. If not assigned, it uses the threshold assigned to the checkbook.
- Authorization complete email is sent to requestor if the request is canceled from the Mekorma Batch Status List and then re-requested. Please verify the Mekorma User Preferences are set for the requestor to receive the email.
- Resolved issues with Authorization Password Validation for User2 field.
- Added text notifications option for batch approval process.
- Threshold Maintenance allows selection of either a User ID signature or a Signature file (not assigned to a User ID). The Signature Lookup has been modified to allow Users or Signatures to be selected in the Threshold Lookup window.
- Added the ability to import a signature to the Signature Library by clicking on the 'New' button in the Signature Assignment window.
- The 'By Batch' view on the Mekorma Approval List is now supported.
- Rejection reason is shown in the MICR Reject report when: the batch is rejected using the drill down in the Mekorma Status list; the rejection is made in the Mekorma Approval List.
- Modified the label in Threshold Maintenance from 'Enable Signatures Only for this Threshold' to 'Enable Signatures Only for this Threshold ID' for clarification.
- Modified the Default Signatures label to reflect that signatures can be set up for thresholds or users.
- The size of the Signature field was increased to accommodate 45 characters in the Threshold Maintenance window.
- Added a Task Reminder when launching GP for pending approvals. NOTE: Reminders must be enabled in Microsoft Dynamics GP.
- When using the split batch feature with MEM integration, the split batch is assigned the same entity as its original batch.

#### **Mekorma Payment Hub for Dynamics GP October 2019 release (18.2)**

• Transaction Long Description supported.

#### **Mekorma Enhanced Electronic Payments**

- Mekorma has introduced the ePayment credit model.
- The Enhanced ePayment Vcard Management window allows the user to see the status and the current balance of all the virtual cards issued.
- Filters allow the user to narrow down the list by status (**Issued, Used, Drained and Voided**), by Checkbook ID, Payment Date, Vendor ID, Expiration Date and Remaining Balance.
- Total Amount, Total Outstanding and Total Pending (card swipes that have been settled but not yet pulled by the virtual card company) are shown at the bottom of the screen for all the cards displayed, along with the amount of the Credit Line. With each card, the user will be able to zoom to the Payment Number to see the invoices that were paid with this virtual card and, when appropriate, to the MEEP Vendor Payment when the card settled.
- The user can Void a newly issued card, before it has been used, by highlighting it and clicking on Actions > Void. Voiding a card in the credit model voids the corresponding Vendor Payment and MEEP vendor voucher. Only unused cards can be voided. The Void action cancels the virtual card.
- The Amount Used column will reflect the dollar amount that has been used of the original amount. If an outstanding amount will not be used by the vendor, it can be written off and that amount credited back. This is done by highlighting the card with a partial amount used, clicking on Actions > Writeoff. The user will be prompted to select an existing or create a new batch in the Enhanced ePayment Vcard Remainder Writeoff window, process, then post the batch. This generates a credit memo to the MEEP Vendor.
- New Payments need to be entered at the end of the credit period by clicking on the 'New Payments' button at the top of the Enhanced ePayment Vcard Management screen (A reminder may be added to the GP reminders, or an automatic email may be sent by a scheduled task). The user will be prompted to select an existing or create a new Payment Batch and process it. A payment transaction will be created for the total amount of the virtual cards that have settled during the period and apply records will be created for each virtual card. This will link the payment to the Voucher created against the MEEP Vendor when that virtual card was processed. The user will then be prompted to Post the payment batch, if that option is selected on the New Payment window.
- If a batch fails to send to transmit, user now receives the message 'An unexpected error occurred when sending batch for electronic processing, please confirm status on the portal. One or more errors occurred.'
- Added the ability to process Positive Pay files for ePayment checks.
- Added ePayment status message to the MMM Post Process Results Report.
- Added the ability to support multiple checkbooks within a single GP database. Checkbooks can be setup in the Enhanced ePayment Configuration window.
- User is no longer prompted to print the remittance before posting an ePayment batch for virtual cards.
- Users can now void a virtual card payment (if the payment has not been posted) from within the Enhanced ePayment Vcard Management window.
- Added message 'This bank account has already been assigned to different checkbook' when attempting to change the Remote Bank Account to one that is already assigned in the Enhanced ePayment Configuration window.
- In the Enhanced ePayment Configuration window, the subdomain name is now read only; the ePayment Access Key has been truncated; and the Remote Bank Account field automatically pulls from the ePayments portal, but can also be manually edited.
- When a virtual card is written off in the Enhanced ePayment Vcard Management window, a credit memo is created to the MEEP Vendor. This credit memo is applied to the invoice generated to the MEEP vendor for the virtual card.
- Virtual card status changes display in the Enhanced ePayment Vcard Management window when it is manually refreshed.
- 'Vendor Default Checkbooks' section was added to the Enhanced ePayment Configuration window, allowing users to assign a default checkbook for specific payment methods (check, EFT and virtual card payments). This can be integrated with the Mekorma Assign by Checkbook feature, allowing you to build batches by selecting payments by vendor checkbook.
- The option 'Send Zero Value Checks' was added in the ePayment Configuration window. By default, it will remain deselected so that \$0 checks will be printed locally (as a remittance) by Mekorma or GP, rather than through ePayment process.
- Changed the Multi-Batch Management Action Board Post Results Report to show the status of 'Failed' if an ePayment failed to send to the electronic payments service.
- In the Multi-Batch Management Action Board, added the ability to drill down to view the ACH or Positive Pay file by selecting the batch and clicking on the Status Description link.
- Batches that include an ePayment are shown separately as a split batch in the Mekorma Audit Log.
- Integration with Multi Entity Management
	- ePayment split batch or virtual card batch is granted with the same entity as the original batch.
	- The Enhanced ePayment Batch Maintenance window only shows the batches that the user has access to in the batch entity.
	- The Enhanced ePayment File Owner Maintenance window allows to change file owner only if the new owner has access to the entity to which the file is tied.
- Two new windows have been created on the **Mekorma Area Page > Routines > Payables**
	- **Enhanced ePayment Batches**: Within this window, users can view batch statuses by the following categories:
		- Created (integration files have been created in SQL)
		- Sent (integration files have been transmitted)
			- User can void the batch by clicking Action > Void. This applies to the batches that have been transmitted but are getting a process error in the portal. In this case, user will need to discard the payment on the portal, then also delete the batch in GP.
			- The user needs to ensure that the batch was not processed in the portal before voiding a batch.
		- Processed (sent payments have been processed and returned to GP)
			- Processed files will allow the user to drill into the batches and post.
		- Failed (batch fails to transmit for any reason)
			- A failed batch can be voided in GP by clicking Action > Void.
		- Posted (ePayment batch posted)
			- For a virtual card batch, the original batch will automatically be posted after the Vcard batch is posted
		- Abandoned (the batch will be removed from GP)

◦ **Enhanced ePayment File Owner Maintenance**: The main purpose of this window is to assign batches that are in 'Sent' status to other GP users, to be processed when the batch owner is away or on PTO.

#### **Multi-Batch Management (MMM)**

- Added Payment Method, Sub Total and Status fields to the Multi-Batch Management Post Process Results report.
- Added the ability to see the next check number in Multi-Batch Management Action Board Process Checks and EFTs area, by selecting the batch then clicking on the info button next to the Checkbook ID.
- When 'Generate EFT Files' is chosen in MMM Action Board, only checkbooks with EFT transactions will be displayed. Checkbooks showing a \$0 batch total will not be listed.
- In the Multi-Batch Management Action Board, added the ability to set or change the dates on a range of EFTs or SafePay files before generating.

To access release notes for previous versions of Mekorma, [follow this link](https://www.mekorma.com/support/user-guides/micr-release-notes.aspx). **\***

*Last modified: Jan 19, 2021*

# <span id="page-56-0"></span>**9.2. Issues Fixed**

Expand each section by clicking +. Collapse each section by clicking -

#### **Issues Fixed in September 2019 release (x78.10)**

#### **Mekorma Payment Hub (MICR)**

- Identified and fixed an issue by which an intermittent network disconnection from SQL Server database server may cause session ID to change, causing errors in Table Maintenance or application registration errors.
- Fixed Payment Hub issue that allowed transactions to be added to approved MEM decentralized batches. Payment Hub will now test decentralized entities to evaluate the batch availability. If the batch is not available, the entity is unmarked and a warning is presented.
- Fixed an issue causing Table Maintenance to display companies as requiring upgrade, even after all table upgrades have been completed.
- Fixed the following issue: when Blank Checks were printed and set to more than 1 check, subsequent checks were not printing.
- When using the Task-Based security model, in the Approve 'By Batch' view, all batches that have transactions needing approval will now appear.
- When using Legacy User Based Security (legacy), the Batch Number now appears in the message 'Batch xxx Approval request processed'.
- On the Mekorma Approval List, users are now able to sort transactions by Status as long as System Table Upgrade has been run.

#### **Mekorma Enhanced Electronic Payments (MEEP)**

- The MEEP Vendor is now excluded from available vendors when creating a check payment batch within the Build Payment Batch window. The MEEP vendor is paid via electronic funds transfer so should not be included in a check batch.
- Fixed an issue that caused the first check number to skip by 1 when using Payment Hub in combination with Enhanced Electronic Payments.
- Vendor enrollment status has been clarified in the Vendor Enrollment Status window. A vendor can have one of the three following enrollment statuses:
	- Enrolled: The vendor's information is sent and maintained by the ePayment service. Payments are processed by the service unless the processing type is set to Local.
	- Pending: The vendor's information will be sent to the ePayment system either overnight, or next time the Send Vendor Master button in the Utilities module is clicked. Payments to this vendor are processed locally using GP or MICR functionality until the vendor information has been updated.
	- Excluded: The vendor's information is not sent to the ePayment service, and payments to this vendor are processed locally.
- The processing type is also indicated for each vendor:
- Local: Payments are processed locally using standard Dynamics GP/ Mekorma MICR functionality. Payment information is not sent to the ePayment service.
- Vcard: The vendor will be paid by a virtual credit card issued by the MEEP Vendor.
- Check: The vendor will be paid with a check generated and mailed by the ePayment service.
- EFT: The vendor will be paid by an EFT (ACH) emailed by the ePayment service.
- Payments made by Enhanced Electronic Payments will be excluded from the Positive Pay files generated by Dynamics GP.
- ACH and Positive Pay files generated by the ePayment service will be placed in subfolders organized by checkbook within the ePayment Integration Base folder.
- A customizable Comment Line and User Defined fields have been added to the headers for payment information sent to the ePayment service. Allows users to adjust the payment information sent to the service.

#### **Product Manager**

- Table Upgrade will now skip any company whose database does not exist on the server.
- Fixed performance issue upon login or switching companies; no longer checks for stubs migration/upgrade each time. Removed double execution of Startup\_After in MEP dictionary.

#### **Mekorma Payment Hub (MICR)**

- Users will no longer receive the error message 'MMM does not support checkbooks with EFT Remittance Option set to use Report Writer' when 'Omit \$0 checks in Payables' is marked in Mekorma MICR System and the checkbook is set up to use Report Writer remittance.
- Fixed the error 'The user does not have the Purchasing Task ID assigned' message when printing blank checks with security set to Legacy > User Based.
- With MEM Decentralized Payroll, PDF copies now print all entities processed.
- Payroll employee ID and name will print even if the HR component is not installed.
- Can now re-request authorization for batch previously cancelled after being authorized.
- Print\_Cfg\_Paytoll\_Checks\_to\_File procedure will no longer point to old table ME\_Check\_Setup, preventing MEM from displaying the MICR line; now directs to new ME\_Pay\_Check\_Setup table.
- Fixed "No checks to print" error when running Payroll containing direct deposit transactions.
- All approved transactions now display in approval emails.
- Fields have been adjusted to not appear in the Mekorma Security Setup window if it is stretched too large.
- Moving the check number string in the Mekorma MICR Checkbook Setup window by using the shift left and shift right buttons was not saving.
- Rejection reason was not showing in the MICR Reject report when rejecting the payment in the Mekorma Status List by opening the drill down window, selecting a vendor and clicking reject, when using Task-Based Security.
- Email notification was not sent out when rejecting one or more transactions from the Mekorma Approval List when using Task Based Security.
- The Enhanced Net Check Amount field now prints the actual amount of the voucher being paid by the check. The field subtracts terms discounts and write-offs from the voucher amount and shows credit memos as negatives.
- GP Shortcuts now directing to new Mekorma windows.
- Authorization password validation issues fixed.
- Comments now print on Blank Checks.
- In the Mekorma Checkbook Maintenance window, when the MOD 9 check digit feature is used a leading zero is no longer added to the GP next check number.
- EFT payments using EFT numbers no longer print with unexpected leading zeros.
- Fixed the error 'Mekorma MICR can't run until you create tables…' when opening MICR windows, even though the company has been upgraded.
- If two approvers are assigned using Task-Based security, the first approver is no longer able to approve the batch a second time in the Batch Approval window.
- User with proper security role permissions can access the Mekorma Registration page, instead of only those with admin role.

#### **Mekorma Enhanced Electronic Payments (MEEP)**

- When a virtual card batch is returned from the electronic payment process, it will now show in the Post Batches area of the Multi-Batch Management Action Board
- Making changes to the Remit To or Primary Address fields in Vendor Maintenance for a company that is not configured with MEEP does not cause the changes to be written to the MEEP\_Vendor\_Changes\_Pending table for that company.
- No longer receiving duplicate key error when making changes in the Vendor Combiner and Modifier window, after changing either the Remit to or Primary Address fields in Vendor Maintenance.
- Fixed unhandled script exception error when posting a payables batch in the Series Post window, in a company not configured for MEEP.
- ePayments that were unable to transmit because the system was offline are no longer shown as available to post.
- Removed ePayment table error, received when a check was printed using GP in a company that had disabled Mekorma printing.
- Modified the batch number creation process when using Multi-Entity Management with Multi-Batch Management to correct the issue of not having enough character length in a batch name.
- User with AP Clerk, MEEP clerk and MICR clerk roles are now able to print/transmit an ePayment.
- ePayment check numbers now match those in GP after the ePayment has been submitted.
- Clicking on a vendor when creating a batch in the Edit Payables Cheque Batch window no longer gives an error.

#### **Multi-Batch Management (MMM)**

- When a batch was deselected on the MMM Action Board, additional information was not being shown
- MMM company setup table is now created when Table Maintenance is run.
- User with AP Clerk, MEEP clerk and MICR clerk roles were not able to print/transmit an ePayment.
- When using split batch and building EFT batches using MMM, they no longer print with check number instead of EFT number.

#### **MEM Integration**

- The Internet User Defined 1 and 2 fields will now populate for either the MEM Centralized or MEM Decentralized categories.
- MICR split batch is now assigned with MEM Entity ID.
- Resolved inability to access MICR\_REJECT batch because it was not assigned a MEM entity.
- Modified the batch number creation process when using MEM Decentralized process with MMM, to correct the issue of not having enough character length in a batch name.
- Fixed issue with applied credit memos in History. The Facility Name field now contains the correct legal name for the credit memo.

#### **GP Web Client Integration**

• Task-Based fields no longer overlap if the screen is expanded and then contracted.

To access release notes for previous versions of Mekorma, [follow this link](https://www.mekorma.com/support/user-guides/micr-release-notes.aspx). **\***

*Last modified: Jan 14, 2021*

# **10. Release Notes Version 2018**

**Version 2018 b078 for Dynamics GP 2018 RTM/R2 Release Date: 09/2019**

## **New Features and Significant Changes**

## **Mekorma Payment Hub**

- Improved performance as the system no longer automatically retrieves registration keys during GP startup and no longer validates keys when printing.
	- After Mekorma installation, it is recommended to login as user 'sa' or a user with database sysadmin rights to run table upgrade. The table upgrade message will only prompt for user 'sa' or system administrator if an upgrade is needed.
	- If invalid, expired or all empty keys are detected upon logging in to GP, the registration error message will only display for user 'sa' (system administrator.)
- Optimized Table Maintenance to improve performance during login, switching companies and opening the Table Maintenance window.
- Payment Hub expanded integration with Binary Stream Multi-Entity Management for centralized and decentralized payments.
- Payment Inquiry Zoom function was added for Payroll, Canadian Payroll, Transaction Check and Miscellaneous Check in the Audit Detail Log.
- Added an explanation on how to correct the issue when receiving the following warning message: 'Check number length does not match MICR setup.'
- Added an explanation of how to switch from Task-Based to Legacy Security on the Mekorma Security Setup window.
- The option to opt out of Mekorma Miscellaneous Checks has been moved. Go to the Mekorma Area Page > Setup > System > MICR System Options window > Additional > Mekorma MICR – MISC Chks OptOut. This opens a new window that allows you to opt out by company.
- In the Mekorma Approval navigation list a new section, 'Payment Voucher', has been created. The window will show the Payment, Vendor and Amount in one list. A second list shows all vouchers that make up the payment.
- The Mekorma minor build number is now shown in the About window.
- Added an info icon on the Mekorma User Preferences, to the right of the Signature File field.

## **Task-Based Security**

- The Mekorma Security Setup window opens with the companies collapsed Users can expand/ collapse by double-clicking on the company's name. This process is explained at the bottom of the window.
- Added warning message 'Not all required fields have been entered' when attempting to save incomplete configuration in the Mekorma Security Setup window.
- Added instructions on how to switch to Legacy Security in the Legacy V. Task ID Security information

box.

- Added the disable 'Print Blank Checks' option to the Security Setup window.
- When switching security models to either Task-Based or Legacy when a company has incomplete workflow transactions, users will get a message asking if workflow records should be removed. The records will not be removed until the user clicks on 'Save.'
- Removed the Look-Up and Delete buttons from the signature file in the Mekorma User Preferences window (found in GP User Preferences > Additional).
- Changed message when using Legacy security to 'Mekorma User Preferences is only available under the Task-Based Security model.' (found in User Preferences > Additional > Mekorma User Preferences)
- Default signature now prints on split batches that require approval.
- When using Vendor Class Security with threshold, approval is based on transaction. For each transaction, it first looks to the threshold assigned to vendor class. If not assigned, it uses the threshold assigned to the checkbook.
- Authorization complete email is sent to requestor if the request is canceled from the Mekorma Batch Status List and then re-requested. Please verify the Mekorma User Preferences are set for the requestor to receive the email.
- Resolved issues with Authorization Password Validation for User2 field.
- Added text notifications option for batch approval process.
- Threshold Maintenance allows selection of either a User ID signature or a Signature file (not assigned to a User ID). The Signature Lookup has been modified to allow Users or Signatures to be selected in the Threshold Lookup window.
- Added the ability to import a signature to the Signature Library by clicking on the 'New' button in the Signature Assignment window.
- The 'By Batch' view on the Mekorma Approval List is now supported.
- Rejection reason is shown in the MICR Reject report when: the batch is rejected using the drill down in the Mekorma Status list; the rejection is made in the Mekorma Approval List.
- Modified the label in Threshold Maintenance from 'Enable Signatures Only for this Threshold' to 'Enable Signatures Only for this Threshold ID' for clarification.
- Modified the Default Signatures label to reflect that signatures can be set up for thresholds or users.
- The size of the Signature field was increased to accommodate 45 characters in the Threshold Maintenance window.
- Added a Task Reminder when launching GP for pending approvals. NOTE: Reminders must be enabled in Microsoft Dynamics GP.
- When using the split batch feature with MEM integration, the split batch is assigned the same entity as its original batch.

### **Mekorma Enhanced Electronic Payments**

Mekorma has introduced the ePayment credit model. In the credit model, the virtual card company offers a no-cost line of credit to the client. Unlike the pre-funded ePayment model, no money is pulled from the client's bank account when the virtual cards are issued. The status of all the virtual cards that have changed during the day (typically cards swiped) will be reported nightly. The virtual card company will automatically transfer payment from the client's account for settled cards, on a regular basis.

- The **Enhanced ePayment Vcard** Management window allows the user to see the status and the current balance of all the virtual cards issued.
	- Filters allow the user to narrow down the list by status (Issued, Used, Drained and Voided), by Checkbook ID, Payment Date, Vendor ID, Expiration Date and Remaining Balance.
	- Total Amount, Total Outstanding and Total Pending (card swipes that have been settled but not yet pulled by the virtual card company) are shown at the bottom of the screen for all the cards displayed, along with the amount of the Credit Line. With each card, the user will be able to zoom to the Payment Number to see the invoices that were paid with this virtual card and, when appropriate, to the MEEP Vendor Payment when the card settled.
	- The user can Void a newly issued card, before it has been used, by highlighting it and clicking on Actions > Void. Voiding a card in the credit model voids the corresponding Vendor Payment and MEEP vendor voucher. Only unused cards can be voided. The Void action cancels the virtual card.
	- The Amount Used column will reflect the dollar amount that has been used of the original amount. If an outstanding amount will not be used by the vendor, it can be written off and that amount credited back. This is done by highlighting the card with a partial amount used, clicking on Actions > Writeoff. The user will be prompted to select an existing or create a new batch in the Enhanced ePayment Vcard Remainder Writeoff window, process, then post the batch. This generates a credit memo to the MEEP Vendor.
	- New Payments need to be entered at the end of the credit period by clicking on the 'New Payments' button at the top of the Enhanced ePayment Vcard Management screen (A reminder may be added to the GP reminders, or an automatic email may be sent by a scheduled task). The user will be prompted to select an existing or create a new Payment Batch and process it. A payment transaction will be created for the total amount of the virtual cards that have settled during the period and apply records will be created for each virtual card. This will link the payment to the Voucher created against the MEEP Vendor when that virtual card was processed. The user will then be prompted to Post the payment batch, if that option is selected on the New Payment window.
- If a batch fails to send to transmit, user now receives the message 'An unexpected error occurred when sending batch for electronic processing, please confirm status on the portal. One or more errors occurred.'
- Added the ability to process Positive Pay files for ePayment checks.
- Added ePayment status message to the MMM Post Process Results Report.
- Added the ability to support multiple checkbooks within a single GP database. Checkbooks can be setup in the Enhanced ePayment Configuration window.
- User is no longer prompted to print the remittance before posting an ePayment batch for virtual cards.
- Users can now void a virtual card payment (if the payment has not been posted) from within the Enhanced ePayment Vcard Management window.
- Added message 'This bank account has already been assigned to different checkbook' when attempting to change the Remote Bank Account to one that is already assigned in the Enhanced ePayment Configuration window.
- In the Enhanced ePayment Configuration window, the subdomain name is now read only; the ePayment Access Key has been truncated; and the Remote Bank Account field automatically pulls from the ePayments portal, but can also be manually edited.
- When a virtual card is written off in the Enhanced ePayment Vcard Management window, a credit memo is created to the MEEP Vendor. This credit memo is applied to the invoice generated to the MEEP vendor for the virtual card.
- Virtual card status changes display in the Enhanced ePayment Vcard Management window when it is manually refreshed.
- 'Vendor Default Checkbooks' section was added to the Enhanced ePayment Configuration window, allowing users to assign a default checkbook for specific payment methods (check, EFT and virtual card payments). This can be integrated with the Mekorma Assign by Checkbook feature, allowing you to build batches by selecting payments by vendor checkbook.
- The option 'Send Zero Value Checks' was added in the ePayment Configuration window. By default, it will remain deselected so that \$0 checks will be printed locally (as a remittance) by Mekorma or GP, rather than through ePayment process.
- Changed the Multi-Batch Management Action Board Post Results Report to show the status of 'Failed' if an ePayment failed to send to the electronic payments service.
- In the Multi-Batch Management Action Board, added the ability to drill down to view the ACH or Positive Pay file by selecting the batch and clicking on the Status Description link.
- Batches that include an ePayment are shown separately as a split batch in the Mekorma Audit Log.
- Integration with Multi Entity Management
	- ePayment split batch or virtual card batch is granted with the same entity as the original batch.
	- The Enhanced ePayment Batch Maintenance window only shows the batches that the user has access to in the batch entity.
	- The Enhanced ePayment File Owner Maintenance window allows to change file owner only if the new owner has access to the entity to which the file is tied.

Two new windows had been created on the Mekorma Area Page > Routines > Payables

- 1. Enhanced ePayment Batches: Within this window, users can view batch statuses by the following categories:
	- Created (integration files have been created in SQL)
	- Sent (integration files have been transmitted)
		- User can void the batch by clicking Action > Void. This applies to the batches that have been transmitted but are getting a process error in the portal. In this case, user will need to discard the payment on the portal, then also delete the batch in GP.
		- The user needs to ensure that the batch was not processed in the portal before voiding a batch.
	- Processed (sent payments have been processed and returned to GP)
		- Processed files will allow the user to drill into the batches and post.
	- Failed (batch fails to transmit for any reason)
		- A failed batch can be voided in GP by clicking Action > Void.
	- Posted (ePayment batch posted)
		- For a virtual card batch, the original batch will automatically be posted after the Vcard batch is posted
	- Abandoned (the batch will be removed from GP)
- 2. **Enhanced ePayment File Owner Maintenance**: The main purpose of this window is to assign

batches that are in 'Sent' status to other GP users, to be processed when the batch owner is away or on PTO.

### **Multi-Batch Management (MMM)**

- Added Payment Method, Sub Total and Status fields to the Multi-Batch Management Post Process Results report.
- Added the ability to see the next check number in Multi-Batch Management Action Board Process Checks and EFTs area, by selecting the batch then clicking on the info button next to the Checkbook ID.
- When 'Generate EFT Files' is chosen in MMM Action Board, only checkbooks with EFT transactions will be displayed. Checkbooks showing a \$0 batch total will not be listed.
- In the Multi-Batch Management Action Board, added the ability to set or change the dates on a range of EFTs or SafePay files before generating.

## **Issues Fixed**

## **Product Manager**

- Table Upgrade will now skip any company whose database does not exist on the server.
- Fixed performance issue upon login or switching companies; no longer checks for stubs migration/ upgrade each time. Removed double execution of Startup\_After in MEP dictionary.

## **Mekorma MICR**

- Users will no longer receive the error message 'MMM does not support checkbooks with EFT Remittance Option set to use Report Writer' when 'Omit \$0 checks in Payables' is marked in Mekorma MICR System and the checkbook is set up to use Report Writer remittance.
- Fixed the error 'The user does not have the Purchasing Task ID assigned' message when printing blank checks with security set to Legacy > User Based.
- With MEM Decentralized Payroll, PDF copies now print all entities processed.
- Payroll employee ID and name will print even if the HR component is not installed.
- Can now re-request authorization for batch previously cancelled after being authorized.
- Print\_Cfg\_Paytoll\_Checks\_to\_File procedure will no longer point to old table ME\_Check\_Setup, preventing MEM from displaying the MICR line; now directs to new ME\_Pay\_Check\_Setup table.
- Fixed "No checks to print" error when running Payroll containing direct deposit transactions.
- All approved transactions now display in approval emails.
- Fields have been adjusted to not appear in the Mekorma Security Setup window if it is stretched too large.
- Moving the check number string in the Mekorma MICR Checkbook Setup window by using the shift left and shift right buttons was not saving.
- Rejection reason was not showing in the MICR Reject report when rejecting the payment in the Mekorma Status List by opening the drill down window, selecting a vendor and clicking reject, when using Task-Based Security.
- Email notification was not sent out when rejecting one or more transactions from the Mekorma

Approval List when using Task Based Security.

- The Enhanced Net Check Amount field now prints the actual amount of the voucher being paid by the check. The field subtracts terms discounts and write-offs from the voucher amount and shows credit memos as negatives.
- GP Shortcuts now directing to new Mekorma windows.
- Authorization password validation issues fixed.
- Comments now print on Blank Checks.
- In the Mekorma Checkbook Maintenance window, when the MOD 9 check digit feature is used a leading zero is no longer added to the GP next check number.
- EFT payments using EFT numbers no longer print with unexpected leading zeros.
- Fixed the error 'Mekorma MICR can't run until you create tables…' when opening MICR windows, even though the company has been upgraded.
- If two approvers are assigned using Task-Based security, the first approver is no longer able to approve the batch a second time in the Batch Approval window.
- User with proper security role permissions can access the Mekorma Registration page, instead of only those with admin role.

### **Web Client**

• Task-Based fields no longer overlap if the screen is expanded and then contracted.

### **Multi-Batch Management (MMM)**

- When a batch was deselected on the MMM Action Board, additional information was not being shown
- MMM company setup table is now created when Table Maintenance is run.
- User with AP Clerk, MEEP clerk and MICR clerk roles were not able to print/transmit an ePayment.
- When using split batch and building EFT batches using MMM, they no longer print with check number instead of EFT number.

### **MEM Integration**

- The Internet User Defined 1 and 2 fields will now populate for either the MEM Centralized or MEM Decentralized categories.
- MICR split batch is now assigned with MEM Entity ID.
- Resolved inability to access MICR\_REJECT batch because it was not assigned a MEM entity.
- Modified the batch number creation process when using MEM Decentralized process with MMM, to correct the issue of not having enough character length in a batch name.
- Fixed issue with applied credit memos in History. The Facility Name field now contains the correct legal name for the credit memo.

### **Mekorma Enhanced Electronic Payments**

- When a virtual card batch is returned from the electronic payment process, it will now show in the Post Batches area of the Multi-Batch Management Action Board
- Making changes to the Remit To or Primary Address fields in Vendor Maintenance for a company that is not configured with MEEP does not cause the changes to be written to the

MEEP Vendor Changes Pending table for that company.

- No longer receiving duplicate key error when making changes in the Vendor Combiner and Modifier window, after changing either the Remit to or Primary Address fields in Vendor Maintenance.
- Fixed unhandled script exception error when posting a payables batch in the Series Post window, in a company not configured for MEEP.
- ePayments that were unable to transmit because the system was offline are no longer shown as available to post.
- Removed ePayment table error, received when a check was printed using GP in a company that had disabled Mekorma printing.
- Modified the batch number creation process when using Multi-Entity Management with Multi-Batch Management to correct the issue of not having enough character length in a batch name.
- User with AP Clerk, MEEP clerk and MICR clerk roles are now able to print/transmit an ePayment.
- ePayment check numbers now match those in GP after the ePayment has been submitted.
- Clicking on a vendor when creating a batch in the Edit Payables Cheque Batch window no longer gives an error.

## **Hotfixes as of September 20, 2019**

## **Issues Fixed:**

- Identified and fixed an issue by which an intermittent network disconnection from SQL Server database server may cause session ID to change, causing errors in Table Maintenance or application registration errors.
- Fixed Payment Hub issue that allowed transactions to be added to approved MEM decentralized batches. Payment Hub will now test decentralized entities to evaluate the batch availability. If the batch is not available, the entity is unmarked and a warning is presented.
- Fixed an issue that caused the first check number to skip by 1 when using Payment Hub in combination with Enhanced Electronic Payments.
- Fixed an issue causing Table Maintenance to display companies as requiring upgrade, even after all table upgrades have been completed.
- Fixed the following issue: when Blank Checks were printed and set to more than 1 check, subsequent checks were not printing.
- When using the Task-Based security model, in the Approve 'By Batch' view, all batches that have transactions needing approval will now appear.
- When using Legacy User Based Security (legacy), the Batch Number now appears in the message 'Batch xxx Approval request processed'.
- On the Mekorma Approval List, users are now able to sort transactions by Status as long as System Table Upgrade has been run.
- The MEEP Vendor is now excluded from available vendors when creating a check payment batch within the Build Payment Batch window. The MEEP vendor is paid via electronic funds transfer so should not be included in a check batch.
- Vendor enrollment status has been clarified in the Vendor Enrollment Status window. A vendor can have one of the three following enrollment statuses:
	- **Enrolled**: The vendor's information is sent and maintained by the ePayment service. Payments

are processed by the service unless the processing type is set to Local.

- **Pending**: The vendor's information will be sent to the ePayment system either overnight, or next time the Send Vendor Master button in the Utilities module is clicked. Payments to this vendor are processed locally using GP or MICR functionality until the vendor information has been updated.
- **Excluded**: The vendor's information is not sent to the ePayment service, and payments to this vendor are processed locally.
- The processing type is also indicated for each vendor:
	- **Local**: Payments are processed locally using standard Dynamics GP/ Mekorma MICR functionality. Payment information is not sent to the ePayment service.
	- **Vcard**: The vendor will be paid by a virtual credit card issued by the MEEP Vendor.
	- **Check**: The vendor will be paid with a check generated and mailed by the ePayment service.
	- **EFT**: The vendor will be paid by an EFT (ACH) emailed by the ePayment service.
- Payments made by Enhanced Electronic Payments will be excluded from the Positive Pay files generated by Dynamics GP.
- ACH and Positive Pay files generated by the ePayment service will be placed in subfolders organized by checkbook within the ePayment Integration Base folder.
- A customizable Comment Line and User Defined fields have been added to the headers for payment information sent to the ePayment service. Allows users to adjust the payment information sent to the service.

## **Version 2018 b076 for Dynamics GP 2018 RTM/R2/2018 Year-End Updates/2018 Canadian Payroll YE Compatible**

**Release Date: 04/2019**

# **New Features and Significant Changes**

- If there is only a single instance of GP installed, the Mekorma Payment Hub installer will automatically select that instance.
- Compatible with Microsoft Dynamics GP 2018 R2, 2018 Year-End Updates and 2018 Canadian Payroll Year-End.
- Compatible with Binary Stream's Multi-Entity Management: 14.00.506s11, 16.00.601s05, 18.00.(all builds).
- Table Maintenance upgrade results can be exported into an Excel format.
- 'Payment Number' zoom capability was added to the Mekorma MICR Audit Detail Log window, which opens two windows: the MICR Audit Inquiry for Payables Payments Zoom window and the Mekorma Check Image Archive window.
- Users can drill down to the voucher originally created for the virtual credit card (VCARD) vendor in the Payables Apply Zoom window.
- Task-Based Security changes:
	- Supports password authorization for transaction, miscellaneous, payroll and Canadian payroll checks
	- New option supports sorting checks into threshold groups in the Mekorma Threshold Maintenance window
- Users can now choose whether to apply security settings to EFT and Direct Deposit
- 'Cancel Request Approval' cancels the approved status, and sets the batch status to 'OPEN FOR EDITING' in the Mekorma MICR Batch Status list
- When using Authorization authorizer columns were added to the Mekorma MICR Audit Log Report window; added the ability to zoom in to see Approvers for each payment in the Mekorma MICR Audit Detail Log. Note: For any batch that requires more than one Approver, 'Multiple' will display in approver column
- Default display set to 'My Specific Transactions' instead of 'All Transactions'
- Added split batch message when clicking 'Request Approval' at the Print Payables Checks, Select Checks or Mekorma Batch Status List window
- Added dollar amount to the Approval Notification email
- Users can enter a reason when rejecting a batch approval
- Email notification is now sent to the authorizer when batch authorization is requested, and to the requestor after authorization is completed
- Switching between task-based and legacy security now prompts the message 'To complete the change, log-out and back-in to Microsoft Dynamics GP'
- In Threshold Maintenance window, if Approver 2 task ID is entered without having Approver 1 task ID being selected, the system will automatically move it to Approver 1 column
- In the Transaction Approval list, added the ability to zoom into the Payable Transaction Entry by double clicking the Payment Number or clicking the link at the bottom of the page
- Users can see the ACH file name generated by the ePayment process in the Posting section of the Multi-Batch Management Action Board by clicking on the 'more information' arrow in the upper-right corner.
- Changed wording in Mekorma Enhanced Electronic Payments Qualification window: when right clicking on a company, menu option now reads 'Reset Selected Company'.
- Added 'OK' button to close the Enhanced ePayment Qualification window.

## **Issues Fixed**

- Users will no longer receive the error message 'MMM does not support checkbooks with EFT Remittance Option set to use Report Writer' when 'Omit \$0 checks in Payables' is marked in Mekorma MICR System and the checkbook is set up to use Report Writer remittance.
- With MEM Decentralized Payroll, PDF copies now print all entities processed.
- Payroll employee ID and name will print even if the HR component is not installed.
- Table Upgrade will now skip any company whose database does not exist on the server.
- Can now re-request authorization for batch previously cancelled after being authorized.
- Print Cfg\_Paytoll\_Checks\_to\_File procedure will no longer point to old table ME\_Check\_Setup, preventing MEM from displaying the MICR line; now directs to new ME\_Pay\_Check\_Setup table.
- Fixed performance delay upon login or switching companies; no longer checks for stubs migration/ upgrade each time. Removed double execution of Startup\_After in MEP dictionary.
- Fixed "No checks to print" error when running Payroll containing direct deposit transactions.
- Corrected error that occurred when logging into the system with Print Engine DLL, if using Windows Authentication and SQL logins.
- When a VCARD batch is returned from the electronic payment process, it will now show in the Post

Batches area of the Multi-Batch Management Action Board.

# **Hotfixes as of April 1, 2019**

# **New Features:**

- Improved performance, as the system no longer automatically retrieves registration keys during GP startup and no longer validates keys when printing.
- Optimized Table Maintenance to improve performance during login, switching users and opening the Table Maintenance window.
- Compatibility with GP 2018 Year End Update.

# **Changes:**

- Task-Based Security: Resolved issues with Authorization Password Validation for User2 field.
- Task-Based Security: Removed the Signature lookup and delete buttons from User Preferences, as the signature assignment takes place at the Signature Assignment window.

## **Issues Fixed:**

- MICR: Restored Enhanced Net Check Amount field logic.
- MICR: Printing checks as a non-sa user produced registration error.
- MICR: Next check number is not updated correctly with MOD 9 check digit
- MICR: Payroll batch containing only direct deposits, which are set up as 'Separate from Checks', getting error "There are no checks to reprint in the selected range."
- MICR: When installing Mekorma for the first time, or when upgrading from an older MICR build, the stub files are not automatically imported into Check Format Library during table upgrade process.
- MEM: MEM user has no access to MICR\_Reject batch after a payment is rejected through workflow process.
- MEM: MEM Decentralized Payroll only printing PDF copies for the last entity processed.
- MEM: Changed process for retrieving Entity Legal Name for MEM Decentralized Payables.
- MEEP: MICR assigning different check numbers than sent to Electronic Payments service.

**Version 2018 b075 for Dynamics GP 2018 RTM/R2/2018 Year-End Compatible Release Date: 09/2018**

# **New Features and Significant Changes**

## **Mekorma Enhanced Electronic Payments**

Mekorma has partnered with ACOM Solutions to deliver turnkey Electronic Payments processing from within Microsoft Dynamics GP. Users can now take advantage of our electronic payments platform to pay suppliers by check, EFT, or virtual credit card from within Dynamics GP. Our payment platform will determine the best

payment method that suits each of your vendors, giving you control every step of the way. This is a FREE service to all qualified candidates.

- Vendors will go through a qualification process using the new Enhanced ePayment Qualification window.
- After approval, your Microsoft Dynamics GP Administrator will run the configuration wizard via the Enhanced ePayment Configuration window.
- AP clerks will then process payments via Mekorma MICR to pay suppliers electronically by check, virtual credit card, or electronic funds transfer (EFT).

## **Enhanced Secure Approval Workflow security model based on Microsoft Dynamics GP security tasks and roles**

We have reimagined the way we manage approvals within our product suite. Our new Secure Approval Workflow component integrates Microsoft Dynamics GP security model into the approval process, by allowing administrators to manage multi-level approval thresholds with standard application security tasks and roles.

- Users can change from Mekorma Legacy Security (defined as: security by Checkbook ID, User ID or None) to the new Task-Based security model from within the Security Setup window at the System level.
- Within the Threshold ID Maintenance window, users can:
	- Set up or modify threshold ranges
	- Assign approval task IDs to threshold ranges
	- Assign a signature(s) to a threshold range
- Users are assigned a task approval role ID in the GP Security Access window.
- With Enhanced Secure Approval Workflow, email addresses are setup in the Mekorma User Preferences window for each approver or signer. The Mekorma User Preferences window can be accessed under Microsoft Dynamics GP User Preferences
- Approver signatures are assigned in the Security Assignment window.
- A Threshold ID can be added to a checkbook using the Mekorma MICR Checkbook Setup window.
- Mekorma Checkbook Setup window has been consolidated and simplified, offering more intuitive navigation:
	- Settings for Payables, US Payroll, and Canadian Payroll are now configured in the same Mekorma Checkbook Setup window.
	- Configuring the MICR line is now a breeze with the new graphical interface
	- Integration to Mekorma's Enhanced Secure Approval Workflow
- Users can access Mekorma MICR Checkbook Setup from the Checkbook Maintenance window via the Additional drop-down menu.
- Added capability of printing a default signature on checks.
- On the Mekorma MICR Security Setup window (Legacy security settings at the company level), "Set Security By" was changed to "Set Passwords By," and "No Security" was changed to "None." Clients who do not use passwords or workflow security can still print default signatures on checks.
- The checkbox 'Enable Assign by Checkbook' has been added to the System Options window.
- Fixes to Multi-Entity Management Connector for Payroll.
- Vendor-based EFT file formats are now supported in Multi-Batch Management.
- "Copy" button was added to the Process ID Maintenance window.
- Multi-Batch Management integrates with Mekorma Enhanced Electronic Payments.
- Multi-Batch Management integrates with Mekorma Enhanced Secure Approval Workflow.
- Hotfixes issued for build x70 to support both Windows AD and Azure AD authentication in the Web Client.
- Delete button added to remove unwanted batches from Web Client print client.
- A sortable check document number column was added to show the start and end check number of each batch when printing in the Web Client.
- Batch printing columns are now sortable, allowing the user to modify the printing queue order in the Web Client.

## **Issues Fixed**

- The 'Suppress Messages' checkbox was relocated from the Additional menu in the Registration window to the System Options window.
- The Check Password window now opens with the following settings applied: Amount Below Lower Threshold, Amount Between Thresholds, and Amount Below Higher Threshold.
- The system (workstation) date format (dd-mm-yyyy) no longer causes a date-out-of-range message when printing.
- The multicurrency check archive now shows correct currency symbol when previewed via checkbook register inquiry window.
- An Earning Statement can now be generated for a payroll batch containing only direct deposits.
- Changing the check format in the Mekorma Print window now creates the correct PDF copy format.
- Fixed incorrect display of the Checkbook Register Inquiry on voided checks with duplicate check numbers.
- Batch error during check printing no longer causes GP to lock up.
- Refund Check Format is now recognized when printing an EFT refund check.
- Batch ID will now display for Canadian Payroll test checks in Print Client grid after download over Web Client.
- Fixed error when overwriting signature file.
- Signatures now import correctly from the Dynamics GP launch folder.
- Vendor Class Security works correctly in conjunction with threshold sorting.
- EFT Remittance Format can no longer be deleted from the Mekorma check format library, if assigned to a checkbook.
- If a partial payment has been applied to a voucher manually, when the balance is paid, the manual payment amount will now be deducted from the check total at print time.
- Signatures can now be deleted when security model has been changed and the signature is no longer being used for the new configuration.
- Audit Log Report is available (within Legacy security settings) for both 'Security by Checkbook' and 'None.'
- Fixed an error of "There is no check to print" when printing 0 check in remittance form.
- Safe Pay "Inactive checkbook" message no longer interrupts Multi-Batch Management processing.
• The "Activate" button has been changed to "Order MMM" in the Multi-Batch Management Setup window. Contact [Sales@Mekorma.com](mailto:sales@mekorma.com?subject=Order%20MMM) for additional information.

### **Known Issues**

- After Table Maintenance procedure is run, Microsoft Dynamics GP must be relaunched to refresh Mekorma area page and menus.
- Microsoft Dynamics GP must be relaunched for change in security model to take effect when switching between Legacy and Task-Based security in the Security Setup window.
- Unable to reprint checks with Named Printers in the US Payroll module (scheduled to be fixed in a future build).
- In the Mekorma MICR Checkbook Setup window, if a user clicks on the link which opens the MICR Line Quick Entry window, any changes to positions 58 through 44 will be lost.
- Split Batches (ex. 'v' and '\_') are not showing in the Audit Log window in Mekorma Enhanced Electronic Payments.

# **Hotfixes as of January 15, 2019**

# **Resolves the Following Issues:**

- ALL: Standardized calls to retrieve system database name for multi-tenant environments.
- MEP: Performance delay upon login or switching companies. Removes double execution of Startup After in MEP dictionary.
- MICR: Mekorma Payment Hub compatibility with 2018 Canadian Payroll Year-End Updates.
- MICR: Print PDF copies for all entity checkbooks in payroll run when MEM connector for payroll is active.
- MICR: MICR line not displaying for some payroll checks when using Binary Stream Multi-Entity Management.
- MICR: For users on the Web Client using Window authentication only or Windows authentication with SQL logins, communication with the Mekorma Print Engine has been corrected.
- MICR: "No checks to print" error when running Payroll containing direct deposit transactions.
- MICR: Enhanced Net Check Amount' Configurator field logic has been restored to pre-x75 calculation formula.
- MMM: Issue in MMM preventing crash recovery from firing.
- MEEP: Fix issue with upgrade not checking for table column before applying data model change.

**Version 2018 b070 for Dynamics GP 2018 RTM Release Date: 06/2018**

# **New Features and Significant Changes**

- Check Copies are now generated during the printing instead of posting.
- The Mekorma installer now checks the .Net Framework version and will prompt to install .Net

Framework 4.5 if a lower version is detected.

- Users can now request temporary registration keys through the 'Request Temp Keys' button in the Mekorma Products Registration window.
- Users can now use the 'Request Temporary Registration Keys' page on the Mekorma website to directly request temporary keys.
- Mekorma MICR is now compatible with Microsoft Dynamics GP Web Client. Web Client users will need to launch the MICRPrintClient application, which is included in the Mekorma installer, but will need to be run separately. When a user prints checks using Mekorma, a file will be generated that can be downloaded and added to the printing queue. If you use Multi-Batch Management through the Web Client, we recommend using Google Chrome.
- Users now have access to a Mekorma area page. This gives users convenient and more immediate access to Mekorma menu items.
- Credit card payment processes are now supported by MICR.
- The Audit Log Report, located in the Mekorma MICR Security Setup window, now shows an \* in the batch total column for any batches that have been voided or reprinted.
- The Check Format Library has been renamed to 'Mekorma MICR Check Format Maintenance.'
- Miscellaneous and Transaction checks posted using Mekorma products now display in the SmartList Activity Log.
- The 'EFT Remittance' checkbox has been removed from the Mekorma System Options window.
- Mekorma Multi-Batch Management capabilities have been extended to include Multi-Entity Management functionality. This means that, if Multi-Entity Management is enabled and configured, users can select to use a centralized or decentralized version of their processes. A user can choose to centralize or decentralize his or her processes through a new icon in the Process Maintenance window. Mekorma Multi-Batch Management will now drive Binary Stream windows.
- The Mekorma Multi-Batch Management Board now has sortable columns. You can organize the information in the Action Board based on a variety of criteria including but not limited to:
	- Batches to print
	- Batches to post
	- Checkbooks/EFTs to generate from
- Users are now able to see which selections will be included when building a batch from within the Build Payment Batches area of the Multi-Batch Management Action Board. Users can now add or remove a selection by clicking an according checkbox, as well.
- Build IDs are now visible in the Process Checks and EFTs step of the Action Board through the 'More Information' drop-down button.
- Where previously only batches ready to act on were displayed in the Action Board, now checkbook and credit cards are displayed as well.
- Checks built with Multi-Batch Management but printed with MICR will be obfuscated for all test companies.
- Action Board records display faster as a result of improvements to underlying validation architecture.
- Users can now add a suffix to a batch number, either per company or at the system level to avoid batch number repeats.
- Credit card payment processes are now supported by Multi-Batch Management.
- Multi-Batch Management results reports can now be emailed as a PDF.

- Emailing EFT remittances to Vendors no longer produce duplicate PDF copies.
- Images and logos on checks now print as shown in the previews accessible through the Check Image Archive and Inquiry windows.
- The Inquiry Check Image now works for unapplied payments.
- The "Keep window open after printing to print check copies" option in the System Options window has been disabled and remains unchecked when a user is printing Miscellaneous Checks.
- If Alternate GP Security is selected to print GP checks, then no Mekorma MICR messages will appear.
- Fixed error described by the message 'Unable to find stub path' that would occur when upgrading from an early version of MICR.
- Corrected issue causing batch numbers to sometimes repeat when the build process was executed.
- Corrected issue that caused system-crash resulting from Multi-Batch Management processing large numbers of companies.
- A warning message has been added that will alert users to failed MEM access.
- A warning message has been added that will alert users to unavailability of a Base Folder path to the PDF Check Copy location at the time that PDF copies are being created.
- Multi-Batch Management now works for sample companies without needing GP keys.
- Users can now generate SafePay files with Multi-Bach Management without matching codes.
- Multi-Batch Management now works for sample companies without needing GP keys.
- The Up/Down arrows are now functioning in the Advanced View of the Process Maintenance Window.
- The Advanced View of the Process Maintenance window now shows checkbooks as inactive when they are active in a different company.
- Fixed error that occurred when user attempted to save summary upload record while using SafePay and Multi-Batch Management.
- The EFT option is now available in the Process Maintenance window.
- Variable fields now display in remittance emails even if a batch is posted during print process.
- The 'Email Remittance' option has been removed from the Mekorma MICR Setup Options Window. Additionally, the EFT Option in the Multi-Batch Management Setup Options Window will now default to 'Print Document.'
- Fixed an issue whereby a process would land in batch recovery when processing EFT checks with an invalid GL Posting date.
- Registration keys will now update automatically after a user has changed the expiration date of a licensed product.
- MEM Connector for payables now prints the correct amount of vouchers when sorting by facility ID.
- Corrected printing issue caused by using MEM Connector in conjunction with checkbook threshold sorting.
- Addressed and corrected various typos.
- Removed required input of company address when setting up a Checkbook ID.
- Datetime fields now have a 'null' option that can be entered in lieu of a specific date.
- The Assign by Checkbook feature now has a new keyboard shortcut, so that its shortcut no longer overlaps with the shortcut for the Receiving Transaction Entry Window. The new shortcut for Assign by Checkbook is 'CTRL+F'.

## **Hotfixes as of February 2, 2019**

## **Resolves the following issues:**

- ALL: Standardized calls to retrieve system database name for multi-tenant environments.
- MICR: Print PDF copies for all entity checkbooks in payroll run when MEM connector for payroll is active.
- MICR: Mekorma Payment Hub compatibility with 2018 Canadian Payroll Year-End Updates.
- MEP: Performance delay upon login or switching companies. Removes double execution of Startup\_After in MEP dictionary.

#### **Version 2018 b060 for Dynamics GP 2018 RTM Release Date: 01/2018**

# **New Features and Significant Changes**

• With this release, we have added the ability to install Mekorma MICR in Silent Mode. For instruction on how to perform a silent installation, please see this knowledge base item from the Mekorma website. https://www.mekorma.com/support/knowledge-

base.aspx?searchtext=silent&searchmode=allwords

- Table Maintenance has been significantly re-architected. The following features have been added or revised:
- The ability to detect whether each company's tables need to upgraded on an individual basis.
- The ability to detect that a particular workstation needs to be upgraded.
- The ability to select specific companies to be' upgraded. This feature can be particularly helpful if you have many databases to upgrade, or if you have one specific company that needs to process immediately.
	- Any Company not yet upgraded will not be able to process payments.
- The ability to disable companies for specific Mekorma products.
- Comprehensive upgrade reporting.
	- Going forward from x60 onward, the upgrade history will now detect and display any database differences on a per table basis.
- Support for SQL Server Track change
	- **Previous to x60, the upgrade failed if Track Changes was enabled. Now there is no need** to disable Track Changes for tables that need upgrade. This works if you are coming from builds x58 or greater. However for builds prior to x58 you will still need to disable for this upgrade.
- Table Maintenance has also been configured to run much faster; starting from builds x60 upgrade processes should take up much less time.
- We have removed GP Power Tools registration entry fields from the MEP registration window.
- We have removed MPP registration entry fields from the MEP registration window.
- Users can now disable the Assign by Checkbook companion window from displaying with the Select Checks window. For further instruction on how to do this, please see this knowledge base item from

our website. https://www.mekorma.com/support/knowledgebase.aspx?searchtext=enable+disable&searchmode=allwords

- Microsoft has added a new feature to Dynamics GP 2018 to build payment batches. This feature has been enhanced by Mekorma to allow users to save their Assign by Checkbook settings. For more information on this, please look for our video on Assigning Vouchers by Voucher Checkbook ID for GP 2018, which is scheduled for publishing in January 2018 on the Mekorma Videos Page. https://www.mekorma.com/videos.aspx
- Multi-Batch Management's Progress Control feature is now equipped with pause and resume buttons for all actions in the Multi-Batch Management Action Board. For further instruction on the Progress Control feature, please see this page from the Mekorma website.
	- If Dynamics GP crashes while Multi-Batch Management is processing payments, then you can perform a crash resume with Multi-Batch Management's Progress Control feature. For more information, please see this page. https://www.mekorma.com/support/mekorma-multi-batchmanagement-progress-control.aspx
- The activate button has been moved from the Action Board to the Multi-Batch Management Setup window.
- Multi-Batch Management now automatically saves posting journals with a unique naming convention. If you'd like to learn more, please click the following link to watch a short segment of our instructional video on setting up and using Multi-Batch Management. https://www.screencast.com/t/ 7BPUFe3rm0&t=9m13s

- Mekorma MICR causing delays during the processes of logging in and switching companies. This fix was implemented by removing references to the check format path, which were no longer needed during this process.
- Overflow pages of check archive not populating correctly upon attempts to auto-preview.
- If you are using the PDF Check Copy archive, PDF check copies will now be created when payments are posted from the Series Post and Master Post windows.
- Dynamics GP screens showing after switching companies while Multi-Batch Management is processing in Silent Mode.
- Users being unable to see batches in the Multi-Batch Management Action Board if they have been built by another user.
- Companies that have been disabled by table maintenance not showing up for processing in the Action Board.
- Errors when users attempt to select long company names in the Multi-Batch Management Process ID Maintenance window.
- The Results report showing 'Check' for credit card batches.
- Startup shortcuts causing Multi-Batch Management to crash when switching companies.
- MEM Decentralized Payables fields (such as Facility Address) not printing successfully on MICR check stubs when using centralized payables processing.
- After upgrading there no records created in the Mekorma MICR Vendor Class Security (VCS) table. Users had to go to the Vendor Class Security setup window to be able to be able to get this table to populate. This table will now be populated by default after Table Maintenance is completed.
- Error messages being prompted when a user is trying to save over a check format that already exists.
- The system failing to validate that there is at least one user who can print checks when Mekorma MICR Security by User ID is implemented.
- Errors when a user attempts to import check format files with file extensions that are upper case into the Check Format library.
- Errors using Outlook's Allow/Deny email capability in conjunction with email remittances. We have implemented a work-around for users that find themselves having issues with this feature. To learn more about this feature and our work-around, please visit this knowledge base item from the Mekorma website. https://www.mekorma.com/support/knowledge-

base.aspx?searchtext=allow+deny&searchmode=allwords

### **Hotfixes as of February 15, 2019**

### **Resolves the following issues:**

- VPS: Fixed issue with Assign by Checkbook check marks displaying when Assign by Checkbook was not installed.
- VPS: Fixed issue with Assign by Checkbook table update attempting to run pre-login, causing table open operation error.
- MICR: Compatibility issue fixed for GP 2013 which was removing all transactions from uprWorkChkDesc and uprWorkChkYTD tables when creating work check file.
- MICR: Fixed issue with payroll concurrency when running multi-user payrolls.
- MMM: Disable and enable GP action pane during MMM processing to prevent application crash after switching companies multiple times.
- MMM: Fixed MMM issue preventing proper instrumentation of Safe Pay window.
- MEP: Fixed issue causing upgrade failure for dates stored in non-US format.

*Last modified: May 04, 2021*

# **11. Release Notes Version 2016**

**Version 2016 b078 for Dynamics GP 2016 RTM/R2 Release Date: 09/2019**

### **New Features and Significant Changes**

### **Mekorma Payment Hub**

- Improved performance as the system no longer automatically retrieves registration keys during GP startup and no longer validates keys when printing.
- After Mekorma installation, it is recommended to login as user 'sa' or a user with database sysadmin rights to run table upgrade. The table upgrade message will only prompt for user 'sa' or system administrator if an upgrade is needed.
- If invalid, expired or all empty keys are detected upon logging in to GP, the registration error message will only display for user 'sa' (system administrator.)
- Optimized Table Maintenance to improve performance during login, switching companies and opening the Table Maintenance window.
- Payment Hub expanded integration with Binary Stream **Multi-Entity Management** for centralized and decentralized payments.
- Payment Inquiry Zoom function was added for Payroll, Canadian Payroll, Transaction Check and Miscellaneous Check in the Audit Detail Log.
- Added an explanation on how to correct the issue when receiving the following warning message: 'Check number length does not match MICR setup.'
- Added an explanation of how to switch from Task-Based to Legacy Security on the Mekorma Security Setup window.
- The option to opt out of Mekorma Miscellaneous Checks has been moved. Go to the Mekorma Area Page > Setup > System > MICR System Options window > Additional > Mekorma MICR – MISC Chks OptOut. This opens a new window that allows you to opt out by company.
- In the Mekorma Approval navigation list a new section, 'Payment Voucher', has been created. The window will show the Payment, Vendor and Amount in one list. A second list shows all vouchers that make up the payment.
- The Mekorma minor build number is now shown in the About window.
- Added an info icon on the Mekorma User Preferences, to the right of the Signature File field.

### **Task-Based Security Changes**

- The Mekorma Security Setup window opens with the companies collapsed Users can expand/ collapse by double-clicking on the company's name. This process is explained at the bottom of the window.
- Added warning message 'Not all required fields have been entered' when attempting to save incomplete configuration in the Mekorma Security Setup window.
- Added instructions on how to switch to Legacy Security in the Legacy V. Task ID Security information

box.

- Added the disable 'Print Blank Checks' option to the Security Setup window.
- When switching security models to either Task-Based or Legacy when a company has incomplete workflow transactions, users will get a message asking if workflow records should be removed. The records will not be removed until the user clicks on 'Save.'
- Removed the Look-Up and Delete buttons from the signature file in the Mekorma User Preferences window (found in GP User Preferences > Additional).
- Changed message when using Legacy security to 'Mekorma User Preferences is only available under the Task-Based Security model.' (found in User Preferences > Additional > Mekorma User Preferences)
- Default signature now prints on split batches that require approval.
- When using Vendor Class Security with threshold, approval is based on transaction. For each transaction, it first looks to the threshold assigned to vendor class. If not assigned, it uses the threshold assigned to the checkbook.
- Authorization complete email is sent to requestor if the request is canceled from the Mekorma Batch Status List and then re-requested. Please verify the Mekorma User Preferences are set for the requestor to receive the email.
- Resolved issues with Authorization Password Validation for User2 field.
- Added text notifications option for batch approval process.
- Threshold Maintenance allows selection of either a User ID signature or a Signature file (not assigned to a User ID). The Signature Lookup has been modified to allow Users or Signatures to be selected in the Threshold Lookup window.
- Added the ability to import a signature to the Signature Library by clicking on the 'New' button in the Signature Assignment window.
- The 'By Batch' view on the Mekorma Approval List is now supported.
- Rejection reason is shown in the MICR Reject report when: the batch is rejected using the drill down in the Mekorma Status list; the rejection is made in the Mekorma Approval List.
- Modified the label in Threshold Maintenance from 'Enable Signatures Only for this Threshold' to 'Enable Signatures Only for this Threshold ID' for clarification.
- Modified the Default Signatures label to reflect that signatures can be set up for thresholds or users.
- The size of the Signature field was increased to accommodate 45 characters in the Threshold Maintenance window.
- Added a Task Reminder when launching GP for pending approvals. NOTE: Reminders must be enabled in Microsoft Dynamics GP.
- When using the split batch feature with MEM integration, the split batch is assigned the same entity as its original batch.

#### **Mekorma Enhanced Electronic Payments**

Mekorma has introduced the ePayment credit model. In the credit model, the virtual card company offers a no-cost line of credit to the client. Unlike the pre-funded ePayment model, no money is pulled from the client's bank account when the virtual cards are issued. The status of all the virtual cards that have changed during the day (typically cards swiped) will be reported nightly. The virtual card company will automatically transfer payment from the client's account for settled cards, on a regular basis.

• The **Enhanced ePayment Vcard Management** window allows the user to see the status and the current balance of all the virtual cards issued.

Filters allow the user to narrow down the list by status (Issued, Used, Drained and Voided), by Checkbook ID, Payment Date, Vendor ID, Expiration Date and Remaining Balance.

- Total Amount, Total Outstanding and Total Pending (card swipes that have been settled but not yet pulled by the virtual card company) are shown at the bottom of the screen for all the cards displayed, along with the amount of the Credit Line. With each card, the user will be able to zoom to the Payment Number to see the invoices that were paid with this virtual card and, when appropriate, to the MEEP Vendor Payment when the card settled.
- The user can Void a newly issued card, before it has been used, by highlighting it and clicking on Actions > Void. Voiding a card in the credit model voids the corresponding Vendor Payment and MEEP vendor voucher. Only unused cards can be voided. The Void action cancels the virtual card.
- The Amount Used column will reflect the dollar amount that has been used of the original amount. If an outstanding amount will not be used by the vendor, it can be written off and that amount credited back. This is done by highlighting the card with a partial amount used, clicking on Actions > Writeoff. The user will be prompted to select an existing or create a new batch in the Enhanced ePayment Vcard Remainder Writeoff window, process, then post the batch. This generates a credit memo to the MEEP Vendor.
- New Payments need to be entered at the end of the credit period by clicking on the 'New Payments' button at the top of the Enhanced ePayment Vcard Management screen (A reminder may be added to the GP reminders, or an automatic email may be sent by a scheduled task). The user will be prompted to select an existing or create a new Payment Batch and process it. A payment transaction will be created for the total amount of the virtual cards that have settled during the period and apply records will be created for each virtual card. This will link the payment to the Voucher created against the MEEP Vendor when that virtual card was processed. The user will then be prompted to Post the payment batch, if that option is selected on the New Payment window.
- If a batch fails to send to transmit, user now receives the message 'An unexpected error occurred when sending batch for electronic processing, please confirm status on the portal. One or more errors occurred.'
- Added the ability to process Positive Pay files for ePayment checks.
- Added ePayment status message to the MMM Post Process Results Report.
- Added the ability to support multiple checkbooks within a single GP database. Checkbooks can be setup in the Enhanced ePayment Configuration window.
- User is no longer prompted to print the remittance before posting an ePayment batch for virtual cards.
- Users can now void a virtual card payment (if the payment has not been posted) from within the Enhanced ePayment Vcard Management window.
- Added message 'This bank account has already been assigned to different checkbook' when attempting to change the Remote Bank Account to one that is already assigned in the Enhanced ePayment Configuration window.
- In the Enhanced ePayment Configuration window, the subdomain name is now read only; the ePayment Access Key has been truncated; and the Remote Bank Account field automatically pulls from the ePayments portal, but can also be manually edited.
- When a virtual card is written off in the Enhanced ePayment Vcard Management window, a credit memo is created to the MEEP Vendor. This credit memo is applied to the invoice generated to the MEEP vendor for the virtual card.
- Virtual card status changes display in the Enhanced ePayment Vcard Management window when it is manually refreshed.
- 'Vendor Default Checkbooks' section was added to the Enhanced ePayment Configuration window, allowing users to assign a default checkbook for specific payment methods (check, EFT and virtual card payments). This can be integrated with the Mekorma Assign by Checkbook feature, allowing you to build batches by selecting payments by vendor checkbook.
- The option 'Send Zero Value Checks' was added in the ePayment Configuration window. By default, it will remain deselected so that \$0 checks will be printed locally (as a remittance) by Mekorma or GP, rather than through ePayment process.
- Changed the Multi-Batch Management Action Board Post Results Report to show the status of 'Failed' if an ePayment failed to send to the electronic payments service.
- In the Multi-Batch Management Action Board, added the ability to drill down to view the ACH or Positive Pay file by selecting the batch and clicking on the Status Description link.
- Batches that include an ePayment are shown separately as a split batch in the Mekorma Audit Log.
- Integration with Multi Entity Management
	- ePayment split batch or virtual card batch is granted with the same entity as the original batch.
	- The Enhanced ePayment Batch Maintenance window only shows the batches that the user has access to in the batch entity.
	- The Enhanced ePayment File Owner Maintenance window allows to change file owner only if the new owner has access to the entity to which the file is tied.

Two new windows had been created on the Mekorma Area Page > Routines > Payables

- 1. **Enhanced ePayment Batches**: Within this window, users can view batch statuses by the following categories:
	- Created (integration files have been created in SQL)
	- Sent (integration files have been transmitted)
		- User can void the batch by clicking Action > Void. This applies to the batches that have been transmitted but are getting a process error in the portal. In this case, user will need to discard the payment on the portal, then also delete the batch in GP.
		- The user needs to ensure that the batch was not processed in the portal before voiding a batch.
	- Processed (sent payments have been processed and returned to GP)
		- Processed files will allow the user to drill into the batches and post.
	- Failed (batch fails to transmit for any reason)
		- A failed batch can be voided in GP by clicking Action > Void.
	- Posted (ePayment batch posted)
		- For a virtual card batch, the original batch will automatically be posted after the Vcard batch is posted
	- Abandoned (the batch will be removed from GP)
- 2. **Enhanced ePayment File Owner Maintenance**: The main purpose of this window is to assign

batches that are in 'Sent' status to other GP users, to be processed when the batch owner is away or on PTO.

#### **Multi-Batch Management (MMM)**

- Added Payment Method, Sub Total and Status fields to the Multi-Batch Management Post Process Results report.
- Added the ability to see the next check number in Multi-Batch Management Action Board Process Checks and EFTs area, by selecting the batch then clicking on the info button next to the Checkbook ID.
- When 'Generate EFT Files' is chosen in MMM Action Board, only checkbooks with EFT transactions will be displayed. Checkbooks showing a \$0 batch total will not be listed.
- In the Multi-Batch Management Action Board, added the ability to set or change the dates on a range of EFTs or SafePay files before generating.

### **Issues Fixed**

### **Product Manager**

- Table Upgrade will now skip any company whose database does not exist on the server.
- Fixed performance issue upon login or switching companies; no longer checks for stubs migration/ upgrade each time. Removed double execution of Startup\_After in MEP dictionary.

### **Mekorma MICR**

- Users will no longer receive the error message 'MMM does not support checkbooks with EFT Remittance Option set to use Report Writer' when 'Omit \$0 checks in Payables' is marked in Mekorma MICR System and the checkbook is set up to use Report Writer remittance.
- Fixed the error 'The user does not have the Purchasing Task ID assigned' message when printing blank checks with security set to Legacy > User Based.
- With MEM Decentralized Payroll, PDF copies now print all entities processed.
- Payroll employee ID and name will print even if the HR component is not installed.
- Can now re-request authorization for batch previously cancelled after being authorized.
- Print\_Cfg\_Paytoll\_Checks\_to\_File procedure will no longer point to old table ME\_Check\_Setup, preventing MEM from displaying the MICR line; now directs to new ME\_Pay\_Check\_Setup table.
- Fixed "No checks to print" error when running Payroll containing direct deposit transactions.
- All approved transactions now display in approval emails.
- Fields have been adjusted to not appear in the Mekorma Security Setup window if it is stretched too large.
- Moving the check number string in the Mekorma MICR Checkbook Setup window by using the shift left and shift right buttons was not saving.
- Rejection reason was not showing in the MICR Reject report when rejecting the payment in the Mekorma Status List by opening the drill down window, selecting a vendor and clicking reject, when using Task-Based Security.
- Email notification was not sent out when rejecting one or more transactions from the Mekorma

Approval List when using Task Based Security.

- The Enhanced Net Check Amount field now prints the actual amount of the voucher being paid by the check. The field subtracts terms discounts and write-offs from the voucher amount and shows credit memos as negatives.
- GP Shortcuts now directing to new Mekorma windows.
- Authorization password validation issues fixed.
- Comments now print on Blank Checks.
- In the Mekorma Checkbook Maintenance window, when the MOD 9 check digit feature is used a leading zero is no longer added to the GP next check number.
- EFT payments using EFT numbers no longer print with unexpected leading zeros.
- Fixed the error 'Mekorma MICR can't run until you create tables…' when opening MICR windows, even though the company has been upgraded.
- If two approvers are assigned using Task-Based security, the first approver is no longer able to approve the batch a second time in the Batch Approval window.
- User with proper security role permissions can access the Mekorma Registration page, instead of only those with admin role.

#### **Web Client**

• Task-Based fields no longer overlap if the screen is expanded and then contracted.

#### **Multi-Batch Management (MMM)**

- When a batch was deselected on the MMM Action Board, additional information was not being shown
- MMM company setup table is now created when Table Maintenance is run.
- User with AP Clerk, MEEP clerk and MICR clerk roles were not able to print/transmit an ePayment.
- When using split batch and building EFT batches using MMM, they no longer print with check number instead of EFT number.

#### **MEM Integration**

- The Internet User Defined 1 and 2 fields will now populate for either the MEM Centralized or MEM Decentralized categories.
- MICR split batch is now assigned with MEM Entity ID.
- Resolved inability to access MICR\_REJECT batch because it was not assigned a MEM entity.
- Modified the batch number creation process when using MEM Decentralized process with MMM, to correct the issue of not having enough character length in a batch name.
- Fixed issue with applied credit memos in History. The Facility Name field now contains the correct legal name for the credit memo.

#### **Mekorma Enhanced Electronic Payments**

- When a virtual card batch is returned from the electronic payment process, it will now show in the Post Batches area of the Multi-Batch Management Action Board
- Making changes to the Remit To or Primary Address fields in Vendor Maintenance for a company that is not configured with MEEP does not cause the changes to be written to the

MEEP Vendor Changes Pending table for that company.

- No longer receiving duplicate key error when making changes in the Vendor Combiner and Modifier window, after changing either the Remit to or Primary Address fields in Vendor Maintenance.
- Fixed unhandled script exception error when posting a payables batch in the Series Post window, in a company not configured for MEEP.
- ePayments that were unable to transmit because the system was offline are no longer shown as available to post.
- Removed ePayment table error, received when a check was printed using GP in a company that had disabled Mekorma printing.
- Modified the batch number creation process when using Multi-Entity Management with Multi-Batch Management to correct the issue of not having enough character length in a batch name.
- User with AP Clerk, MEEP clerk and MICR clerk roles are now able to print/transmit an ePayment.
- ePayment check numbers now match those in GP after the ePayment has been submitted.
- Clicking on a vendor when creating a batch in the Edit Payables Cheque Batch window no longer gives an error.

### **Hotfixes as of September 20, 2019**

- Identified and fixed an issue by which an intermittent network disconnection from SQL Server database server may cause session ID to change, causing errors in Table Maintenance or application registration errors.
- Fixed Payment Hub issue that allowed transactions to be added to approved MEM decentralized batches. Payment Hub will now test decentralized entities to evaluate the batch availability. If the batch is not available, the entity is unmarked and a warning is presented.
- Fixed an issue that caused the first check number to skip by 1 when using Payment Hub in combination with Enhanced Electronic Payments.
- Fixed an issue causing Table Maintenance to display companies as requiring upgrade, even after all table upgrades have been completed.
- Fixed the following issue: when Blank Checks were printed and set to more than 1 check, subsequent checks were not printing.
- When using the Task-Based security model, in the Approve 'By Batch' view, all batches that have transactions needing approval will now appear.
- When using Legacy User Based Security (legacy), the Batch Number now appears in the message 'Batch xxx Approval request processed'.
- On the Mekorma Approval List, users are now able to sort transactions by Status as long as System Table Upgrade has been run.
- The MEEP Vendor is now excluded from available vendors when creating a check payment batch within the Build Payment Batch window. The MEEP vendor is paid via electronic funds transfer so should not be included in a check batch.
- Vendor enrollment status has been clarified in the Vendor Enrollment Status window. A vendor can have one of the three following enrollment statuses:
	- **Enrolled**: The vendor's information is sent and maintained by the ePayment service. Payments

are processed by the service unless the processing type is set to Local.

- **Pending**: The vendor's information will be sent to the ePayment system either overnight, or next time the Send Vendor Master button in the Utilities module is clicked. Payments to this vendor are processed locally using GP or MICR functionality until the vendor information has been updated.
- **Excluded**: The vendor's information is not sent to the ePayment service, and payments to this vendor are processed locally.
- The processing type is also indicated for each vendor:
	- **Local**: Payments are processed locally using standard Dynamics GP/ Mekorma MICR functionality. Payment information is not sent to the ePayment service.
	- **Vcard**: The vendor will be paid by a virtual credit card issued by the MEEP Vendor.
	- **Check**: The vendor will be paid with a check generated and mailed by the ePayment service.
	- **EFT**: The vendor will be paid by an EFT (ACH) emailed by the ePayment service.
- Payments made by Enhanced Electronic Payments will be excluded from the Positive Pay files generated by Dynamics GP.
- ACH and Positive Pay files generated by the ePayment service will be placed in subfolders organized by checkbook within the ePayment Integration Base folder.
- A customizable Comment Line and User Defined fields have been added to the headers for payment information sent to the ePayment service. Allows users to adjust the payment information sent to the service.

### **Version 2016 b076 for Dynamics GP 2016 RTM/R2/2018 Year-End Updates/2018 Canadian Payroll YE Compatible**

**Release Date: 04/2019**

### **New Features and Significant Changes**

- If there is only a single instance of GP installed, the Mekorma Payment Hub installer will automatically select that instance.
- Compatible with Microsoft Dynamics GP 2018 R2, 2018 Year-End Updates and 2018 Canadian Payroll Year-End.
- Compatible with Binary Stream's Multi-Entity Management: 14.00.506s11, 16.00.601s05, 18.00.(all builds).
- Table Maintenance upgrade results can be exported into an Excel format.
- 'Payment Number' zoom capability was added to the Mekorma MICR Audit Detail Log window, which opens two windows: the MICR Audit Inquiry for Payables Payments Zoom window and the Mekorma Check Image Archive window.
- Users can drill down to the voucher originally created for the virtual credit card (VCARD) vendor in the Payables Apply Zoom window.

#### **Task-Based Security**

- Supports password authorization for transaction, miscellaneous, payroll and Canadian payroll checks
- New option supports sorting checks into threshold groups in the Mekorma Threshold Maintenance window
- Users can now choose whether to apply security settings to EFT and Direct Deposit
- 'Cancel Request Approval' cancels the approved status, and sets the batch status to 'OPEN FOR EDITING' in the Mekorma MICR Batch Status list
- When using Authorization authorizer columns were added to the Mekorma MICR Audit Log Report window; added the ability to zoom in to see Approvers for each payment in the Mekorma MICR Audit Detail Log. Note: For any batch that requires more than one Approver, 'Multiple' will display in approver column
- Default display set to 'My Specific Transactions' instead of 'All Transactions'
- Added split batch message when clicking 'Request Approval' at the Print Payables Checks, Select Checks or Mekorma Batch Status List window
- Added dollar amount to the Approval Notification email
- Users can enter a reason when rejecting a batch approval
- Email notification is now sent to the authorizer when batch authorization is requested, and to the requestor after authorization is completed
- Switching between task-based and legacy security now prompts the message 'To complete the change, log-out and back-in to Microsoft Dynamics GP'
- In Threshold Maintenance window, if Approver 2 task ID is entered without having Approver 1 task ID being selected, the system will automatically move it to Approver 1 column
- In the Transaction Approval list, added the ability to zoom into the Payable Transaction Entry by double clicking the Payment Number or clicking the link at the bottom of the page

### **Mekorma Enhanced Electronic Payments**

- Changed wording in Mekorma Enhanced Electronic Payments Qualification window: when right clicking on a company, menu option now reads 'Reset Selected Company'.
- Added 'OK' button to close the Enhanced ePayment Qualification window.

### **Multi-Batch Management (MMM)**

• Users can see the ACH file name generated by the ePayment process in the Posting section of the Multi-Batch Management Action Board by clicking on the 'more information' arrow in the upper-right corner.

- Users will no longer receive the error message 'MMM does not support checkbooks with EFT Remittance Option set to use Report Writer' when 'Omit \$0 checks in Payables' is marked in Mekorma MICR System and the checkbook is set up to use Report Writer remittance.
- With MEM Decentralized Payroll, PDF copies now print all entities processed.
- Payroll employee ID and name will print even if the HR component is not installed.
- Table Upgrade will now skip any company whose database does not exist on the server.
- Can now re-request authorization for batch previously cancelled after being authorized.
- Print Cfg\_Paytoll\_Checks\_to\_File procedure will no longer point to old table ME\_Check\_Setup, preventing MEM from displaying the MICR line; now directs to new ME\_Pay\_Check\_Setup table.
- Fixed performance delay upon login or switching companies; no longer checks for stubs migration/

upgrade each time. Removed double execution of Startup\_After in MEP dictionary.

- Fixed "No checks to print" error when running Payroll containing direct deposit transactions.
- Corrected error that occurred when logging into the system with Print Engine DLL, if using Windows Authentication and SQL logins.
- When a VCARD batch is returned from the electronic payment process, it will now show in the Post Batches area of the Multi-Batch Management Action Board.

# **Hotfixes as of April 1, 2019**

### **New Features**

- Improved performance, as the system no longer automatically retrieves registration keys during GP startup and no longer validates keys when printing.
- Optimized Table Maintenance to improve performance during login, switching users and opening the Table Maintenance window.
- Compatibility with GP 2018 Year End Update.

### **Changes**

- Task-Based Security: Resolved issues with Authorization Password Validation for User2 field.
- Task-Based Security: Removed the Signature lookup and delete buttons from User Preferences, as the signature assignment takes place at the Signature Assignment window.

### **Issues Fixed**

- MICR: Restored Enhanced Net Check Amount field logic.
- MICR: Printing checks as a non-sa user produced registration error.
- MICR: Next check number is not updated correctly with MOD 9 check digit
- MICR: Payroll batch containing only direct deposits, which are set up as 'Separate from Checks', getting error "There are no checks to reprint in the selected range."
- MICR: When installing Mekorma for the first time, or when upgrading from an older MICR build, the stub files are not automatically imported into Check Format Library during table upgrade process.
- MEM: MEM user has no access to MICR\_Reject batch after a payment is rejected through workflow process.
- MEM: MEM Decentralized Payroll only printing PDF copies for the last entity processed.
- MEM: Changed process for retrieving Entity Legal Name for MEM Decentralized Payables.
- MEEP: MICR assigning different check numbers than sent to Electronic Payments service.

#### **Version 2016 b075 for Dynamics GP 2016 RTM/R2/2018 Year-End Compatible Release Date: 09/2018**

## **New Features and Significant Changes**

#### **Mekorma Enhanced Electronic Payments**

Mekorma has partnered with ACOM Solutions to deliver turnkey Electronic Payments processing from within Microsoft Dynamics GP. Users can now take advantage of our electronic payments platform to pay suppliers by check, EFT, or virtual credit card from within Dynamics GP. Our payment platform will determine the best payment method that suits each of your vendors, giving you control every step of the way. This is a FREE service to all qualified candidates.

- Vendors will go through a qualification process using the new **Enhanced ePayment Qualification** window.
- After approval, your Microsoft Dynamics GP Administrator will run the configuration wizard via the **Enhanced ePayment Configuration** window.
- AP clerks will then process payments via Mekorma MICR to pay suppliers electronically by check, virtual credit card, or electronic funds transfer (EFT).

### **Enhanced Secure Approval Workflow security model based on Microsoft Dynamics GP security tasks and roles**

We have reimagined the way we manage approvals within our product suite. Our new Secure Approval Workflow component integrates Microsoft Dynamics GP security model into the approval process, by allowing administrators to manage multi-level approval thresholds with standard application security tasks and roles.

- Users can change from Mekorma Legacy Security (defined as: security by Checkbook ID, User ID or None) to the new Task-Based security model from within the **Security Setup** window at the System level.
- Within the **Threshold ID Maintenance** window, users can:
	- Set up or modify threshold ranges
	- Assign approval task IDs to threshold ranges
	- Assign a signature(s) to a threshold range
- Users are assigned a task approval role ID in the\* GP Security Access\* window.
- With Enhanced Secure Approval Workflow, email addresses are setup in the **Mekorma User Preferences** window for each approver or signer. The **Mekorma User Preferences** window can be accessed under Microsoft Dynamics GP User Preferences.
- Approver signatures are assigned in the **Security Assignment** window.
- A Threshold ID can be added to a checkbook using the **Mekorma MICR Checkbook Setup** window.
- **Mekorma Checkbook Setup** window has been consolidated and simplified, offering more intuitive navigation:
	- Settings for Payables, US Payroll, and Canadian Payroll are now configured in the same **Mekorma Checkbook Setup** window.
	- Configuring the MICR line is now a breeze with the new graphical interface
	- Integration to Mekorma's Enhanced Secure Approval Workflow
- Users can access Mekorma MICR Checkbook Setup from the **Checkbook Maintenance** window via the Additional drop-down menu.
- Added capability of printing a default signature on checks.
- On the Mekorma MICR Security Setup window (Legacy security settings at the company level), "Set Security By" was changed to "Set Passwords By," and "No Security" was changed to "None." Clients who do not use passwords or workflow security can still print default signatures on checks.
- The checkbox 'Enable Assign by Checkbook' has been added to the **System Options** window.
- Fixes to Multi-Entity Management Connector for Payroll.
- Vendor-based EFT file formats are now supported in Multi-Batch Management.
- "Copy" button was added to the **Process ID Maintenance** window.
- Multi-Batch Management integrates with Mekorma Enhanced Electronic Payments.
- Multi-Batch Management integrates with Mekorma Enhanced Secure Approval Workflow.
- Hotfixes issued for build x70 to support both Windows AD and Azure AD authentication in the Web Client.
- Delete button added to remove unwanted batches from Web Client print client.
- A sortable check document number column was added to show the start and end check number of each batch when printing in the Web Client.
- Batch printing columns are now sortable, allowing the user to modify the printing queue order in the Web Client.

- The 'Suppress Messages' checkbox was relocated from the Additional menu in the Registration window to the **System Options** window.
- The **Check Password** window now opens with the following settings applied: Amount Below Lower Threshold, Amount Between Thresholds, and Amount Below Higher Threshold.
- The system (workstation) date format (dd-mm-yyyy) no longer causes a date-out-of-range message when printing.
- The multicurrency check archive now shows correct currency symbol when previewed via checkbook register inquiry window.
- An Earning Statement can now be generated for a payroll batch containing only direct deposits.
- Changing the check format in the **Mekorma Print** window now creates the correct PDF copy format
- Fixed incorrect display of the Checkbook Register Inquiry on voided checks with duplicate check numbers.
- Batch error during check printing no longer causes GP to lock up.
- Refund Check Format is now recognized when printing an EFT refund check.
- Batch ID will now display for Canadian Payroll test checks in Print Client grid after download over Web Client.
- Fixed error when overwriting signature file.
- Signatures now import correctly from the Dynamics GP launch folder.
- Vendor Class Security works correctly in conjunction with threshold sorting.
- EFT Remittance Format can no longer be deleted from the Mekorma check format library, if assigned to a checkbook.
- If a partial payment has been applied to a voucher manually, when the balance is paid, the manual

payment amount will now be deducted from the check total at print time.

- Signatures can now be deleted when security model has been changed and the signature is no longer being used for the new configuration.
- Audit Log Report is available (within Legacy security settings) for both 'Security by Checkbook' and 'None.'
- Fixed an error of "There is no check to print" when printing 0 check in remittance form.
- Safe Pay "Inactive checkbook" message no longer interrupts Multi-Batch Management processing.
- The "Activate" button has been changed to "Order MMM" in the **Multi-Batch Management Setup** window. Contact [Sales@Mekorma.com](mailto:sales@mekorma.com?subject=Order%20MMM) for additional information.

### **Known Issues**

- After Table Maintenance procedure is run, Microsoft Dynamics GP must be relaunched to refresh Mekorma area page and menus.
- Microsoft Dynamics GP must be relaunched for change in security model to take effect when switching between Legacy and Task-Based security in the **Security Setup** window.
- Unable to reprint checks with Named Printers in the US Payroll module (scheduled to be fixed in a future build).
- In the **Mekorma MICR Checkbook Setup** window, if a user clicks on the link which opens the \*MICR Line Quick Entry \*window, any changes to positions 58 through 44 will be lost.
- Split Batches (ex. 'v' and '\_') are not showing in the Audit Log window in Mekorma Enhanced Electronic Payments.

### **Hotfixes as of January 15, 2019**

### **Resolves the following issues:**

- ALL: Standardized calls to retrieve system database name for multi-tenant environments.
- MEP: Performance delay upon login or switching companies. Removes double execution of Startup After in MEP dictionary.
- MICR: Mekorma Payment Hub compatibility with 2018 Canadian Payroll Year-End Updates.
- MICR: Print PDF copies for all entity checkbooks in payroll run when MEM connector for payroll is active.
- MICR: MICR line not displaying for some payroll checks when using Binary Stream Multi-Entity Management.
- MICR: For users on the Web Client using Window authentication only or Windows authentication with SQL logins, communication with the Mekorma Print Engine has been corrected.
- MICR: "No checks to print" error when running Payroll containing direct deposit transactions.
- MICR: Enhanced Net Check Amount' Configurator field logic has been restored to pre-x75 calculation formula.
- MMM: Issue in MMM preventing crash recovery from firing.
- MEEP: Fix issue with upgrade not checking for table column before applying data model change.

#### **Version 2016 b070 for Dynamics GP 2016 R2/RTM Release Date: 06/2018**

### **New Features and Significant Changes**

- Check Copies are now generated during the printing instead of posting.
- The Mekorma installer now checks the .Net Framework version and will prompt to install .Net Framework 4.5 if a lower version is detected.
- Users can now request temporary registration keys through the 'Request Temp Keys' button in the **Mekorma Products Registration** window.
- Users can now use the 'Request Temporary Registration Keys' page on the Mekorma website to directly request temporary keys.
- Mekorma MICR is now compatible with Microsoft Dynamics GP Web Client. Web Client users will need to launch the MICRPrintClient application, which is included in the Mekorma installer, but will need to be run separately. When a user prints checks using Mekorma, a file will be generated that can be downloaded and added to the printing queue. If you use Multi-Batch Management through the Web Client, we recommend using Google Chrome.
- Users now have access to a Mekorma area page. This gives users convenient and more immediate access to Mekorma menu items.
- Credit card payment processes are now supported by MICR.
- The Audit Log Report, located in the **Mekorma MICR Security Setup** window, now shows an \* in the batch total column for any batches that have been voided or reprinted.
- The Check Format Library has been renamed to 'Mekorma MICR Check Format Maintenance.'
- Miscellaneous and Transaction checks posted using Mekorma products now display in the SmartList Activity Log.
- The 'EFT Remittance' checkbox has been removed from the **Mekorma System Options** window.
- Mekorma Multi-Batch Management capabilities have been extended to include Multi-Entity Management functionality. This means that, if Multi-Entity Management is enabled and configured, users can select to use a centralized or decentralized version of their processes. A user can choose to centralize or decentralize his or her processes through a new icon in the **Process Maintenance** window. Mekorma Multi-Batch Management will now drive Binary Stream windows.
- The Mekorma Multi-Batch Management Board now has sortable columns. You can organize the information in the Action Board based on a variety of criteria including but not limited to:
	- Batches to print
	- Batches to post
	- Checkbooks/EFTs to generate from
- Users are now able to see which selections will be included when building a batch from within the Build Payment Batches area of the Multi-Batch Management Action Board. Users can now add or remove a selection by clicking an according checkbox, as well.
- Build IDs are now visible in the Process Checks and EFTs step of the Action Board through the 'More Information' drop-down button.
- Where previously only batches ready to act on were displayed in the Action Board, now checkbook and credit cards are displayed as well.
- Checks built with Multi-Batch Management but printed with MICR will be obfuscated for all test

companies.

- Action Board records display faster as a result of improvements to underlying validation architecture.
- Users can now add a suffix to a batch number, either per company or at the system level to avoid batch number repeats.
- Credit card payment processes are now supported by Multi-Batch Management.
- Multi-Batch Management results reports can now be emailed as a PDF.

- Emailing EFT remittances to Vendors no longer produce duplicate PDF copies.
- Images and logos on checks now print as shown in the previews accessible through the Check Image Archive and Inquiry windows.
- The Inquiry Check Image now works for unapplied payments.
- The "Keep window open after printing to print check copies" option in the **System Options** window has been disabled and remains unchecked when a user is printing Miscellaneous Checks.
- If Alternate GP Security is selected to print GP checks, then no Mekorma MICR messages will appear.
- Fixed error described by the message 'Unable to find stub path' that would occur when upgrading from an early version of MICR.
- Corrected issue causing batch numbers to sometimes repeat when the build process was executed.
- Corrected issue that caused system-crash resulting from Multi-Batch Management processing large numbers of companies.
- A warning message has been added that will alert users to failed MEM access.
- A warning message has been added that will alert users to unavailability of a Base Folder path to the PDF Check Copy location at the time that PDF copies are being created.
- Multi-Batch Management now works for sample companies without needing GP keys.
- Users can now generate SafePay files with Multi-Bach Management without matching codes.
- Multi-Batch Management now works for sample companies without needing GP keys.
- The Up/Down arrows are now functioning in the Advanced View of the **Process Maintenance** Window.
- The Advanced View of the Process Maintenance window now shows checkbooks as inactive when they are active in a different company.
- Fixed error that occurred when user attempted to save summary upload record while using SafePay and Multi-Batch Management.
- The EFT option is now available in the **Process Maintenance** window.
- Variable fields now display in remittance emails even if a batch is posted during print process.
- The 'Email Remittance' option has been removed from the **Mekorma MICR Setup Options** Window. Additionally, the EFT Option in the **Multi-Batch Management Setup Options** Window will now default to 'Print Document.'
- Fixed an issue whereby a process would land in batch recovery when processing EFT checks with an invalid GL Posting date.
- Registration keys will now update automatically after a user has changed the expiration date of a licensed product.
- MEM Connector for payables now prints the correct amount of vouchers when sorting by facility ID.
- Corrected printing issue caused by using MEM Connector in conjunction with checkbook threshold sorting.
- Addressed and corrected various typos.
- Removed required input of company address when setting up a Checkbook ID.
- Datetime fields now have a 'null' option that can be entered in lieu of a specific date.
- The Assign by Checkbook feature now has a new keyboard shortcut, so that its shortcut no longer overlaps with the shortcut for the **Receiving Transaction Entry** window. The new shortcut for Assign by Checkbook is 'CTRL+F'.

### **Hotfixes as of February 2, 2019**

### **Resolves the following issues:**

- ALL: Standardized calls to retrieve system database name for multi-tenant environments.
- MICR: Print PDF copies for all entity checkbooks in payroll run when MEM connector for payroll is active.
- MICR: Mekorma Payment Hub compatibility with 2018 Canadian Payroll Year-End Updates.
- MEP: Performance delay upon login or switching companies. Removes double execution of Startup\_After in MEP dictionary.

**Version 2016 b060 for Dynamics GP 2016 R2/RTM Release Date: 01/2018**

### **New Features and Significant Changes**

• With this release, we have added the ability to install Mekorma MICR in Silent Mode. For instruction on how to perform a silent installation, please see this knowledge base item from the Mekorma website. https://www.mekorma.com/support/knowledge-

base.aspx?searchtext=silent&searchmode=allwords

- Table Maintenance has been significantly re-architected. The following features have been added or revised:
	- The ability to detect whether each company's tables need to upgraded on an individual basis.
	- The ability to detect that a particular workstation needs to be upgraded.
	- The ability to select specific companies to be' upgraded. This feature can be particularly helpful if you have many databases to upgrade, or if you have one specific company that needs to process immediately.
		- Any Company not yet upgraded will not be able to process payments.
	- The ability to disable companies for specific Mekorma products.
	- Comprehensive upgrade reporting.
		- Going forward from x60 onward, the upgrade history will now detect and display any database differences on a per table basis.
	- Support for SQL Server Track change
		- **Previous to x60, the upgrade failed if Track Changes was enabled. Now there is no need**

to disable Track Changes for tables that need upgrade. This works if you are coming from builds x58 or greater. However for builds prior to x58 you will still need to disable for this upgrade.

- Table Maintenance has also been configured to run much faster; starting from builds x60 upgrade processes should take up much less time.
- We have removed GP Power Tools registration entry fields from the MEP registration window.
- We have removed MPP registration entry fields from the MEP registration window.
- Users can now disable the Assign by Checkbook companion window from displaying with the Select Checks window. For further instruction on how to do this, please see this knowledge base item from our website. https://www.mekorma.com/support/knowledgebase.aspx?searchtext=enable+disable&searchmode=allwords
- Microsoft has added a new feature to Dynamics GP 2018 to build payment batches. This feature has been enhanced by Mekorma to allow users to save their Assign by Checkbook settings. For more information on this, please look for our video on Assigning Vouchers by Voucher Checkbook ID for GP 2018, which is scheduled for publishing in January 2018 on the Mekorma Videos Page. https://www.mekorma.com/videos.aspx
- Multi-Batch Management's Progress Control feature is now equipped with pause and resume buttons for all actions in the Multi-Batch Management Action Board. For further instruction on the Progress Control feature, please see this page from the Mekorma website.
	- If Dynamics GP crashes while Multi-Batch Management is processing payments, then you can perform a crash resume with Multi-Batch Management's Progress Control feature. For more information, please see this page. https://www.mekorma.com/support/mekorma-multi-batchmanagement-progress-control.aspx
- The activate button has been moved from the Action Board to the Multi-Batch Management Setup window.
- Multi-Batch Management now automatically saves posting journals with a unique naming convention. If you'd like to learn more, please click the following link to watch a short segment of our instructional video on setting up and using Multi-Batch Management. https://www.screencast.com/t/ 7BPUFe3rm0&t=9m13s

- Mekorma MICR causing delays during the processes of logging in and switching companies. This fix was implemented by removing references to the check format path, which were no longer needed during this process.
- Overflow pages of check archive not populating correctly upon attempts to auto-preview.
- If you are using the PDF Check Copy archive, PDF check copies will now be created when payments are posted from the Series Post and Master Post windows.
- Dynamics GP screens showing after switching companies while Multi-Batch Management is processing in Silent Mode.
- Users being unable to see batches in the Multi-Batch Management Action Board if they have been built by another user.
- Companies that have been disabled by table maintenance not showing up for processing in the Action Board.
- Errors when users attempt to select long company names in the Multi-Batch Management Process ID Maintenance window.
- The Results report showing 'Check' for credit card batches.
- Startup shortcuts causing Multi-Batch Management to crash when switching companies.
- MEM Decentralized Payables fields (such as Facility Address) not printing successfully on MICR check stubs when using centralized payables processing.
- After upgrading there no records created in the Mekorma MICR Vendor Class Security (VCS) table. Users had to go to the Vendor Class Security setup window to be able to be able to get this table to populate. This table will now be populated by default after Table Maintenance is completed.
- Error messages being prompted when a user is trying to save over a check format that already exists.
- The system failing to validate that there is at least one user who can print checks when Mekorma MICR Security by User ID is implemented.
- Errors when a user attempts to import check format files with file extensions that are upper case into the Check Format library.
- Errors using Outlook's Allow/Deny email capability in conjunction with email remittances. We have implemented a work-around for users that find themselves having issues with this feature. To learn more about this feature and our work-around, please visit this knowledge base item from the Mekorma website. https://www.mekorma.com/support/knowledge-

base.aspx?searchtext=allow+deny&searchmode=allwords

## **Hotfixes as of February 15, 2019**

### **Resolves the following issues:**

- VPS: Fixed issue with Assign by Checkbook check marks displaying when Assign by Checkbook was not installed.
- VPS: Fixed issue with Assign by Checkbook table update attempting to run pre-login, causing table open operation error.
- MICR: Compatibility issue fixed for GP 2013 which was removing all transactions from uprWorkChkDesc and uprWorkChkYTD tables when creating work check file.
- MICR: Fixed issue with payroll concurrency when running multi-user payrolls.
- MMM: Disable and enable GP action pane during MMM processing to prevent application crash after switching companies multiple times.
- MMM: Fixed MMM issue preventing proper instrumentation of Safe Pay window.
- MEP: Fixed issue causing upgrade failure for dates stored in non-US format.

**Version 2016 b055 for Dynamics GP 2016 R2 Release Date: 06/2017**

### **New Features**

• Mekorma Multi-Batch Management now has the ability to interface with Microsoft Dynamics GP SafePay module, thus ascribing to additional bank security offered to check and EFT documents.

- Mekorma Multi-Batch Management activities will be logged and the information will be transmitted to Mekorma.
- Added the ability to view and export the Mekorma Multi-Batch Management Activity Log and Billing Log in SmartList to Excel or Word documents.
- Added a button in Mekorma Multi-Batch Management to Send Activity to Mekorma in the Billing Activity Window.
- Added the option in Multi-Batch Management Setup to indicate whether a company is used for testing purposes. Checks and EFT files indicate that they were generated within a test company and are not valid.

h2. Changes

Note: MMM = Mekorma Multi-Batch Management

- Installer 5676: Added message reminding users that Anti-virus software may interfere with installation and should be turned off prior to continuing the installation.
- MEP: Additional items, including Winthrop products, have been added to the Product List in the Mekorma Products Registration window.
- MEP 4140: Statistic Request reports have been added to gather statistics regarding how customers are using Mekorma products.
- MMM 4342: If edit list is printed directly through the MMM process to a printer, the line "NoPrintDialogs=TRUE" should be added to the dex.ini file. The flag will avoid the printing dialogue prompting during MMM process.
- MMM 4438: If named printers are not setup, an error message now appears in the "Process Checks and EFTs" area of the Multi-Batch Management Action Board instead of when the Action Board window opens.
- MMM 4468: Updated warning message in the Multi-Batch Process Maintenance screen if a checkbook is selected that does not have EFT set up.
- MMM 4492: Added an indicator '\*' to the print report showing that an EFT batch has been posted automatically after printing when the "Post immediately after print" option is selected in the Multi-Batch Options window.
- MMM 4581: Posting journal validation message occurs only during an action that includes posting, in a company where the posting journal is turned on. MMM 4581: Posting journal validation message occurs only during an action that includes posting, in a company where the posting journal is turned on.
- MMM 4591: Updated message advising users who have Mekorma MICR Security Setup set to Checkbook, but the checkbook used does not have a Signature ID assigned.
- MMM 4608: Added message in the Multi-Batch Management Action Board to notify users who have the "Max Check Amount" setup under the Payables Options of Checkbook Maintenance.
- MMM 4616: Billing Activity screen column descriptions have been updated.
- MMM 5622: In the Multi-Batch Options window, the dependency has been removed from "Post EFT immediately after Print or Send", the EFT file will be generated as long as "Generate EFT file after posting" is marked.
- MMM 5686: Changed the wording in the drop down options for sorting order to "Company Default" in the Multi-Batch Options and the Multi-Batch Management Build Maintenance windows.
- MMM 5713: The Multi-Batch Management Action Board, Build Payment Batches process is now using the "User date" instead of the "System date" when the Build ID is set to select invoices based on due date.
- MMM 5724: Changed the behavior in the Multi-Batch Management Action Board to allow the processing of batches that were creating using a checkbook that was later set to inactive.

### **Issues Fixed**

- MICR 5673: The MEM Connector for Payables is now integrated with Mekorma Voucher Notes (EasyAdd). Sorting descriptions have been added to the MEM Connector for Payables Setup window.
- MEP 4140: Resolved issue of slow response time when customer was switching companies by updating keys during log in.
- MICR 5961: Resolved 'Parameter is missing' error message that occurred after the .NET Framework 4.7 Windows update (which is generally associated with the Windows 10 Creator update) when opening the Test Check window or adding a check format through the Check Format library.

#### **Version 2016 b005 for Dynamics GP 2016 Release Date: 12/2016**

### **Changes**

- MICR 5646: Added notification during upgrade process, reminding users to ensure all signature folders are accessible if they are upgrading from a version where signatures are stored in a folder instead of the database. The notification also explains that the Signature Upgrade Error report and Check Format Upgrade Error report will walk users through the process to manually import the signatures, stubs, and logos missing at the time of the upgrade.
- MICR 5705: Added 'Employer ID Number' field to support Oregon's new tax law

- MICR 4382: Fixed an issue when generating a temporary key for Multi-Batch Print and Post in CRM.
- MICR 4311: Fixed an issue with Voucher Notes not displaying correctly when entering multiple notes then building a batch, including those transactions, if the first voucher has no description and no voucher notes.
- MEP 4409: Fixed an issue in the registration system where GP Power Tools was failing during validation checking.
- MICR 4265: Fixed an issue where logo files are duplicated when configuring the same check format file multiple times.
- MICR 4220: Fixed an issue when upgrading from an old version of Mekorma MICR. Where clients were using a unique StubLib path for each company. The new system will gather all STBX files from each path and import them all into the new Check Format Library system.
- MICR 4219: Fixed an issue where a new company created in GP could not be upgraded from the Mekorma MICR Maintenance window.
- MICR 4216: Fixed an issue where table upgrade fails due to companies in the system that have not

been upgraded to the latest GP version.

- MICR 4214: Fixed an issue where table upgrade halted unexpectedly causing the company database to falsely appear as "Upgrade Successful". Because the company was never upgraded, some users encountered get/change errors on MICR tables during normal MICR usage.
- MICRJ 4194: Fixed an issue where Canadian Payroll check format files did not appear in the lookup window.
- MICR 4189: Fixed an issue where printed transaction checks did not appear in the MICR audit log.
- MICR 4136: Fixed an issue where registration keys were not retrieved after a successful table upgrade. This caused the system to be in the unregistered status for all products until the next GP login.
- MICR 4133/3309: Temporary printing data are cleared out after batch check has been posted or voided. Previously the data are only cleared prior to printing a new batch.
- MICR 4130: Fixed an issue where MICR check printing couldn't load the signature files.
- MICR 4090: The table upgrade process will avoid upgrading companies that are inaccessible to the user.
- MICR 4020: Fixed an issue where the registration system reported a compatibility message with a build number that never existed. E.g. MEM Connector for Payables build 79 is not compatible with GP 2015 build 524.
- MICR 4019: Disabled the Class ID field on the Mekorma MICR Vendor Class Security window.
- MICR 3997: The Test Check window now does not allow \$0.00 check amount. The default amount is now \$1.00.
- MICR 3982: Fixed an issue where the remittance is printed even though it was sent via email.
- MICR2484: Fixed an issue where posted transaction checks were not archived properly causing the PDF copy and check image archive features to not work.
- MICR 3247: Fixed an issue where refund check printing fails for checkbooks that did not have refund check format(s) assigned.
- MICR 3731: Fixed an issue where check image archived (for an older style check format (i.e. \*.stb)) shows up empty.
- MICR 3781: Fixed an issue where the 'Disable Print Blank Checks' option on the Security window is not saved.
- MICR 3811: Fixed an issue where printing Blank Checks was always using the next check number regardless of the override check number.
- MICR 3911: Fixed an issue where checks took a long time to print due to excessive number of MICR audit records.
- MICR 3953: Fixed an issue where payroll checks were printed with the wrong address if the employee did not have address setup.
- MICR 3976: Display a more meaningful error message when the installer fails. Previously the error message "Error" appears when installing with an invalid installation path or instance name The error also occurs if attempting to install an older version of MICR over a newer one.
- MEM01 4124: Fixed an issue where the facility name is blank for applied credit memos that reside in history.
- MEM01 3968: Fixed an issue where MEM centralized fields were not populated and sorting was incorrect.
- MEM01 3856: Fixed an issue in MEM Connector for Payables, the signature line was not printing

properly.

- VPS 3535: Fixed an issue where matching POP invoices did not retain checkbook selection when posted.
- VCS 3307: Fixed an issue where checks printed for vendors with an empty class ID were not sorted properly.
- MEP 3815: Fixed an issue where logging into a newly created company did not prompt for table upgrade.

#### **Version 2016 b001 Release Date: 07/2016**

# **New Features**

- The Check Configurator will access the check stub file directly from the Database and save it back to the Database. The file extension will now be saved as .stbz instead of .stbx. Logos are now embedded in the check format so if the network drives change, images are not lost. The check file stubs will now be opened for editing only through MICR Check Format Library window.
- The new MICR Check Format Library Window manages all check format files (\*.stbz). Check formats with \*.stbx extensions that were previously stored on the network drive will automatically migrate to the database during table upgrade. Going forward, use this window to manage all check formats.
	- The Check Format Library window shows an informational window that describes the new window's proper usage.
	- At the Mekorma MICR Check Format Lookup window you can see a list of all available check formats or change to view by module. For example, on the Mekorma MICR Checkbook Setup (Payables) window, click lookup button next to the "Primary Check Format" field to assign a check format. This change is also for US and Canadian Payroll Checkbook Setup.
	- The 'Add Format' button can import multiple files. Clicking the button will prompt for a folder selection. All check format files in the folder will be displayed so that the user can select which files to import.
- For new installations, the Check Format Library window is automatically populated with all installed stub files. The stub (format library) files are now a mandatory component in the MICR installer. By default, they are located in the 'Mekorma MICR\StubLib' folder (which in turn is at the root of the Dynamics GP folder).
- Instead of using the create on the fly feature for all check formats (stbz). Use the new Check Format Library window to manage your check formats.
- The 'Check Format Path' from the Mekorma MICR System Option is disabled now that the files are stored in the database and the path is no longer used.
- The new MICR Signature Library Window now manages all signatures in the system. All signature fields are disabled and only show file name (without path). This is because signatures are now stored in the database. The new Mekorma MICR Signature Lookup Window, which draws its content from the Signature Library, is where signature selections are made. This includes existing signatures (which are automatically copied into this window during table upgrade) from the signature library. The original signatures will remain untouched; however, the system will use the ones stored in the database for check printing. Going forward, use this window to add signatures.
- To streamline the install process, the Mekorma MICR installer now automatically installs all product components including:
	- core MICR Payables/Payroll,
	- MEM Connector for Payables
	- MEM Connector for Payroll
	- easyAdd EFT Comment
	- easyAdd Voucher Notes
	- easyAdd Vendor Notes
	- easyAdd Employee Notes
	- easyAdd Purchase Order Security
	- easyAdd Sort Payroll by Location
	- easyAdd Sort Direct Deposit after Checks
	- easyAdd check format fields
	- Multi-Batch Print & Post
	- Assign by Checkbooks
	- MICR for Canadian Payroll
	- **The easyAdd fields are converted automatically during the table upgrade process**
- The MICR installer no longer installs user guides. They can be found at http://www.mekorma.com/ support/user-guides.aspx.
- Users can now easily access the "Product Registration Assistance Form" on our website by clicking on the 'Product Key Assistance' button under the 'Update Keys' option in the Registration Window.

# **Changes**

- The easyAdd fields are converted automatically during the table upgrade process
- Support redirected printers. This is useful in a Citrix and Terminal Service environment where redirected printers are renamed for each new session causing MICR to 'forget' the last printer used. To force MICR to remember the last printer, edit the Dex.ini file as follows:
	- MICR\_PmPrinter=HP 3015%
	- MICR\_PmOverflowPrinter=HP 3015%%
	- MICR\_PmCopyPrinter=HP 3015%
	- MICR\_PmCopyOverflowPrinter=HP 3015%
	- MICR\_UprPrinter=HP 3015%
	- MICR\_UprOverflowPrinter=HP 3015%
	- MICR\_UprCopyPrinter=HP 3015%
	- MICR\_UprCopyOverflowPrinter=HP 3015%%
- The above example will force the printer to always default to the first printer whose name starts with "HP 3015".
- Added fields 'Cheque Copy' and 'Earnings Statement Copy' to the MICR Checkbook Setup (Canadian Payroll) Window.
- Added product registration error 35 for accounts not fully paid.
- Reworded several error messages around the registration system for clarity.
- Updated links to match with the new Mekorma website. Also removed obsolete links.
- Added support for Winthrop product registrations.
- Prompt the user for confirmation when printing a test check with over 500 vouchers.
- Inform the user that registration keys are not necessary in the Fabrikam company. The system will allow the user to proceed with the product registration request if they choose to do so.
- Added an option to sort Canadian Payroll by location. The feature is activated from the Additional menu from the Mekorma MICR Setup (Payroll – Canada) window.
- Added the option to use the MEP\_SKIPUPDATEDCOMPANIES=TRUE dex.ini flag to allow users to skip already upgraded companies during the Mekorma table maintenance process.
- When paying a batch using the new Great Plains 2016 credit card feature, the system will use GP business logic to print. Also the credit card batches will not show in Multi-batch Print and Post. This is due to the fact that credit card payments are not an option in the Mekorma software at this time.

- MICR 4382: Fixed an issue when generating a temporary key for Multi-Batch Print and Post in CRM.
- MICR 4311: Fixed an issue with Voucher Notes not displaying correctly when entering multiple notes then building a batch, including those transactions, if the first voucher has no description and no voucher notes.
- MEP 4409: Fixed an issue in the registration system where GP Power Tools was failing during validation checking.
- MICR 4265: Fixed an issue where logo files are duplicated when configuring the same check format file multiple times.
- MICR 4220: Fixed an issue when upgrading from an old version of Mekorma MICR. Where clients were using a unique StubLib path for each company. The new system will gather all STBX files from each path and import them all into the new Check Format Library system.
- MICR 4219: Fixed an issue where a new company created in GP could not be upgraded from the Mekorma MICR Maintenance window.
- MICR 4216: Fixed an issue where table upgrade fails due to companies in the system that have not been upgraded to the latest GP version.
- MICR 4214: Fixed an issue where table upgrade halted unexpectedly causing the company database to falsely appear as "Upgrade Successful". Because the company was never upgraded, some users encountered get/change errors on MICR tables during normal MICR usage.
- MICRJ 4194: Fixed an issue where Canadian Payroll check format files did not appear in the lookup window.
- MICR 4189: Fixed an issue where printed transaction checks did not appear in the MICR audit log.
- MICR 4136: Fixed an issue where registration keys were not retrieved after a successful table upgrade. This caused the system to be in the unregistered status for all products until the next GP login.
- MICR 4133/3309: Temporary printing data are cleared out after batch check has been posted or voided. Previously the data are only cleared prior to printing a new batch.
- MICR 4130: Fixed an issue where MICR check printing couldn't load the signature files.
- MICR 4090: The table upgrade process will avoid upgrading companies that are inaccessible to the user.
- MICR 4020: Fixed an issue where the registration system reported a compatibility message with a build number that never existed. E.g. MEM Connector for Payables build 79 is not compatible with GP

2015 build 524.

- MICR 4019: Disabled the Class ID field on the Mekorma MICR Vendor Class Security window.
- MICR 3997: The Test Check window now does not allow \$0.00 check amount. The default amount is now \$1.00.
- MICR 3982: Fixed an issue where the remittance is printed even though it was sent via email.
- MICR2484: Fixed an issue where posted transaction checks were not archived properly causing the PDF copy and check image archive features to not work.
- MICR 3247: Fixed an issue where refund check printing fails for checkbooks that did not have refund check format(s) assigned.
- MICR 3731: Fixed an issue where check image archived (for an older style check format (i.e. \*.stb)) shows up empty.
- MICR 3781: Fixed an issue where the 'Disable Print Blank Checks' option on the Security window is not saved.
- MICR 3811: Fixed an issue where printing Blank Checks was always using the next check number regardless of the override check number.
- MICR 3911: Fixed an issue where checks took a long time to print due to excessive number of MICR audit records.
- MICR 3953: Fixed an issue where payroll checks were printed with the wrong address if the employee did not have address setup.
- MICR 3976: Display a more meaningful error message when the installer fails. Previously the error message "Error" appears when installing with an invalid installation path or instance name The error also occurs if attempting to install an older version of MICR over a newer one.
- MEM01 4124: Fixed an issue where the facility name is blank for applied credit memos that reside in history.
- MEM01 3968: Fixed an issue where MEM centralized fields were not populated and sorting was incorrect.
- MEM01 3856: Fixed an issue in MEM Connector for Payables, the signature line was not printing properly.
- VPS 3535: Fixed an issue where matching POP invoices did not retain checkbook selection when posted.
- VCS 3307: Fixed an issue where checks printed for vendors with an empty class ID were not sorted properly.
- MEP 3815: Fixed an issue where logging into a newly created company did not prompt for table upgrade.

*Last modified: May 04, 2021*

# **12. Release Notes Version 2015**

**Version 2015 b178 for Dynamics GP 2015 RTM/R2 Release Date: 09/2019**

### **New Features and Significant Changes**

### **Mekorma Payment Hub**

- Improved performance as the system no longer automatically retrieves registration keys during GP startup and no longer validates keys when printing.
	- After Mekorma installation, it is recommended to login as user 'sa' or a user with database sysadmin rights to run table upgrade. The table upgrade message will only prompt for user 'sa' or system administrator if an upgrade is needed.
	- If invalid, expired or all empty keys are detected upon logging in to GP, the registration error message will only display for user 'sa' (system administrator.)
- Optimized Table Maintenance to improve performance during login, switching companies and opening the Table Maintenance window.
- Payment Hub expanded integration with Binary Stream **Multi-Entity Management** for centralized and decentralized payments.
- Payment Inquiry Zoom function was added for Payroll, Canadian Payroll, Transaction Check and Miscellaneous Check in the Audit Detail Log.
- Added an explanation on how to correct the issue when receiving the following warning message: 'Check number length does not match MICR setup.'
- Added an explanation of how to switch from Task-Based to Legacy Security on the Mekorma Security Setup window.
- The option to opt out of Mekorma Miscellaneous Checks has been moved. Go to the Mekorma Area Page > Setup > System > MICR System Options window > Additional > Mekorma MICR – MISC Chks OptOut. This opens a new window that allows you to opt out by company.
- In the Mekorma Approval navigation list a new section, 'Payment Voucher', has been created. The window will show the Payment, Vendor and Amount in one list. A second list shows all vouchers that make up the payment.
- The Mekorma minor build number is now shown in the About window.
- Added an info icon on the Mekorma User Preferences, to the right of the Signature File field.

### **Task-Based Security**

- The Mekorma Security Setup window opens with the companies collapsed Users can expand/ collapse by double-clicking on the company's name. This process is explained at the bottom of the window.
- Added warning message 'Not all required fields have been entered' when attempting to save incomplete configuration in the Mekorma Security Setup window.
- Added instructions on how to switch to Legacy Security in the Legacy V. Task ID Security information

box.

- Added the disable 'Print Blank Checks' option to the Security Setup window.
- When switching security models to either Task-Based or Legacy when a company has incomplete workflow transactions, users will get a message asking if workflow records should be removed. The records will not be removed until the user clicks on 'Save.'
- Removed the Look-Up and Delete buttons from the signature file in the Mekorma User Preferences window (found in GP User Preferences > Additional).
- Changed message when using Legacy security to 'Mekorma User Preferences is only available under the Task-Based Security model.' (found in User Preferences > Additional > Mekorma User Preferences)
- Default signature now prints on split batches that require approval.
- When using Vendor Class Security with threshold, approval is based on transaction. For each transaction, it first looks to the threshold assigned to vendor class. If not assigned, it uses the threshold assigned to the checkbook.
- Authorization complete email is sent to requestor if the request is canceled from the Mekorma Batch Status List and then re-requested. Please verify the Mekorma User Preferences are set for the requestor to receive the email.
- Resolved issues with Authorization Password Validation for User2 field.
- Added text notifications option for batch approval process.
- Threshold Maintenance allows selection of either a User ID signature or a Signature file (not assigned to a User ID). The Signature Lookup has been modified to allow Users or Signatures to be selected in the Threshold Lookup window.
- Added the ability to import a signature to the Signature Library by clicking on the 'New' button in the Signature Assignment window.
- The 'By Batch' view on the Mekorma Approval List is now supported.
- Rejection reason is shown in the MICR Reject report when: the batch is rejected using the drill down in the Mekorma Status list; the rejection is made in the Mekorma Approval List.
- Modified the label in Threshold Maintenance from 'Enable Signatures Only for this Threshold' to 'Enable Signatures Only for this Threshold ID' for clarification.
- Modified the Default Signatures label to reflect that signatures can be set up for thresholds or users.
- The size of the Signature field was increased to accommodate 45 characters in the Threshold Maintenance window.
- Added a Task Reminder when launching GP for pending approvals. NOTE: Reminders must be enabled in Microsoft Dynamics GP.
- When using the split batch feature with MEM integration, the split batch is assigned the same entity as its original batch.

#### **Mekorma Enhanced Electronic Payments**

Mekorma has introduced the ePayment credit model. In the credit model, the virtual card company offers a no-cost line of credit to the client. Unlike the pre-funded ePayment model, no money is pulled from the client's bank account when the virtual cards are issued. The status of all the virtual cards that have changed during the day (typically cards swiped) will be reported nightly. The virtual card company will automatically transfer payment from the client's account for settled cards, on a regular basis.

- The **Enhanced ePayment Vcard Management** window allows the user to see the status and the current balance of all the virtual cards issued.
	- Filters allow the user to narrow down the list by status (Issued, Used, Drained and Voided), by Checkbook ID, Payment Date, Vendor ID, Expiration Date and Remaining Balance.
	- Total Amount, Total Outstanding and Total Pending (card swipes that have been settled but not yet pulled by the virtual card company) are shown at the bottom of the screen for all the cards displayed, along with the amount of the Credit Line. With each card, the user will be able to zoom to the Payment Number to see the invoices that were paid with this virtual card and, when appropriate, to the MEEP Vendor Payment when the card settled.
	- The user can Void a newly issued card, before it has been used, by highlighting it and clicking on Actions > Void. Voiding a card in the credit model voids the corresponding Vendor Payment and MEEP vendor voucher. Only unused cards can be voided. The Void action cancels the virtual card.
	- The Amount Used column will reflect the dollar amount that has been used of the original amount. If an outstanding amount will not be used by the vendor, it can be written off and that amount credited back. This is done by highlighting the card with a partial amount used, clicking on Actions > Writeoff. The user will be prompted to select an existing or create a new batch in the Enhanced ePayment Vcard Remainder Writeoff window, process, then post the batch. This generates a credit memo to the MEEP Vendor.
	- New Payments need to be entered at the end of the credit period by clicking on the 'New Payments' button at the top of the Enhanced ePayment Vcard Management screen (A reminder may be added to the GP reminders, or an automatic email may be sent by a scheduled task). The user will be prompted to select an existing or create a new Payment Batch and process it. A payment transaction will be created for the total amount of the virtual cards that have settled during the period and apply records will be created for each virtual card. This will link the payment to the Voucher created against the MEEP Vendor when that virtual card was processed. The user will then be prompted to Post the payment batch, if that option is selected on the New Payment window.
- If a batch fails to send to transmit, user now receives the message 'An unexpected error occurred when sending batch for electronic processing, please confirm status on the portal. One or more errors occurred.'
- Added the ability to process Positive Pay files for ePayment checks.
- Added ePayment status message to the MMM Post Process Results Report.
- Added the ability to support multiple checkbooks within a single GP database. Checkbooks can be setup in the Enhanced ePayment Configuration window.
- User is no longer prompted to print the remittance before posting an ePayment batch for virtual cards.
- Users can now void a virtual card payment (if the payment has not been posted) from within the Enhanced ePayment Vcard Management window.
- Added message 'This bank account has already been assigned to different checkbook' when attempting to change the Remote Bank Account to one that is already assigned in the Enhanced ePayment Configuration window.
- In the Enhanced ePayment Configuration window, the subdomain name is now read only; the ePayment Access Key has been truncated; and the Remote Bank Account field automatically pulls from the ePayments portal, but can also be manually edited.
- When a virtual card is written off in the Enhanced ePayment Vcard Management window, a credit memo is created to the MEEP Vendor. This credit memo is applied to the invoice generated to the MEEP vendor for the virtual card.
- Virtual card status changes display in the Enhanced ePayment Vcard Management window when it is manually refreshed.
- 'Vendor Default Checkbooks' section was added to the Enhanced ePayment Configuration window, allowing users to assign a default checkbook for specific payment methods (check, EFT and virtual card payments). This can be integrated with the Mekorma Assign by Checkbook feature, allowing you to build batches by selecting payments by vendor checkbook.
- The option 'Send Zero Value Checks' was added in the ePayment Configuration window. By default, it will remain deselected so that \$0 checks will be printed locally (as a remittance) by Mekorma or GP, rather than through ePayment process.
- Changed the Multi-Batch Management Action Board Post Results Report to show the status of 'Failed' if an ePayment failed to send to the electronic payments service.
- In the Multi-Batch Management Action Board, added the ability to drill down to view the ACH or Positive Pay file by selecting the batch and clicking on the Status Description link.
- Batches that include an ePayment are shown separately as a split batch in the Mekorma Audit Log.
- Integration with Multi Entity Management
	- ePayment split batch or virtual card batch is granted with the same entity as the original batch.
	- The Enhanced ePayment Batch Maintenance window only shows the batches that the user has access to in the batch entity.
	- The Enhanced ePayment File Owner Maintenance window allows to change file owner only if the new owner has access to the entity to which the file is tied.
- Two new windows had been created on the Mekorma Area Page > Routines > Payables
	- 1. **Enhanced ePayment Batches**: Within this window, users can view batch statuses by the following categories:
		- Created (integration files have been created in SQL)
		- Sent (integration files have been transmitted)
			- User can void the batch by clicking Action > Void. This applies to the batches that have been transmitted but are getting a process error in the portal. In this case, user will need to discard the payment on the portal, then also delete the batch in GP.
			- The user needs to ensure that the batch was not processed in the portal before voiding a batch.
		- Processed (sent payments have been processed and returned to GP)
			- Processed files will allow the user to drill into the batches and post.
		- Failed (batch fails to transmit for any reason)
			- A failed batch can be voided in GP by clicking Action > Void.
		- Posted (ePayment batch posted)
			- For a virtual card batch, the original batch will automatically be posted after the Vcard batch is posted
		- Abandoned (the batch will be removed from GP)
	- 2. **Enhanced ePayment File Owner Maintenance**: The main purpose of this window is to assign batches that are in 'Sent' status to other GP users, to be processed when the batch owner is

away or on PTO.

### **Multi-Batch Management (MMM)**

- Added Payment Method, Sub Total and Status fields to the Multi-Batch Management Post Process Results report.
- Added the ability to see the next check number in Multi-Batch Management Action Board Process Checks and EFTs area, by selecting the batch then clicking on the info button next to the Checkbook ID.
- When 'Generate EFT Files' is chosen in MMM Action Board, only checkbooks with EFT transactions will be displayed. Checkbooks showing a \$0 batch total will not be listed.
- In the Multi-Batch Management Action Board, added the ability to set or change the dates on a range of EFTs or SafePay files before generating.

## **Issues Fixed**

### **Product Manager**

- Table Upgrade will now skip any company whose database does not exist on the server.
- Fixed performance issue upon login or switching companies; no longer checks for stubs migration/ upgrade each time. Removed double execution of Startup\_After in MEP dictionary.

#### **Mekorma MICR**

- Users will no longer receive the error message 'MMM does not support checkbooks with EFT Remittance Option set to use Report Writer' when 'Omit \$0 checks in Payables' is marked in Mekorma MICR System and the checkbook is set up to use Report Writer remittance.
- Fixed the error 'The user does not have the Purchasing Task ID assigned' message when printing blank checks with security set to Legacy > User Based.
- With MEM Decentralized Payroll, PDF copies now print all entities processed.
- Payroll employee ID and name will print even if the HR component is not installed.
- Can now re-request authorization for batch previously cancelled after being authorized.
- Print Cfg\_Paytoll\_Checks\_to\_File procedure will no longer point to old table ME\_Check\_Setup, preventing MEM from displaying the MICR line; now directs to new ME\_Pay\_Check\_Setup table.
- Fixed "No checks to print" error when running Payroll containing direct deposit transactions.
- All approved transactions now display in approval emails.
- Fields have been adjusted to not appear in the Mekorma Security Setup window if it is stretched too large.
- Moving the check number string in the Mekorma MICR Checkbook Setup window by using the shift left and shift right buttons was not saving.
- Rejection reason was not showing in the MICR Reject report when rejecting the payment in the Mekorma Status List by opening the drill down window, selecting a vendor and clicking reject, when using Task-Based Security.
- Email notification was not sent out when rejecting one or more transactions from the Mekorma Approval List when using Task Based Security.
- The Enhanced Net Check Amount field now prints the actual amount of the voucher being paid by the check. The field subtracts terms discounts and write-offs from the voucher amount and shows credit memos as negatives.
- GP Shortcuts now directing to new Mekorma windows.
- Authorization password validation issues fixed.
- Comments now print on Blank Checks.
- In the Mekorma Checkbook Maintenance window, when the MOD 9 check digit feature is used a leading zero is no longer added to the GP next check number.
- EFT payments using EFT numbers no longer print with unexpected leading zeros.
- Fixed the error 'Mekorma MICR can't run until you create tables…' when opening MICR windows, even though the company has been upgraded.
- If two approvers are assigned using Task-Based security, the first approver is no longer able to approve the batch a second time in the Batch Approval window.
- User with proper security role permissions can access the Mekorma Registration page, instead of only those with admin role.

#### **Web Client**

• Task-Based fields no longer overlap if the screen is expanded and then contracted.

#### **Multi-Batch Management (MMM)**

- When a batch was deselected on the MMM Action Board, additional information was not being shown
- MMM company setup table is now created when Table Maintenance is run.
- User with AP Clerk, MEEP clerk and MICR clerk roles were not able to print/transmit an ePayment.
- When using split batch and building EFT batches using MMM, they no longer print with check number instead of EFT number.

#### **MEM Integration**

- The Internet User Defined 1 and 2 fields will now populate for either the MEM Centralized or MEM Decentralized categories.
- MICR split batch is now assigned with MEM Entity ID.
- Resolved inability to access MICR\_REJECT batch because it was not assigned a MEM entity.
- Modified the batch number creation process when using MEM Decentralized process with MMM, to correct the issue of not having enough character length in a batch name.
- Fixed issue with applied credit memos in History. The Facility Name field now contains the correct legal name for the credit memo.

#### **Mekorma Enhanced Electronic Payments**

- When a virtual card batch is returned from the electronic payment process, it will now show in the Post Batches area of the Multi-Batch Management Action Board
- Making changes to the Remit To or Primary Address fields in Vendor Maintenance for a company that is not configured with MEEP does not cause the changes to be written to the MEEP\_Vendor\_Changes\_Pending table for that company.
- No longer receiving duplicate key error when making changes in the Vendor Combiner and Modifier window, after changing either the Remit to or Primary Address fields in Vendor Maintenance.
- Fixed unhandled script exception error when posting a payables batch in the Series Post window, in a company not configured for MEEP.
- ePayments that were unable to transmit because the system was offline are no longer shown as available to post.
- Removed ePayment table error, received when a check was printed using GP in a company that had disabled Mekorma printing.
- Modified the batch number creation process when using Multi-Entity Management with Multi-Batch Management to correct the issue of not having enough character length in a batch name.
- User with AP Clerk, MEEP clerk and MICR clerk roles are now able to print/transmit an ePayment.
- ePayment check numbers now match those in GP after the ePayment has been submitted.
- Clicking on a vendor when creating a batch in the Edit Payables Cheque Batch window no longer gives an error.

# **Hotfixes as of September 20, 2019**

- Identified and fixed an issue by which an intermittent network disconnection from SQL Server database server may cause session ID to change, causing errors in Table Maintenance or application registration errors.
- Fixed Payment Hub issue that allowed transactions to be added to approved MEM decentralized batches. Payment Hub will now test decentralized entities to evaluate the batch availability. If the batch is not available, the entity is unmarked and a warning is presented.
- Fixed an issue that caused the first check number to skip by 1 when using Payment Hub in combination with Enhanced Electronic Payments.
- Fixed an issue causing Table Maintenance to display companies as requiring upgrade, even after all table upgrades have been completed.
- Fixed the following issue: when Blank Checks were printed and set to more than 1 check, subsequent checks were not printing.
- When using the Task-Based security model, in the Approve 'By Batch' view, all batches that have transactions needing approval will now appear.
- When using Legacy User Based Security (legacy), the Batch Number now appears in the message 'Batch xxx Approval request processed'.
- On the Mekorma Approval List, users are now able to sort transactions by Status as long as System Table Upgrade has been run.
- The MEEP Vendor is now excluded from available vendors when creating a check payment batch within the Build Payment Batch window. The MEEP vendor is paid via electronic funds transfer so should not be included in a check batch.
- Vendor enrollment status has been clarified in the Vendor Enrollment Status window. A vendor can have one of the three following enrollment statuses:
	- **Enrolled**: The vendor's information is sent and maintained by the ePayment service. Payments are processed by the service unless the processing type is set to Local.
- **Pending**: The vendor's information will be sent to the ePayment system either overnight, or next time the Send Vendor Master button in the Utilities module is clicked. Payments to this vendor are processed locally using GP or MICR functionality until the vendor information has been updated.
- **Excluded**: The vendor's information is not sent to the ePayment service, and payments to this vendor are processed locally.
- The processing type is also indicated for each vendor:
	- **Local**: Payments are processed locally using standard Dynamics GP/ Mekorma MICR functionality. Payment information is not sent to the ePayment service.
	- **Vcard**: The vendor will be paid by a virtual credit card issued by the MEEP Vendor.
	- **Check**: The vendor will be paid with a check generated and mailed by the ePayment service.
	- **EFT**: The vendor will be paid by an EFT (ACH) emailed by the ePayment service.
- Payments made by Enhanced Electronic Payments will be excluded from the Positive Pay files generated by Dynamics GP.
- ACH and Positive Pay files generated by the ePayment service will be placed in subfolders organized by checkbook within the ePayment Integration Base folder.
- A customizable Comment Line and User Defined fields have been added to the headers for payment information sent to the ePayment service. Allows users to adjust the payment information sent to the service.

**Version 2015 b176 for Dynamics GP 2015 RTM/R2/2018 Year-End Updates/2018 Canadian Payroll YE Compatible**

**Release Date: 04/2019**

# **New Features and Significant Changes**

- If there is only a single instance of GP installed, the Mekorma Payment Hub installer will automatically select that instance.
- Compatible with Microsoft Dynamics GP 2018 R2, 2018 Year-End Updates and 2018 Canadian Payroll Year-End.
- Compatible with Binary Stream's Multi-Entity Management: 14.00.506s11, 16.00.601s05, 18.00.(all builds).
- Table Maintenance upgrade results can be exported into an Excel format.
- 'Payment Number' zoom capability was added to the Mekorma MICR Audit Detail Log window, which opens two windows: the MICR Audit Inquiry for Payables Payments Zoom window and the Mekorma Check Image Archive window.
- Users can drill down to the voucher originally created for the virtual credit card (VCARD) vendor in the Payables Apply Zoom window.

#### **Task-Based Security**

- Supports password authorization for transaction, miscellaneous, payroll and Canadian payroll checks
- New option supports sorting checks into threshold groups in the Mekorma Threshold Maintenance window
- Users can now choose whether to apply security settings to EFT and Direct Deposit
- 'Cancel Request Approval' cancels the approved status, and sets the batch status to 'OPEN FOR EDITING' in the Mekorma MICR Batch Status list
- When using Authorization authorizer columns were added to the Mekorma MICR Audit Log Report window; added the ability to zoom in to see Approvers for each payment in the Mekorma MICR Audit Detail Log. Note: For any batch that requires more than one Approver, 'Multiple' will display in approver column
- Default display set to 'My Specific Transactions' instead of 'All Transactions'
- Added split batch message when clicking 'Request Approval' at the Print Payables Checks, Select Checks or Mekorma Batch Status List window
- Added dollar amount to the Approval Notification email
- Users can enter a reason when rejecting a batch approval
- Email notification is now sent to the authorizer when batch authorization is requested, and to the requestor after authorization is completed
- Switching between task-based and legacy security now prompts the message 'To complete the change, log-out and back-in to Microsoft Dynamics GP'
- In Threshold Maintenance window, if Approver 2 task ID is entered without having Approver 1 task ID being selected, the system will automatically move it to Approver 1 column
- In the Transaction Approval list, added the ability to zoom into the Payable Transaction Entry by double clicking the Payment Number or clicking the link at the bottom of the page

### **Multi-Batch Management (MMM)**

• Users can see the ACH file name generated by the ePayment process in the Posting section of the Multi-Batch Management Action Board by clicking on the 'more information' arrow in the upper-right corner.

#### **Mekorma Enhanced Electronic Payments**

- Changed wording in Mekorma Enhanced Electronic Payments Qualification window: when right clicking on a company, menu option now reads 'Reset Selected Company'.
- Added 'OK' button to close the Enhanced ePayment Qualification window.

- Users will no longer receive the error message 'MMM does not support checkbooks with EFT Remittance Option set to use Report Writer' when 'Omit \$0 checks in Payables' is marked in Mekorma MICR System and the checkbook is set up to use Report Writer remittance.
- With MEM Decentralized Payroll, PDF copies now print all entities processed.
- Payroll employee ID and name will print even if the HR component is not installed.
- Table Upgrade will now skip any company whose database does not exist on the server.
- Can now re-request authorization for batch previously cancelled after being authorized.
- Print Cfg\_Paytoll\_Checks\_to\_File procedure will no longer point to old table ME\_Check\_Setup, preventing MEM from displaying the MICR line; now directs to new ME\_Pay\_Check\_Setup table.
- Fixed performance delay upon login or switching companies; no longer checks for stubs migration/ upgrade each time. Removed double execution of Startup\_After in MEP dictionary.
- Fixed "No checks to print" error when running Payroll containing direct deposit transactions.
- Corrected error that occurred when logging into the system with Print Engine DLL, if using Windows Authentication and SQL logins.
- When a VCARD batch is returned from the electronic payment process, it will now show in the Post Batches area of the Multi-Batch Management Action Board.

# **Hotfixes as of April 1, 2019**

### **New Features**

- Improved performance, as the system no longer automatically retrieves registration keys during GP startup and no longer validates keys when printing.
- Optimized Table Maintenance to improve performance during login, switching users and opening the Table Maintenance window.
- Compatibility with GP 2018 Year End Update.

### **Changes**

- Task-Based Security: Resolved issues with Authorization Password Validation for User2 field.
- Task-Based Security: Removed the Signature lookup and delete buttons from User Preferences, as the signature assignment takes place at the Signature Assignment window.

### **Issues Fixed**

- MICR: Restored Enhanced Net Check Amount field logic.
- MICR: Printing checks as a non-sa user produced registration error.
- MICR: Next check number is not updated correctly with MOD 9 check digit
- MICR: Payroll batch containing only direct deposits, which are set up as 'Separate from Checks', getting error "There are no checks to reprint in the selected range."
- MICR: When installing Mekorma for the first time, or when upgrading from an older MICR build, the stub files are not automatically imported into Check Format Library during table upgrade process.
- MEM: MEM user has no access to MICR\_Reject batch after a payment is rejected through workflow process.
- MEM: MEM Decentralized Payroll only printing PDF copies for the last entity processed.
- MEM: Changed process for retrieving Entity Legal Name for MEM Decentralized Payables.
- MEEP: MICR assigning different check numbers than sent to Electronic Payments service.

#### **Version 2015 b175 for Dynamics GP 2015 RTM/R2/2018 Year-End Compatible Release Date: 09/2018**

# **New Features and Significant Changes**

#### **Mekorma Enhanced Electronic Payments**

Mekorma has partnered with ACOM Solutions to deliver turnkey Electronic Payments processing from within Microsoft Dynamics GP. Users can now take advantage of our electronic payments platform to pay suppliers by check, EFT, or virtual credit card from within Dynamics GP. Our payment platform will determine the best payment method that suits each of your vendors, giving you control every step of the way. This is a FREE service to all qualified candidates.

- Vendors will go through a qualification process using the new Enhanced ePayment Qualification window.
- After approval, your Microsoft Dynamics GP Administrator will run the configuration wizard via the Enhanced ePayment Configuration window.
- AP clerks will then process payments via Mekorma MICR to pay suppliers electronically by check, virtual credit card, or electronic funds transfer (EFT).

### **Enhanced Secure Approval Workflow security model based on Microsoft Dynamics GP security tasks and roles**

We have reimagined the way we manage approvals within our product suite. Our new Secure Approval Workflow component integrates Microsoft Dynamics GP security model into the approval process, by allowing administrators to manage multi-level approval thresholds with standard application security tasks and roles.

- Users can change from Mekorma Legacy Security (defined as: security by Checkbook ID, User ID or None) to the new Task-Based security model from within the Security Setup window at the System level.
- Within the Threshold ID Maintenance window, users can:
	- Set up or modify threshold ranges
	- Assign approval task IDs to threshold ranges
	- Assign a signature(s) to a threshold range
- Users are assigned a task approval role ID in the GP Security Access window.
- With Enhanced Secure Approval Workflow, email addresses are setup in the Mekorma User Preferences window for each approver or signer. The Mekorma User Preferences window can be accessed under Microsoft Dynamics GP User Preferences.
- Approver signatures are assigned in the Security Assignment window.
- A Threshold ID can be added to a checkbook using the Mekorma MICR Checkbook Setup window.
- Mekorma Checkbook Setup window has been consolidated and simplified, offering more intuitive navigation:
	- Settings for Payables, US Payroll, and Canadian Payroll are now configured in the same Mekorma Checkbook Setup window.
	- Configuring the MICR line is now a breeze with the new graphical interface
	- Integration to Mekorma's Enhanced Secure Approval Workflow
- Users can access Mekorma MICR Checkbook Setup from the Checkbook Maintenance window via the Additional drop-down menu.
- Added capability of printing a default signature on checks.
- On the Mekorma MICR Security Setup window (Legacy security settings at the company level), "Set Security By" was changed to "Set Passwords By," and "No Security" was changed to "None." Clients who do not use passwords or workflow security can still print default signatures on checks.
- The checkbox 'Enable Assign by Checkbook' has been added to the System Options window.
- Fixes to Multi-Entity Management Connector for Payroll.
- Vendor-based EFT file formats are now supported in Multi-Batch Management.
- "Copy" button was added to the Process ID Maintenance window.
- Multi-Batch Management integrates with Mekorma Enhanced Electronic Payments.
- Multi-Batch Management integrates with Mekorma Enhanced Secure Approval Workflow.
- Hotfixes issued for build x70 to support both Windows AD and Azure AD authentication in the Web Client.
- Delete button added to remove unwanted batches from Web Client print client.
- A sortable check document number column was added to show the start and end check number of each batch when printing in the Web Client.
- Batch printing columns are now sortable, allowing the user to modify the printing queue order in the Web Client.

- The 'Suppress Messages' checkbox was relocated from the Additional menu in the Registration window to the System Options window.
- The Check Password window now opens with the following settings applied: Amount Below Lower Threshold, Amount Between Thresholds, and Amount Below Higher Threshold.
- The system (workstation) date format (dd-mm-yyyy) no longer causes a date-out-of-range message when printing.
- The multicurrency check archive now shows correct currency symbol when previewed via checkbook register inquiry window.
- An Earning Statement can now be generated for a payroll batch containing only direct deposits.
- Changing the check format in the Mekorma Print window now creates the correct PDF copy format.
- Fixed incorrect display of the Checkbook Register Inquiry on voided checks with duplicate check numbers.
- Batch error during check printing no longer causes GP to lock up.
- Refund Check Format is now recognized when printing an EFT refund check.
- Batch ID will now display for Canadian Payroll test checks in Print Client grid after download over Web Client.
- Fixed error when overwriting signature file.
- Signatures now import correctly from the Dynamics GP launch folder.
- Vendor Class Security works correctly in conjunction with threshold sorting.
- EFT Remittance Format can no longer be deleted from the Mekorma check format library, if assigned to a checkbook.
- If a partial payment has been applied to a voucher manually, when the balance is paid, the manual

payment amount will now be deducted from the check total at print time.

- Signatures can now be deleted when security model has been changed and the signature is no longer being used for the new configuration.
- Audit Log Report is available (within Legacy security settings) for both 'Security by Checkbook' and 'None.'
- Fixed an error of "There is no check to print" when printing 0 check in remittance form.
- Safe Pay "Inactive checkbook" message no longer interrupts Multi-Batch Management processing.
- The "Activate" button has been changed to "Order MMM" in the Multi-Batch Management Setup window. Contact [Sales@Mekorma.com](mailto:sales@mekorma.com?subject=Order%20MMM) for additional information.

### **Known Issues**

- After Table Maintenance procedure is run, Microsoft Dynamics GP must be relaunched to refresh Mekorma area page and menus.
- Microsoft Dynamics GP must be relaunched for change in security model to take effect when switching between Legacy and Task-Based security in the Security Setup window.
- Unable to reprint checks with Named Printers in the US Payroll module (scheduled to be fixed in a future build).
- In the Mekorma MICR Checkbook Setup window, if a user clicks on the link which opens the MICR Line Quick Entry window, any changes to positions 58 through 44 will be lost.
- Split Batches (ex. 'v' and '\_') are not showing in the Audit Log window in Mekorma Enhanced Electronic Payments.

# **Hotfixes as of January 15, 2019**

h2 Resolves the Following Issues:

- ALL: Standardized calls to retrieve system database name for multi-tenant environments.
- MEP: Performance delay upon login or switching companies. Removes double execution of Startup After in MEP dictionary.
- MICR: Mekorma Payment Hub compatibility with 2018 Canadian Payroll Year-End Updates.
- MICR: Print PDF copies for all entity checkbooks in payroll run when MEM connector for payroll is active.
- MICR: MICR line not displaying for some payroll checks when using Binary Stream Multi-Entity Management.
- MICR: For users on the Web Client using Window authentication only or Windows authentication with SQL logins, communication with the Mekorma Print Engine has been corrected.
- MICR: "No checks to print" error when running Payroll containing direct deposit transactions.
- MICR: Enhanced Net Check Amount' Configurator field logic has been restored to pre-x75 calculation formula.
- MMM: Issue in MMM preventing crash recovery from firing.
- MEEP: Fix issue with upgrade not checking for table column before applying data model change.

#### **Version 2015 b170 for Dynamics GP 2015 R2/RTM**

#### **Release Date: 06/2018**

## **New Features and Significant Changes**

- Check Copies are now generated during the printing instead of posting.
- The Mekorma installer now checks the .Net Framework version and will prompt to install .Net Framework 4.5 if a lower version is detected.
- Users can now request temporary registration keys through the 'Request Temp Keys' button in the Mekorma Products Registration window.
- Users can now use the 'Request Temporary Registration Keys' page on the Mekorma website to directly request temporary keys.
- Mekorma MICR is now compatible with Microsoft Dynamics GP Web Client. Web Client users will need to launch the MICRPrintClient application, which is included in the Mekorma installer, but will need to be run separately. When a user prints checks using Mekorma, a file will be generated that can be downloaded and added to the printing queue. If you use Multi-Batch Management through the Web Client, we recommend using Google Chrome.
- Users now have access to a Mekorma area page. This gives users convenient and more immediate access to Mekorma menu items.
- Credit card payment processes are now supported by MICR.
- The Audit Log Report, located in the Mekorma MICR Security Setup window, now shows an \* in the batch total column for any batches that have been voided or reprinted.
- The Check Format Library has been renamed to 'Mekorma MICR Check Format Maintenance.'
- Miscellaneous and Transaction checks posted using Mekorma products now display in the SmartList Activity Log.
- The 'EFT Remittance' checkbox has been removed from the Mekorma System Options window.
- Mekorma Multi-Batch Management capabilities have been extended to include Multi-Entity Management functionality. This means that, if Multi-Entity Management is enabled and configured, users can select to use a centralized or decentralized version of their processes. A user can choose to centralize or decentralize his or her processes through a new icon in the Process Maintenance window. Mekorma Multi-Batch Management will now drive Binary Stream windows.
- The Mekorma Multi-Batch Management Board now has sortable columns. You can organize the information in the Action Board based on a variety of criteria including but not limited to:
	- Batches to print
	- Batches to post
	- Checkbooks/EFTs to generate from
- Users are now able to see which selections will be included when building a batch from within the Build Payment Batches area of the Multi-Batch Management Action Board. Users can now add or remove a selection by clicking an according checkbox, as well.
- Build IDs are now visible in the Process Checks and EFTs step of the Action Board through the 'More Information' drop-down button.
- Where previously only batches ready to act on were displayed in the Action Board, now checkbook and credit cards are displayed as well.
- Checks built with Multi-Batch Management but printed with MICR will be obfuscated for all test companies.
- Action Board records display faster as a result of improvements to underlying validation architecture.
- Users can now add a suffix to a batch number, either per company or at the system level to avoid batch number repeats.
- Credit card payment processes are now supported by Multi-Batch Management.
- Multi-Batch Management results reports can now be emailed as a PDF.

- Emailing EFT remittances to Vendors no longer produce duplicate PDF copies.
- Images and logos on checks now print as shown in the previews accessible through the Check Image Archive and Inquiry windows.
- The Inquiry Check Image now works for unapplied payments.
- The "Keep window open after printing to print check copies" option in the System Options window has been disabled and remains unchecked when a user is printing Miscellaneous Checks.
- If Alternate GP Security is selected to print GP checks, then no Mekorma MICR messages will appear.
- Fixed error described by the message 'Unable to find stub path' that would occur when upgrading from an early version of MICR.
- Corrected issue causing batch numbers to sometimes repeat when the build process was executed.
- Corrected issue that caused system-crash resulting from Multi-Batch Management processing large numbers of companies.
- A warning message has been added that will alert users to failed MEM access.
- A warning message has been added that will alert users to unavailability of a Base Folder path to the PDF Check Copy location at the time that PDF copies are being created.
- Multi-Batch Management now works for sample companies without needing GP keys.
- Users can now generate SafePay files with Multi-Bach Management without matching codes.
- Multi-Batch Management now works for sample companies without needing GP keys.
- The Up/Down arrows are now functioning in the Advanced View of the Process Maintenance Window.
- The Advanced View of the Process Maintenance window now shows checkbooks as inactive when they are active in a different company.
- Fixed error that occurred when user attempted to save summary upload record while using SafePay and Multi-Batch Management.
- The EFT option is now available in the Process Maintenance window.
- Variable fields now display in remittance emails even if a batch is posted during print process.
- The 'Email Remittance' option has been removed from the Mekorma MICR Setup Options Window. Additionally, the EFT Option in the Multi-Batch Management Setup Options Window will now default to 'Print Document.'
- Fixed an issue whereby a process would land in batch recovery when processing EFT checks with an invalid GL Posting date.
- Registration keys will now update automatically after a user has changed the expiration date of a licensed product.
- MEM Connector for payables now prints the correct amount of vouchers when sorting by facility ID.
- Corrected printing issue caused by using MEM Connector in conjunction with checkbook threshold sorting.
- Addressed and corrected various typos.
- Removed required input of company address when setting up a Checkbook ID.
- Datetime fields now have a 'null' option that can be entered in lieu of a specific date.
- The Assign by Checkbook feature now has a new keyboard shortcut, so that its shortcut no longer overlaps with the shortcut for the Receiving Transaction Entry Window. The new shortcut for Assign by Checkbook is 'CTRL+F'.

# **Hotfixes as of February 2, 2019**

### **Resolves the Following Issues:**

- ALL: Standardized calls to retrieve system database name for multi-tenant environments.
- MICR: Print PDF copies for all entity checkbooks in payroll run when MEM connector for payroll is active.
- MICR: Mekorma Payment Hub compatibility with 2018 Canadian Payroll Year-End Updates.
- MEP:Performance delay upon login or switching companies. Removes double execution of Startup After in MEP dictionary.

**Version 2015 b160 for Dynamics GP 2015 R2/RTM Release Date: 01/2018**

# **New Features and Significant Changes**

• With this release, we have added the ability to install Mekorma MICR in Silent Mode. For instruction on how to perform a silent installation, please see this knowledge base item from the Mekorma website. https://www.mekorma.com/support/knowledge-

base.aspx?searchtext=silent&searchmode=allwords

- Table Maintenance has been significantly re-architected. The following features have been added or revised:
	- The ability to detect whether each company's tables need to upgraded on an individual basis.
	- The ability to detect that a particular workstation needs to be upgraded.
	- The ability to select specific companies to be' upgraded. This feature can be particularly helpful if you have many databases to upgrade, or if you have one specific company that needs to process immediately.
		- **EXECT** Any Company not yet upgraded will not be able to process payments.
	- The ability to disable companies for specific Mekorma products.
	- Comprehensive upgrade reporting.
		- Going forward from x60 onward, the upgrade history will now detect and display any database differences on a per table basis.
	- Support for SQL Server Track change
		- Previous to x60, the upgrade failed if Track Changes was enabled. Now there is no need to disable Track Changes for tables that need upgrade. This works if you are coming from builds x58 or greater. However for builds prior to x58 you will still need to disable for this

upgrade.

- Table Maintenance has also been configured to run much faster; starting from builds x60 upgrade processes should take up much less time.
- We have removed GP Power Tools registration entry fields from the MEP registration window.
- We have removed MPP registration entry fields from the MEP registration window.
- Users can now disable the Assign by Checkbook companion window from displaying with the Select Checks window. For further instruction on how to do this, please see this knowledge base item from our website. https://www.mekorma.com/support/knowledgebase.aspx?searchtext=enable+disable&searchmode=allwords
- Microsoft has added a new feature to Dynamics GP 2018 to build payment batches. This feature has been enhanced by Mekorma to allow users to save their Assign by Checkbook settings. For more information on this, please look for our video on Assigning Vouchers by Voucher Checkbook ID for GP 2018, which is scheduled for publishing in January 2018 on the Mekorma Videos Page. https://www.mekorma.com/videos.aspx
- Multi-Batch Management's Progress Control feature is now equipped with pause and resume buttons for all actions in the Multi-Batch Management Action Board. For further instruction on the Progress Control feature, please see this page from the Mekorma website.
	- If Dynamics GP crashes while Multi-Batch Management is processing payments, then you can perform a crash resume with Multi-Batch Management's Progress Control feature. For more information, please see this page. https://www.mekorma.com/support/mekorma-multi-batchmanagement-progress-control.aspx
- The activate button has been moved from the Action Board to the Multi-Batch Management Setup window.
- Multi-Batch Management now automatically saves posting journals with a unique naming convention. If you'd like to learn more, please click the following link to watch a short segment of our instructional video on setting up and using Multi-Batch Management. https://www.screencast.com/t/ 7BPUFe3rm0&t=9m13s

- Mekorma MICR causing delays during the processes of logging in and switching companies. This fix was implemented by removing references to the check format path, which were no longer needed during this process.
- Overflow pages of check archive not populating correctly upon attempts to auto-preview.
- If you are using the PDF Check Copy archive, PDF check copies will now be created when payments are posted from the Series Post and Master Post windows.
- Dynamics GP screens showing after switching companies while Multi-Batch Management is processing in Silent Mode.
- Users being unable to see batches in the Multi-Batch Management Action Board if they have been built by another user.
- Companies that have been disabled by table maintenance not showing up for processing in the Action Board.
- Errors when users attempt to select long company names in the Multi-Batch Management Process ID Maintenance window.
- The Results report showing 'Check' for credit card batches.
- Startup shortcuts causing Multi-Batch Management to crash when switching companies.
- MEM Decentralized Payables fields (such as Facility Address) not printing successfully on MICR check stubs when using centralized payables processing.
- After upgrading there no records created in the Mekorma MICR Vendor Class Security (VCS) table. Users had to go to the Vendor Class Security setup window to be able to be able to get this table to populate. This table will now be populated by default after Table Maintenance is completed.
- Error messages being prompted when a user is trying to save over a check format that already exists.
- The system failing to validate that there is at least one user who can print checks when Mekorma MICR Security by User ID is implemented.
- Errors when a user attempts to import check format files with file extensions that are upper case into the Check Format library.
- Errors using Outlook's Allow/Deny email capability in conjunction with email remittances. We have implemented a work-around for users that find themselves having issues with this feature. To learn more about this feature and our work-around, please visit this knowledge base item from the Mekorma website. https://www.mekorma.com/support/knowledge-

base.aspx?searchtext=allow+deny&searchmode=allwords

## **Hotfixes as of February 15, 2019**

### **Resolves the Following Issues:**

- VPS: Fixed issue with Assign by Checkbook check marks displaying when Assign by Checkbook was not installed.
- VPS: Fixed issue with Assign by Checkbook table update attempting to run pre-login, causing table open operation error.
- MICR: Compatibility issue fixed for GP 2013 which was removing all transactions from uprWorkChkDesc and uprWorkChkYTD tables when creating work check file.
- MICR: Fixed issue with payroll concurrency when running multi-user payrolls.
- MMM: Disable and enable GP action pane during MMM processing to prevent application crash after switching companies multiple times.
- MMM: Fixed MMM issue preventing proper instrumentation of Safe Pay window.
- MEP: Fixed issue causing upgrade failure for dates stored in non-US format.

**Version 2015 b155 for Dynamics GP 2015 R2 Release Date: 06/2017**

### **New Features**

- Mekorma Multi-Batch Management now has the ability to interface with Microsoft Dynamics GP SafePay module, thus ascribing to additional bank security offered to check and EFT documents.
- Mekorma Multi-Batch Management activities will be logged and the information will be transmitted to Mekorma.
- Added the ability to view and export the Mekorma Multi-Batch Management Activity Log and Billing Log in SmartList to Excel or Word documents.
- Added a button in Mekorma Multi-Batch Management to Send Activity to Mekorma in the Billing Activity Window.
- Added the option in Multi-Batch Management Setup to indicate whether a company is used for testing purposes. Checks and EFT files indicate that they were generated within a test company and are not valid.

# **Changes**

#### Note: MMM = Mekorma Multi-Batch Management **\***

- Installer 5676: Added message reminding users that Anti-virus software may interfere with installation and should be turned off prior to continuing the installation.
- MEP: Additional items, including Winthrop products, have been added to the Product List in the Mekorma Products Registration window.
- MEP 4140: Statistic Request reports have been added to gather statistics regarding how customers are using Mekorma products.
- MMM 4342: If edit list is printed directly through the MMM process to a printer, the line "NoPrintDialogs=TRUE" should be added to the dex.ini file. The flag will avoid the printing dialogue prompting during MMM process.
- MMM 4438: If named printers are not setup, an error message now appears in the "Process Checks and EFTs" area of the Multi-Batch Management Action Board instead of when the Action Board window opens.
- MMM 4468: Updated warning message in the Multi-Batch Process Maintenance screen if a checkbook is selected that does not have EFT set up.
- MMM 4492: Added an indicator '\*' to the print report showing that an EFT batch has been posted automatically after printing when the "Post immediately after print" option is selected in the Multi-Batch Options window.
- MMM 4581: Posting journal validation message occurs only during an action that includes posting, in a company where the posting journal is turned on. MMM 4581: Posting journal validation message occurs only during an action that includes posting, in a company where the posting journal is turned on.
- MMM 4591: Updated message advising users who have Mekorma MICR Security Setup set to Checkbook, but the checkbook used does not have a Signature ID assigned.
- MMM 4608: Added message in the Multi-Batch Management Action Board to notify users who have the "Max Check Amount" setup under the Payables Options of Checkbook Maintenance.
- MMM 4616: Billing Activity screen column descriptions have been updated.
- MMM 5622: In the Multi-Batch Options window, the dependency has been removed from "Post EFT immediately after Print or Send", the EFT file will be generated as long as "Generate EFT file after posting" is marked.
- MMM 5686: Changed the wording in the drop down options for sorting order to "Company Default" in

the Multi-Batch Options and the Multi-Batch Management Build Maintenance windows.

- MMM 5713: The Multi-Batch Management Action Board, Build Payment Batches process is now using the "User date" instead of the "System date" when the Build ID is set to select invoices based on due date.
- MMM 5724: Changed the behavior in the Multi-Batch Management Action Board to allow the processing of batches that were creating using a checkbook that was later set to inactive.

### **Issues Fixed**

- MICR 5673: The MEM Connector for Payables is now integrated with Mekorma Voucher Notes (EasyAdd). Sorting descriptions have been added to the MEM Connector for Payables Setup window.
- MEP 4140: Resolved issue of slow response time when customer was switching companies by updating keys during log in.
- MICR 5961: Resolved 'Parameter is missing' error message that occurred after the .NET Framework 4.7 Windows update (which is generally associated with the Windows 10 Creator update) when opening the Test Check window or adding a check format through the Check Format library.

#### **Version 2015 b135 for Dynamics GP 2015 R2 Release Date: 12/2016**

## **Changes**

- MICR 5646: Added notification during upgrade process, reminding users to ensure all signature folders are accessible if they are upgrading from a version where signatures are stored in a folder instead of the database. The notification also explains that the Signature Upgrade Error report and the Check Format Upgrade Error report will walk users through the process to manually import the signatures, stubs, and logos missing at the time of the upgrade.
- MICR 5705: Added 'Employer ID Number' field to support Oregon's new tax law.

- MICR 4497: Resolved an issue where ".stbx" files were not updated to the new ".stbz" format for the checkbook after upgrading from an older MICR version of GP2010.
- MICR 4573: Improved the configurator to accept passwords that include special characters.
- MICR 5637: Fixed the issue where the stub formats were only being imported from one company during the upgrade from GP 2010 B14 with multiple stub paths.
- MICR 4501: Fixed issue of defaulting MICR security to User Security during upgrade.
- MICR 5631: Resolved issue of signature images not importing if the file names are duplicated when stored in different folders.
- MICR 5630: Resolved issue of signature images only importing into one company if the same signature had been used for more than one company.
- MICR 4508: Improved installer functionality to detect 32 bit and French-Canadian versions of GP instances.
- MICR 5653: Solved an index issue in the upgrade process which may cause duplicate and missing

check stub files after upgrade.

- MEP 5632: Improved performance time for login and switching companies in an environment with a large number of companies.
- MEP 5657: Fixed the reported issue where users needed to reenter product keys if all machines were not on the same MICR version.
- MEP 4583: Resolved performance issue caused by having empty keys when switching companies.
- 3731: Resolved issue where some users were getting an error of "stub file named xxxxxx is not valid" after upgrade.

**Version 2015 b130 Release Date: 07/2015**

### **New Features**

- The Check Configurator will access the check stub file directly from the Database and save it back to the Database. The file extension will now be saved as .stbz instead of .stbx. Logos are now embedded in the check format so if the network drives change, images are not lost. The check file stubs will now be opened for editing only through MICR Check Format Library window.
- The new MICR Check Format Library Window manages all check format files (\*.stbz). Check formats with \*.stbx extensions that were previously stored on the network drive will automatically migrate to the database during table upgrade. Going forward, use this window to manage all check formats.
	- The Check Format Library window shows an informational window that describes the new window's proper usage.
	- At the Mekorma MICR Check Format Lookup window you can see a list of all available check formats or change to view by module. For example, on the Mekorma MICR Checkbook Setup (Payables) window, click lookup button next to the "Primary Check Format" field to assign a check format. This change is also for US and Canadian Payroll Checkbook Setup.
	- The 'Add Format' button can import multiple files. Clicking the button will prompt for a folder selection. All check format files in the folder will be displayed so that the user can select which files to import.
- For new installations, the Check Format Library window is automatically populated with all installed stub files. The stub (format library) files are now a mandatory component in the MICR installer. By default, they are located in the 'Mekorma MICR\StubLib' folder (which in turn is at the root of the Dynamics GP folder).
- Instead of using the create on the fly feature for all check formats (stbz). Use the new Check Format Library window to manage your check formats.
- The 'Check Format Path' from the Mekorma MICR System Option is disabled now that the files are stored in the database and the path is no longer used.
- The new MICR Signature Library Window now manages all signatures in the system. All signature fields are disabled and only show file name (without path). This is because signatures are now stored in the database. The new Mekorma MICR Signature Lookup Window, which draws its content from the Signature Library, is where signature selections are made. This includes existing signatures (which are automatically copied into this window during table upgrade) from the signature library. The original signatures will remain untouched; however, the system will use the ones stored in the

database for check printing. Going forward, use this window to add signatures.

- To streamline the install process, the Mekorma MICR installer now automatically installs all product components including:
	- Core MICR Payables/Payroll
	- MEM Connector for Payables
	- MEM Connector for Payroll
	- easyAdd EFT Comment
	- easyAdd Voucher Notes
	- easyAdd Vendor Notes
	- easyAdd Employee Notes
	- easyAdd Purchase Order Security
	- easyAdd Sort Payroll by Location
	- easyAdd Sort Direct Deposit after Checks
	- easyAdd check format fields
	- Multi-Batch Print & Post
	- Assign by Checkbooks
	- MICR for Canadian Payroll
	- The easyAdd fields are converted automatically during the table upgrade process
- The MICR installer no longer installs user guides. They can be found at http://www.mekorma.com/ support/user-guides.aspx.
- Users can now easily access the "Product Registration Assistance Form" on our website by clicking on the 'Product Key Assistance' button under the 'Update Keys' option in the Registration Window.

# **Changes**

- The easyAdd fields are converted automatically during the table upgrade process
- Support redirected printers. This is useful in a Citrix and Terminal Service environment where redirected printers are renamed for each new session causing MICR to 'forget' the last printer used. To force MICR to remember the last printer, edit the Dex.ini file as follows:
	- MICR\_PmPrinter=HP 3015%
	- MICR\_PmOverflowPrinter=HP 3015%%
	- MICR\_PmCopyPrinter=HP 3015%
	- MICR\_PmCopyOverflowPrinter=HP 3015%
	- MICR\_UprPrinter=HP 3015%
	- MICR\_UprOverflowPrinter=HP 3015%
	- MICR\_UprCopyPrinter=HP 3015%
	- MICR\_UprCopyOverflowPrinter=HP 3015%%
- The above example will force the printer to always default to the first printer whose name starts with "HP 3015".
- Added fields 'Cheque Copy' and 'Earnings Statement Copy' to the MICR Checkbook Setup (Canadian Payroll) Window.
- Added product registration error 35 for accounts not fully paid.
- Reworded several error messages around the registration system for clarity.
- Updated links to match with the new Mekorma website. Also removed obsolete links.
- Added support for Winthrop product registrations.
- Prompt the user for confirmation when printing a test check with over 500 vouchers.
- Inform the user that registration keys are not necessary in the Fabrikam company. The system will allow the user to proceed with the product registration request if they choose to do so.
- Added an option to sort Canadian Payroll by location. The feature is activated from the Additional menu from the Mekorma MICR Setup (Payroll – Canada) window.
- Added the option to use the MEP\_SKIPUPDATEDCOMPANIES=TRUE dex.ini flag to allow users to skip already upgraded companies during the Mekorma table maintenance process.

- MICR 4382: Fixed an issue when generating a temporary key for Multi-Batch Print and Post in CRM.
- MICR 4311: Fixed an issue with Voucher Notes not displaying correctly when entering multiple notes then building a batch, including those transactions, if the first voucher has no description and no voucher notes.
- MEP 4409: Fixed an issue in the registration system where GP Power Tools was failing during validation checking.
- MICR 4265: Fixed an issue where logo files are duplicated when configuring the same check format file multiple times.
- MICR 4220: Fixed an issue when upgrading from an old version of Mekorma MICR. Where clients were using a unique StubLib path for each company. The new system will gather all STBX files from each path and import them all into the new Check Format Library system.
- MICR 4219: Fixed an issue where a new company created in GP could not be upgraded from the Mekorma MICR Maintenance window.
- MICR 4216: Fixed an issue where table upgrade fails due to companies in the system that have not been upgraded to the latest GP version.
- MICR 4214: Fixed an issue where table upgrade halted unexpectedly causing the company database to falsely appear as "Upgrade Successful". Because the company was never upgraded, some users encountered get/change errors on MICR tables during normal MICR usage.
- MICRJ 4194: Fixed an issue where Canadian Payroll check format files did not appear in the lookup window.
- MICR 4189: Fixed an issue where printed transaction checks did not appear in the MICR audit log.
- MICR 4136: Fixed an issue where registration keys were not retrieved after a successful table upgrade. This caused the system to be in the unregistered status for all products until the next GP login.
- MICR 4133/3309: Temporary printing data are cleared out after batch check has been posted or voided. Previously the data are only cleared prior to printing a new batch.
- MICR 4130: Fixed an issue where MICR check printing couldn't load the signature files.
- MICR 4090: The table upgrade process will avoid upgrading companies that are inaccessible to the user.
- MICR 4020: Fixed an issue where the registration system reported a compatibility message with a build number that never existed. E.g. MEM Connector for Payables build 79 is not compatible with GP 2015 build 524.
- MICR 4019: Disabled the Class ID field on the Mekorma MICR Vendor Class Security window.
- MICR 3997: The Test Check window now does not allow \$0.00 check amount. The default amount is now \$1.00.
- MICR 3982: Fixed an issue where the remittance is printed even though it was sent via email.
- MICR2484: Fixed an issue where posted transaction checks were not archived properly causing the PDF copy and check image archive features to not work.
- MICR 3247: Fixed an issue where refund check printing fails for checkbooks that did not have refund check format(s) assigned.
- MICR 3731: Fixed an issue where check image archived (for an older style check format (i.e. \*.stb)) shows up empty.
- MICR 3781: Fixed an issue where the 'Disable Print Blank Checks' option on the Security window is not saved.
- MICR 3811: Fixed an issue where printing Blank Checks was always using the next check number regardless of the override check number.
- MICR 3911: Fixed an issue where checks took a long time to print due to excessive number of MICR audit records.
- MICR 3953: Fixed an issue where payroll checks were printed with the wrong address if the employee did not have address setup.
- MICR 3976: Display a more meaningful error message when the installer fails. Previously the error message "Error" appears when installing with an invalid installation path or instance name The error also occurs if attempting to install an older version of MICR over a newer one.
- MEM01 4124: Fixed an issue where the facility name is blank for applied credit memos that reside in history.
- MEM01 3968: Fixed an issue where MEM centralized fields were not populated and sorting was incorrect.
- MEM01 3856: Fixed an issue in MEM Connector for Payables, the signature line was not printing properly.
- VPS 3535: Fixed an issue where matching POP invoices did not retain checkbook selection when posted.
- VCS 3307: Fixed an issue where checks printed for vendors with an empty class ID were not sorted properly.
- MEP 3815: Fixed an issue where logging into a newly created company did not prompt for table upgrade.

#### **Version 2015 b020 Release Date: 07/2015**

This release of Mekorma MICR Version 2015 has been ported over from Mekorma MICR Version 2015 B001 (see changes in that release below) and is compliant with the latest Microsoft Dynamics GP 2015 R2 release (including the tax update).

#### **Version 2015 b001 Release Date: 02/2015**

This initial release of Mekorma MICR Version 2015 has been ported over from Mekorma MICR Version 2013 B301 (see changes in that release below) and is compliant with the latest Microsoft Dynamics GP 2015

release (including the tax update).

### **New Features**

• MICR 3907: Support Payables default sorting.

### **Issues Fixed**

• MICR 3825: Fixed a Payroll issue where an incorrect address is printed for employees with no address.

*Last modified: May 04, 2021*

# **13. Release Notes Version 2013**

**Version 2013 b478 for Dynamics GP 2013 RTM/R2 Release Date: 09/2019**

## **New Features and Significant Changes**

### **Mekorma Payment Hub**

- Improved performance as the system no longer automatically retrieves registration keys during GP startup and no longer validates keys when printing.
	- After Mekorma installation, it is recommended to login as user 'sa' or a user with database sysadmin rights to run table upgrade. The table upgrade message will only prompt for user 'sa' or system administrator if an upgrade is needed.
	- If invalid, expired or all empty keys are detected upon logging in to GP, the registration error message will only display for user 'sa' (system administrator.)
- Optimized Table Maintenance to improve performance during login, switching companies and opening the Table Maintenance window.
- Payment Hub expanded integration with Binary Stream Multi-Entity Management for centralized and decentralized payments.
- Payment Inquiry Zoom function was added for Payroll, Canadian Payroll, Transaction Check and Miscellaneous Check in the Audit Detail Log.
- Added an explanation on how to correct the issue when receiving the following warning message: 'Check number length does not match MICR setup.'
- Added an explanation of how to switch from Task-Based to Legacy Security on the Mekorma Security Setup window.
- The option to opt out of Mekorma Miscellaneous Checks has been moved. Go to the Mekorma Area Page > Setup > System > MICR System Options window > Additional > Mekorma MICR – MISC Chks OptOut. This opens a new window that allows you to opt out by company.
- In the Mekorma Approval navigation list a new section, 'Payment Voucher', has been created. The window will show the Payment, Vendor and Amount in one list. A second list shows all vouchers that make up the payment.
- The Mekorma minor build number is now shown in the About window.
- Added an info icon on the Mekorma User Preferences, to the right of the Signature File field.

#### **Task-Based Security**

- The Mekorma Security Setup window opens with the companies collapsed Users can expand/ collapse by double-clicking on the company's name. This process is explained at the bottom of the window.
- Added warning message 'Not all required fields have been entered' when attempting to save incomplete configuration in the Mekorma Security Setup window.
- Added instructions on how to switch to Legacy Security in the Legacy V. Task ID Security information

box.

- Added the disable 'Print Blank Checks' option to the Security Setup window.
- When switching security models to either Task-Based or Legacy when a company has incomplete workflow transactions, users will get a message asking if workflow records should be removed. The records will not be removed until the user clicks on 'Save.'
- Removed the Look-Up and Delete buttons from the signature file in the Mekorma User Preferences window (found in GP User Preferences > Additional).
- Changed message when using Legacy security to 'Mekorma User Preferences is only available under the Task-Based Security model.' (found in User Preferences > Additional > Mekorma User Preferences)
- Default signature now prints on split batches that require approval.
- When using Vendor Class Security with threshold, approval is based on transaction. For each transaction, it first looks to the threshold assigned to vendor class. If not assigned, it uses the threshold assigned to the checkbook.
- Authorization complete email is sent to requestor if the request is canceled from the Mekorma Batch Status List and then re-requested. Please verify the Mekorma User Preferences are set for the requestor to receive the email.
- Resolved issues with Authorization Password Validation for User2 field.
- Added text notifications option for batch approval process.
- Threshold Maintenance allows selection of either a User ID signature or a Signature file (not assigned to a User ID). The Signature Lookup has been modified to allow Users or Signatures to be selected in the Threshold Lookup window.
- Added the ability to import a signature to the Signature Library by clicking on the 'New' button in the Signature Assignment window.
- The 'By Batch' view on the Mekorma Approval List is now supported.
- Rejection reason is shown in the MICR Reject report when: the batch is rejected using the drill down in the Mekorma Status list; the rejection is made in the Mekorma Approval List.
- Modified the label in Threshold Maintenance from 'Enable Signatures Only for this Threshold' to 'Enable Signatures Only for this Threshold ID' for clarification.
- Modified the Default Signatures label to reflect that signatures can be set up for thresholds or users.
- The size of the Signature field was increased to accommodate 45 characters in the Threshold Maintenance window.
- Added a Task Reminder when launching GP for pending approvals. NOTE: Reminders must be enabled in Microsoft Dynamics GP.
- When using the split batch feature with MEM integration, the split batch is assigned the same entity as its original batch.

#### **Mekorma Enhanced Electronic Payments**

Mekorma has introduced the ePayment credit model. In the credit model, the virtual card company offers a no-cost line of credit to the client. Unlike the pre-funded ePayment model, no money is pulled from the client's bank account when the virtual cards are issued. The status of all the virtual cards that have changed during the day (typically cards swiped) will be reported nightly. The virtual card company will automatically transfer payment from the client's account for settled cards, on a regular basis.

- The \*Enhanced ePayment Vcard Management \*window allows the user to see the status and the current balance of all the virtual cards issued.
	- Filters allow the user to narrow down the list by status (Issued, Used, Drained and Voided), by Checkbook ID, Payment Date, Vendor ID, Expiration Date and Remaining Balance.
	- Total Amount, Total Outstanding and Total Pending (card swipes that have been settled but not yet pulled by the virtual card company) are shown at the bottom of the screen for all the cards displayed, along with the amount of the Credit Line. With each card, the user will be able to zoom to the Payment Number to see the invoices that were paid with this virtual card and, when appropriate, to the MEEP Vendor Payment when the card settled.
	- The user can Void a newly issued card, before it has been used, by highlighting it and clicking on Actions > Void. Voiding a card in the credit model voids the corresponding Vendor Payment and MEEP vendor voucher. Only unused cards can be voided. The Void action cancels the virtual card.
	- The Amount Used column will reflect the dollar amount that has been used of the original amount. If an outstanding amount will not be used by the vendor, it can be written off and that amount credited back. This is done by highlighting the card with a partial amount used, clicking on Actions > Writeoff. The user will be prompted to select an existing or create a new batch in the Enhanced ePayment Vcard Remainder Writeoff window, process, then post the batch. This generates a credit memo to the MEEP Vendor.
	- New Payments need to be entered at the end of the credit period by clicking on the 'New Payments' button at the top of the Enhanced ePayment Vcard Management screen (A reminder may be added to the GP reminders, or an automatic email may be sent by a scheduled task). The user will be prompted to select an existing or create a new Payment Batch and process it. A payment transaction will be created for the total amount of the virtual cards that have settled during the period and apply records will be created for each virtual card. This will link the payment to the Voucher created against the MEEP Vendor when that virtual card was processed. The user will then be prompted to Post the payment batch, if that option is selected on the New Payment window.
- If a batch fails to send to transmit, user now receives the message 'An unexpected error occurred when sending batch for electronic processing, please confirm status on the portal. One or more errors occurred.'
- Added the ability to process Positive Pay files for ePayment checks.
- Added ePayment status message to the MMM Post Process Results Report.
- Added the ability to support multiple checkbooks within a single GP database. Checkbooks can be setup in the Enhanced ePayment Configuration window.
- User is no longer prompted to print the remittance before posting an ePayment batch for virtual cards.
- Users can now void a virtual card payment (if the payment has not been posted) from within the Enhanced ePayment Vcard Management window.
- Added message 'This bank account has already been assigned to different checkbook' when attempting to change the Remote Bank Account to one that is already assigned in the Enhanced ePayment Configuration window.
- In the Enhanced ePayment Configuration window, the subdomain name is now read only; the ePayment Access Key has been truncated; and the Remote Bank Account field automatically pulls from the ePayments portal, but can also be manually edited.
- When a virtual card is written off in the Enhanced ePayment Vcard Management window, a credit memo is created to the MEEP Vendor. This credit memo is applied to the invoice generated to the MEEP vendor for the virtual card.
- Virtual card status changes display in the Enhanced ePayment Vcard Management window when it is manually refreshed.
- 'Vendor Default Checkbooks' section was added to the Enhanced ePayment Configuration window, allowing users to assign a default checkbook for specific payment methods (check, EFT and virtual card payments). This can be integrated with the Mekorma Assign by Checkbook feature, allowing you to build batches by selecting payments by vendor checkbook.
- The option 'Send Zero Value Checks' was added in the ePayment Configuration window. By default, it will remain deselected so that \$0 checks will be printed locally (as a remittance) by Mekorma or GP, rather than through ePayment process.
- Changed the Multi-Batch Management Action Board Post Results Report to show the status of 'Failed' if an ePayment failed to send to the electronic payments service.
- In the Multi-Batch Management Action Board, added the ability to drill down to view the ACH or Positive Pay file by selecting the batch and clicking on the Status Description link.
- Batches that include an ePayment are shown separately as a split batch in the Mekorma Audit Log.
- Integration with Multi Entity Management
	- ePayment split batch or virtual card batch is granted with the same entity as the original batch.
	- The Enhanced ePayment Batch Maintenance window only shows the batches that the user has access to in the batch entity.
	- The Enhanced ePayment File Owner Maintenance window allows to change file owner only if the new owner has access to the entity to which the file is tied.
- Two new windows had been created on the Mekorma Area Page > Routines > Payables
	- 1. **Enhanced ePayment Batches**: Within this window, users can view batch statuses by the following categories:
		- Created (integration files have been created in SQL)
		- Sent (integration files have been transmitted)
			- User can void the batch by clicking Action > Void. This applies to the batches that have been transmitted but are getting a process error in the portal. In this case, user will need to discard the payment on the portal, then also delete the batch in GP.
			- The user needs to ensure that the batch was not processed in the portal before voiding a batch.
		- Processed (sent payments have been processed and returned to GP)
			- Processed files will allow the user to drill into the batches and post.
		- Failed (batch fails to transmit for any reason)
			- A failed batch can be voided in GP by clicking Action > Void.
		- Posted (ePayment batch posted)
			- For a virtual card batch, the original batch will automatically be posted after the Vcard batch is posted
		- Abandoned (the batch will be removed from GP)
	- 2. **Enhanced ePayment File Owner Maintenance**: The main purpose of this window is to assign batches that are in 'Sent' status to other GP users, to be processed when the batch owner is

away or on PTO.

#### **Multi-Batch Management (MMM)**

- Added Payment Method, Sub Total and Status fields to the Multi-Batch Management Post Process Results report.
- Added the ability to see the next check number in Multi-Batch Management Action Board Process Checks and EFTs area, by selecting the batch then clicking on the info button next to the Checkbook ID.
- When 'Generate EFT Files' is chosen in MMM Action Board, only checkbooks with EFT transactions will be displayed. Checkbooks showing a \$0 batch total will not be listed.
- In the Multi-Batch Management Action Board, added the ability to set or change the dates on a range of EFTs or SafePay files before generating.

# **Issues Fixed**

### **Product Manager**

- Table Upgrade will now skip any company whose database does not exist on the server.
- Fixed performance issue upon login or switching companies; no longer checks for stubs migration/ upgrade each time. Removed double execution of Startup\_After in MEP dictionary.

#### **Mekorma MICR**

- Users will no longer receive the error message 'MMM does not support checkbooks with EFT Remittance Option set to use Report Writer' when 'Omit \$0 checks in Payables' is marked in Mekorma MICR System and the checkbook is set up to use Report Writer remittance.
- Fixed the error 'The user does not have the Purchasing Task ID assigned' message when printing blank checks with security set to Legacy > User Based.
- With MEM Decentralized Payroll, PDF copies now print all entities processed.
- Payroll employee ID and name will print even if the HR component is not installed.
- Can now re-request authorization for batch previously cancelled after being authorized.
- Print Cfg\_Paytoll\_Checks\_to\_File procedure will no longer point to old table ME\_Check\_Setup, preventing MEM from displaying the MICR line; now directs to new ME\_Pay\_Check\_Setup table.
- Fixed "No checks to print" error when running Payroll containing direct deposit transactions.
- All approved transactions now display in approval emails.
- Fields have been adjusted to not appear in the Mekorma Security Setup window if it is stretched too large.
- Moving the check number string in the Mekorma MICR Checkbook Setup window by using the shift left and shift right buttons was not saving.
- Rejection reason was not showing in the MICR Reject report when rejecting the payment in the Mekorma Status List by opening the drill down window, selecting a vendor and clicking reject, when using Task-Based Security.
- Email notification was not sent out when rejecting one or more transactions from the Mekorma Approval List when using Task Based Security.
- The Enhanced Net Check Amount field now prints the actual amount of the voucher being paid by the check. The field subtracts terms discounts and write-offs from the voucher amount and shows credit memos as negatives.
- GP Shortcuts now directing to new Mekorma windows.
- Authorization password validation issues fixed.
- Comments now print on Blank Checks.
- In the Mekorma Checkbook Maintenance window, when the MOD 9 check digit feature is used a leading zero is no longer added to the GP next check number.
- EFT payments using EFT numbers no longer print with unexpected leading zeros.
- Fixed the error 'Mekorma MICR can't run until you create tables…' when opening MICR windows, even though the company has been upgraded.
- If two approvers are assigned using Task-Based security, the first approver is no longer able to approve the batch a second time in the Batch Approval window.
- User with proper security role permissions can access the Mekorma Registration page, instead of only those with admin role.

#### **Web Client**

• Task-Based fields no longer overlap if the screen is expanded and then contracted

#### **Multi-Batch Management (MMM)**

- When a batch was deselected on the MMM Action Board, additional information was not being shown
- MMM company setup table is now created when Table Maintenance is run.
- User with AP Clerk, MEEP clerk and MICR clerk roles were not able to print/transmit an ePayment.
- When using split batch and building EFT batches using MMM, they no longer print with check number instead of EFT number.

#### **MEM Integration**

- The Internet User Defined 1 and 2 fields will now populate for either the MEM Centralized or MEM Decentralized categories.
- MICR split batch is now assigned with MEM Entity ID.
- Resolved inability to access MICR\_REJECT batch because it was not assigned a MEM entity.
- Modified the batch number creation process when using MEM Decentralized process with MMM, to correct the issue of not having enough character length in a batch name.
- Fixed issue with applied credit memos in History. The Facility Name field now contains the correct legal name for the credit memo.

#### **Mekorma Enhanced Electronic Payments**

- When a virtual card batch is returned from the electronic payment process, it will now show in the Post Batches area of the Multi-Batch Management Action Board
- Making changes to the Remit To or Primary Address fields in Vendor Maintenance for a company that is not configured with MEEP does not cause the changes to be written to the MEEP\_Vendor\_Changes\_Pending table for that company.
- No longer receiving duplicate key error when making changes in the Vendor Combiner and Modifier window, after changing either the Remit to or Primary Address fields in Vendor Maintenance.
- Fixed unhandled script exception error when posting a payables batch in the Series Post window, in a company not configured for MEEP.
- ePayments that were unable to transmit because the system was offline are no longer shown as available to post.
- Removed ePayment table error, received when a check was printed using GP in a company that had disabled Mekorma printing.
- Modified the batch number creation process when using Multi-Entity Management with Multi-Batch Management to correct the issue of not having enough character length in a batch name.
- User with AP Clerk, MEEP clerk and MICR clerk roles are now able to print/transmit an ePayment.
- ePayment check numbers now match those in GP after the ePayment has been submitted.
- Clicking on a vendor when creating a batch in the Edit Payables Cheque Batch window no longer gives an error.

# **Hotfixes as of September 20, 2019**

- Identified and fixed an issue by which an intermittent network disconnection from SQL Server database server may cause session ID to change, causing errors in Table Maintenance or application registration errors.
- Fixed Payment Hub issue that allowed transactions to be added to approved MEM decentralized batches. Payment Hub will now test decentralized entities to evaluate the batch availability. If the batch is not available, the entity is unmarked and a warning is presented.
- Fixed an issue that caused the first check number to skip by 1 when using Payment Hub in combination with Enhanced Electronic Payments.
- Fixed an issue causing Table Maintenance to display companies as requiring upgrade, even after all table upgrades have been completed.
- Fixed the following issue: when Blank Checks were printed and set to more than 1 check, subsequent checks were not printing.
- When using the Task-Based security model, in the Approve 'By Batch' view, all batches that have transactions needing approval will now appear.
- When using Legacy User Based Security (legacy), the Batch Number now appears in the message 'Batch xxx Approval request processed'.
- On the Mekorma Approval List, users are now able to sort transactions by Status as long as System Table Upgrade has been run.
- The MEEP Vendor is now excluded from available vendors when creating a check payment batch within the Build Payment Batch window. The MEEP vendor is paid via electronic funds transfer so should not be included in a check batch.
- Vendor enrollment status has been clarified in the Vendor Enrollment Status window. A vendor can have one of the three following enrollment statuses:
	- **Enrolled**: The vendor's information is sent and maintained by the ePayment service. Payments are processed by the service unless the processing type is set to Local.
- **Pending**: The vendor's information will be sent to the ePayment system either overnight, or next time the Send Vendor Master button in the Utilities module is clicked. Payments to this vendor are processed locally using GP or MICR functionality until the vendor information has been updated.
- **Excluded**: The vendor's information is not sent to the ePayment service, and payments to this vendor are processed locally.
- The processing type is also indicated for each vendor:
	- **Local**: Payments are processed locally using standard Dynamics GP/ Mekorma MICR functionality. Payment information is not sent to the ePayment service.
	- **Vcard**: The vendor will be paid by a virtual credit card issued by the MEEP Vendor.
	- **Check**: The vendor will be paid with a check generated and mailed by the ePayment service.
	- **EFT**: The vendor will be paid by an EFT (ACH) emailed by the ePayment service.
- Payments made by Enhanced Electronic Payments will be excluded from the Positive Pay files generated by Dynamics GP.
- ACH and Positive Pay files generated by the ePayment service will be placed in subfolders organized by checkbook within the ePayment Integration Base folder.
- A customizable Comment Line and User Defined fields have been added to the headers for payment information sent to the ePayment service. Allows users to adjust the payment information sent to the service.

#### **Version 2013 b476R2 for Dynamics GP 2013 RTM/R2/2018 Year-End Updates Release Date: 04/2019**

# **New Features and Significant Changes**

- If there is only a single instance of GP installed, the Mekorma Payment Hub installer will automatically select that instance.
- Compatible with Microsoft Dynamics GP 2018 R2, and 2018 Year-End Updates.
- Compatible with Binary Stream's Multi-Entity Management: 14.00.506s11, 16.00.601s05, 18.00.(all builds).
- Table Maintenance upgrade results can be exported into an Excel format.
- 'Payment Number' zoom capability was added to the Mekorma MICR Audit Detail Log window, which opens two windows: the MICR Audit Inquiry for Payables Payments Zoom window and the Mekorma Check Image Archive window.
- Users can drill down to the voucher originally created for the virtual credit card (VCARD) vendor in the Payables Apply Zoom window.

#### **Task-Based Security**

- Supports password authorization for transaction, miscellaneous, payroll and Canadian payroll checks
- New option supports sorting checks into threshold groups in the Mekorma Threshold Maintenance window
- Users can now choose whether to apply security settings to EFT and Direct Deposit
- 'Cancel Request Approval' cancels the approved status, and sets the batch status to 'OPEN FOR EDITING' in the Mekorma MICR Batch Status list
- When using Authorization authorizer columns were added to the Mekorma MICR Audit Log Report window; added the ability to zoom in to see Approvers for each payment in the Mekorma MICR Audit Detail Log. Note: For any batch that requires more than one Approver, 'Multiple' will display in approver column
- Default display set to 'My Specific Transactions' instead of 'All Transactions'
- Added split batch message when clicking 'Request Approval' at the Print Payables Checks, Select Checks or Mekorma Batch Status List window
- Added dollar amount to the Approval Notification email
- Users can enter a reason when rejecting a batch approval
- Email notification is now sent to the authorizer when batch authorization is requested, and to the requestor after authorization is completed
- Switching between task-based and legacy security now prompts the message 'To complete the change, log-out and back-in to Microsoft Dynamics GP'
- In Threshold Maintenance window, if Approver 2 task ID is entered without having Approver 1 task ID being selected, the system will automatically move it to Approver 1 column
- In the Transaction Approval list, added the ability to zoom into the Payable Transaction Entry by double clicking the Payment Number or clicking the link at the bottom of the page

#### **Multi-Batch Management (MMM)**

• Users can see the ACH file name generated by the ePayment process in the Posting section of the Multi-Batch Management Action Board by clicking on the 'more information' arrow in the upper-right corner.

#### **Mekorma Enhanced Electronic Payments**

- Changed wording in Mekorma Enhanced Electronic Payments Qualification window: when right clicking on a company, menu option now reads 'Reset Selected Company'.
- Added 'OK' button to close the Enhanced ePayment Qualification window.

- Users will no longer receive the error message 'MMM does not support checkbooks with EFT Remittance Option set to use Report Writer' when 'Omit \$0 checks in Payables' is marked in Mekorma MICR System and the checkbook is set up to use Report Writer remittance.
- With MEM Decentralized Payroll, PDF copies now print all entities processed.
- Payroll employee ID and name will print even if the HR component is not installed.
- Table Upgrade will now skip any company whose database does not exist on the server.
- Can now re-request authorization for batch previously cancelled after being authorized.
- Print\_Cfg\_Paytoll\_Checks\_to\_File procedure will no longer point to old table ME\_Check\_Setup, preventing MEM from displaying the MICR line; now directs to new ME\_Pay\_Check\_Setup table.
- Fixed performance delay upon login or switching companies; no longer checks for stubs migration/ upgrade each time. Removed double execution of Startup\_After in MEP dictionary.
- Fixed "No checks to print" error when running Payroll containing direct deposit transactions.
- Corrected error that occurred when logging into the system with Print Engine DLL, if using Windows

Authentication and SQL logins.

• When a VCARD batch is returned from the electronic payment process, it will now show in the Post Batches area of the Multi-Batch Management Action Board.

# **Hotfixes as of April 1, 2019**

# **New Features**

- Improved performance, as the system no longer automatically retrieves registration keys during GP startup and no longer validates keys when printing.
- Optimized Table Maintenance to improve performance during login, switching users and opening the Table Maintenance window.
- Compatibility with GP 2018 Year End Update.

# **Changes**

- Task-Based Security: Resolved issues with Authorization Password Validation for User2 field.
- Task-Based Security: Removed the Signature lookup and delete buttons from User Preferences, as the signature assignment takes place at the Signature Assignment window.

## **Issues Fixed**

- MICR: Restored Enhanced Net Check Amount field logic.
- MICR: Printing checks as a non-sa user produced registration error.
- MICR: Next check number is not updated correctly with MOD 9 check digit
- MICR: Payroll batch containing only direct deposits, which are set up as 'Separate from Checks', getting error "There are no checks to reprint in the selected range."
- MICR: When installing Mekorma for the first time, or when upgrading from an older MICR build, the stub files are not automatically imported into Check Format Library during table upgrade process.
- MEM: MEM user has no access to MICR\_Reject batch after a payment is rejected through workflow process.
- MEM: MEM Decentralized Payroll only printing PDF copies for the last entity processed.
- MEM: Changed process for retrieving Entity Legal Name for MEM Decentralized Payables.
- MEEP: MICR assigning different check numbers than sent to Electronic Payments service.

**Version 2013 b475 for Dynamics GP 2013 RTM Release Date: 09/2018**

# **New Features and Significant Changes**

### **Mekorma Enhanced Electronic Payments**

Mekorma has partnered with ACOM Solutions to deliver turnkey Electronic Payments processing from within

Microsoft Dynamics GP. Users can now take advantage of our electronic payments platform to pay suppliers by check, EFT, or virtual credit card from within Dynamics GP. Our payment platform will determine the best payment method that suits each of your vendors, giving you control every step of the way. This is a FREE service to all qualified candidates.

- Vendors will go through a qualification process using the new Enhanced ePayment Qualification window.
- After approval, your Microsoft Dynamics GP Administrator will run the configuration wizard via the Enhanced ePayment Configuration window.
- AP clerks will then process payments via Mekorma MICR to pay suppliers electronically by check, virtual credit card, or electronic funds transfer (EFT).

### **Enhanced Secure Approval Workflow security model based on Microsoft Dynamics GP security tasks and roles**

We have reimagined the way we manage approvals within our product suite. Our new Secure Approval Workflow component integrates Microsoft Dynamics GP security model into the approval process, by allowing administrators to manage multi-level approval thresholds with standard application security tasks and roles.

- Users can change from Mekorma Legacy Security (defined as: security by Checkbook ID, User ID or None) to the new Task-Based security model from within the Security Setup window at the System level.
- Within the Threshold ID Maintenance window, users can:
	- Set up or modify threshold ranges
	- Assign approval task IDs to threshold ranges
	- Assign a signature(s) to a threshold range
- Users are assigned a task approval role ID in the GP Security Access window.
- With Enhanced Secure Approval Workflow, email addresses are setup in the Mekorma User Preferences window for each approver or signer. The Mekorma User Preferences window can be accessed under Microsoft Dynamics GP User Preferences.
- Approver signatures are assigned in the Security Assignment window.
- A Threshold ID can be added to a checkbook using the Mekorma MICR Checkbook Setup window.
- Mekorma Checkbook Setup window has been consolidated and simplified, offering more intuitive navigation:
	- Settings for Payables, US Payroll, and Canadian Payroll are now configured in the same Mekorma Checkbook Setup window.
	- Configuring the MICR line is now a breeze with the new graphical interface
	- Integration to Mekorma's Enhanced Secure Approval Workflow
- Users can access Mekorma MICR Checkbook Setup from the Checkbook Maintenance window via the Additional drop-down menu.
- Added capability of printing a default signature on checks.
- On the Mekorma MICR Security Setup window (Legacy security settings at the company level), "Set Security By" was changed to "Set Passwords By," and "No Security" was changed to "None." Clients

who do not use passwords or workflow security can still print default signatures on checks.

- The checkbox 'Enable Assign by Checkbook' has been added to the System Options window.
- Fixes to Multi-Entity Management Connector for Payroll.
- Vendor-based EFT file formats are now supported in Multi-Batch Management.
- "Copy" button was added to the Process ID Maintenance window.
- Multi-Batch Management integrates with Mekorma Enhanced Electronic Payments.
- Multi-Batch Management integrates with Mekorma Enhanced Secure Approval Workflow.
- Hotfixes issued for build x70 to support both Windows AD and Azure AD authentication in the Web Client.
- Delete button added to remove unwanted batches from Web Client print client.
- A sortable check document number column was added to show the start and end check number of each batch when printing in the Web Client.
- Batch printing columns are now sortable, allowing the user to modify the printing queue order in the Web Client.

- The 'Suppress Messages' checkbox was relocated from the Additional menu in the Registration window to the System Options window.
- The Check Password window now opens with the following settings applied: Amount Below Lower Threshold, Amount Between Thresholds, and Amount Below Higher Threshold.
- The system (workstation) date format (dd-mm-yyyy) no longer causes a date-out-of-range message when printing.
- The multicurrency check archive now shows correct currency symbol when previewed via checkbook register inquiry window.
- An Earning Statement can now be generated for a payroll batch containing only direct deposits.
- Changing the check format in the Mekorma Print window now creates the correct PDF copy format.
- Fixed incorrect display of the Checkbook Register Inquiry on voided checks with duplicate check numbers.
- Batch error during check printing no longer causes GP to lock up.
- Refund Check Format is now recognized when printing an EFT refund check.
- Batch ID will now display for Canadian Payroll test checks in Print Client grid after download over Web Client.
- Fixed error when overwriting signature file.
- Signatures now import correctly from the Dynamics GP launch folder.
- Vendor Class Security works correctly in conjunction with threshold sorting.
- EFT Remittance Format can no longer be deleted from the Mekorma check format library, if assigned to a checkbook.
- If a partial payment has been applied to a voucher manually, when the balance is paid, the manual payment amount will now be deducted from the check total at print time.
- Signatures can now be deleted when security model has been changed and the signature is no longer being used for the new configuration.
- Audit Log Report is available (within Legacy security settings) for both 'Security by Checkbook' and 'None.'
- Fixed an error of "There is no check to print" when printing 0 check in remittance form.
- Safe Pay "Inactive checkbook" message no longer interrupts Multi-Batch Management processing.
- The "Activate" button has been changed to "Order MMM" in the Multi-Batch Management Setup window. Contact [Sales@Mekorma.com](mailto:sales@mekorma.com?subject=Order%20MMM) for additional information.

### **Known Issues**

- After Table Maintenance procedure is run, Microsoft Dynamics GP must be relaunched to refresh Mekorma area page and menus.
- Microsoft Dynamics GP must be relaunched for change in security model to take effect when switching between Legacy and Task-Based security in the Security Setup window.
- Unable to reprint checks with Named Printers in the US Payroll module (scheduled to be fixed in a future build).
- In the Mekorma MICR Checkbook Setup window, if a user clicks on the link which opens the MICR Line Quick Entry window, any changes to positions 58 through 44 will be lost.
- Split Batches (ex. 'v' and '\_') are not showing in the Audit Log window in Mekorma Enhanced Electronic Payments.

# **Hotfixes as of January 15, 2019**

# **Resolves the Following Issues**

- ALL: Standardized calls to retrieve system database name for multi-tenant environments.
- MEP: Performance delay upon login or switching companies. Removes double execution of Startup After in MEP dictionary.
- MICR: Print PDF copies for all entity checkbooks in payroll run when MEM connector for payroll is active.
- MICR: MICR line not displaying for some payroll checks when using Binary Stream Multi-Entity Management.
- MICR: For users on the Web Client using Window authentication only or Windows authentication with SQL logins, communication with the Mekorma Print Engine has been corrected.
- MICR: "No checks to print" error when running Payroll containing direct deposit transactions.
- MICR: Enhanced Net Check Amount' Configurator field logic has been restored to pre-x75 calculation formula.
- MMM: Issue in MMM preventing crash recovery from firing.
- MEEP: Fix issue with upgrade not checking for table column before applying data model change.

**Version 2013 b460 for Dynamics GP 2013 R2 Release Date: 01/2018**

### **New Features and Significant Changes**

• With this release, we have added the ability to install Mekorma MICR in Silent Mode. For instruction

on how to perform a silent installation, please see this knowledge base item from the Mekorma website. https://www.mekorma.com/support/knowledge-

base.aspx?searchtext=silent&searchmode=allwords

- Table Maintenance has been significantly re-architected. The following features have been added or revised:
	- The ability to detect whether each company's tables need to upgraded on an individual basis.
	- The ability to detect that a particular workstation needs to be upgraded.
	- The ability to select specific companies to be' upgraded. This feature can be particularly helpful if you have many databases to upgrade, or if you have one specific company that needs to process immediately.
		- Any Company not yet upgraded will not be able to process payments.
	- The ability to disable companies for specific Mekorma products.
	- Comprehensive upgrade reporting.
		- Going forward from x60 onward, the upgrade history will now detect and display any database differences on a per table basis.
	- Support for SQL Server Track change
		- **Previous to x60, the upgrade failed if Track Changes was enabled. Now there is no need** to disable Track Changes for tables that need upgrade. This works if you are coming from builds x58 or greater. However for builds prior to x58 you will still need to disable for this upgrade.
	- Table Maintenance has also been configured to run much faster; starting from builds x60 upgrade processes should take up much less time.
- We have removed GP Power Tools registration entry fields from the MEP registration window.
- We have removed MPP registration entry fields from the MEP registration window.
- Users can now disable the Assign by Checkbook companion window from displaying with the Select Checks window. For further instruction on how to do this, please see this knowledge base item from our website. https://www.mekorma.com/support/knowledge-

base.aspx?searchtext=enable+disable&searchmode=allwords

- Microsoft has added a new feature to Dynamics GP 2018 to build payment batches. This feature has been enhanced by Mekorma to allow users to save their Assign by Checkbook settings. For more information on this, please look for our video on Assigning Vouchers by Voucher Checkbook ID for GP 2018, which is scheduled for publishing in January 2018 on the Mekorma Videos Page. https://www.mekorma.com/videos.aspx
- Multi-Batch Management's Progress Control feature is now equipped with pause and resume buttons for all actions in the Multi-Batch Management Action Board. For further instruction on the Progress Control feature, please see this page from the Mekorma website.
	- If Dynamics GP crashes while Multi-Batch Management is processing payments, then you can perform a crash resume with Multi-Batch Management's Progress Control feature. For more information, please see this page. https://www.mekorma.com/support/mekorma-multi-batchmanagement-progress-control.aspx
- The activate button has been moved from the Action Board to the Multi-Batch Management Setup window.
- Multi-Batch Management now automatically saves posting journals with a unique naming convention. If you'd like to learn more, please click the following link to watch a short segment of our instructional

video on setting up and using Multi-Batch Management. https://www.screencast.com/t/ 7BPUFe3rm0&t=9m13s

### **Issues Fixed**

- Mekorma MICR causing delays during the processes of logging in and switching companies. This fix was implemented by removing references to the check format path, which were no longer needed during this process.
- Overflow pages of check archive not populating correctly upon attempts to auto-preview.
- If you are using the PDF Check Copy archive, PDF check copies will now be created when payments are posted from the Series Post and Master Post windows.
- Dynamics GP screens showing after switching companies while Multi-Batch Management is processing in Silent Mode.
- Users being unable to see batches in the Multi-Batch Management Action Board if they have been built by another user.
- Companies that have been disabled by table maintenance not showing up for processing in the Action Board.
- Errors when users attempt to select long company names in the Multi-Batch Management Process ID Maintenance window.
- The Results report showing 'Check' for credit card batches.
- Startup shortcuts causing Multi-Batch Management to crash when switching companies.
- MEM Decentralized Payables fields (such as Facility Address) not printing successfully on MICR check stubs when using centralized payables processing.
- After upgrading there no records created in the Mekorma MICR Vendor Class Security (VCS) table. Users had to go to the Vendor Class Security setup window to be able to be able to get this table to populate. This table will now be populated by default after Table Maintenance is completed.
- Error messages being prompted when a user is trying to save over a check format that already exists.
- The system failing to validate that there is at least one user who can print checks when Mekorma MICR Security by User ID is implemented.
- Errors when a user attempts to import check format files with file extensions that are upper case into the Check Format library.
- Errors using Outlook's Allow/Deny email capability in conjunction with email remittances. We have implemented a work-around for users that find themselves having issues with this feature. To learn more about this feature and our work-around, please visit this knowledge base item from the Mekorma website. https://www.mekorma.com/support/knowledge-

base.aspx?searchtext=allow+deny&searchmode=allwords

# **Hotfixes as of February 15, 2019**

# **Resolves the Following Issues**

• VPS: Fixed issue with Assign by Checkbook check marks displaying when Assign by Checkbook was not installed.

- VPS: Fixed issue with Assign by Checkbook table update attempting to run pre-login, causing table open operation error.
- MICR: Compatibility issue fixed for GP 2013 which was removing all transactions from uprWorkChkDesc and uprWorkChkYTD tables when creating work check file.
- MICR: Fixed issue with payroll concurrency when running multi-user payrolls.
- MMM: Disable and enable GP action pane during MMM processing to prevent application crash after switching companies multiple times.
- MMM: Fixed MMM issue preventing proper instrumentation of Safe Pay window.
- MEP: Fixed issue causing upgrade failure for dates stored in non-US format.

**Version 2013 b455 for Dynamics GP 2013 R2 Release Date: 06/2017**

## **New Features**

#### **New Features**

- Mekorma Multi-Batch Management now has the ability to interface with Microsoft Dynamics GP SafePay module, thus ascribing to additional bank security offered to check and EFT documents.
- Mekorma Multi-Batch Management activities will be logged and the information will be transmitted to Mekorma.
- Added the ability to view and export the Mekorma Multi-Batch Management Activity Log and Billing Log in SmartList to Excel or Word documents.
- Added a button in Mekorma Multi-Batch Management to Send Activity to Mekorma in the Billing Activity Window.
- Added the option in Multi-Batch Management Setup to indicate whether a company is used for testing purposes. Checks and EFT files indicate that they were generated within a test company and are not valid.

# **Changes**

#### Note: MMM = Mekorma Multi-Batch Management **\***

Installer 5676: Added message reminding users that Anti-virus software may interfere with installation and should be turned off prior to continuing the installation.

- MEP: Additional items, including Winthrop products, have been added to the Product List in the Mekorma Products Registration window.
- MEP 4140: Statistic Request reports have been added to gather statistics regarding how customers are using Mekorma products.
- MMM 4342: If edit list is printed directly through the MMM process to a printer, the line "NoPrintDialogs=TRUE" should be added to the dex.ini file. The flag will avoid the printing dialogue
prompting during MMM process.

- MMM 4438: If named printers are not setup, an error message now appears in the "Process Checks and EFTs" area of the Multi-Batch Management Action Board instead of when the Action Board window opens.
- MMM 4468: Updated warning message in the Multi-Batch Process Maintenance screen if a checkbook is selected that does not have EFT set up.
- MMM 4492: Added an indicator '\*' to the print report showing that an EFT batch has been posted automatically after printing when the "Post immediately after print" option is selected in the Multi-Batch Options window.
- MMM 4581: Posting journal validation message occurs only during an action that includes posting, in a company where the posting journal is turned on. MMM 4581: Posting journal validation message occurs only during an action that includes posting, in a company where the posting journal is turned on.
- MMM 4591: Updated message advising users who have Mekorma MICR Security Setup set to Checkbook, but the checkbook used does not have a Signature ID assigned.
- MMM 4608: Added message in the Multi-Batch Management Action Board to notify users who have the "Max Check Amount" setup under the Payables Options of Checkbook Maintenance.
- MMM 4616: Billing Activity screen column descriptions have been updated.
- MMM 5622: In the Multi-Batch Options window, the dependency has been removed from "Post EFT immediately after Print or Send", the EFT file will be generated as long as "Generate EFT file after posting" is marked.
- MMM 5686: Changed the wording in the drop down options for sorting order to "Company Default" in the Multi-Batch Options and the Multi-Batch Management Build Maintenance windows.
- MMM 5713: The Multi-Batch Management Action Board, Build Payment Batches process is now using the "User date" instead of the "System date" when the Build ID is set to select invoices based on due date.
- MMM 5724: Changed the behavior in the Multi-Batch Management Action Board to allow the processing of batches that were creating using a checkbook that was later set to inactive.

#### **Issues Fixed**

- MICR 5673: The MEM Connector for Payables is now integrated with Mekorma Voucher Notes (EasyAdd). Sorting descriptions have been added to the MEM Connector for Payables Setup window.
- MEP 4140: Resolved issue of slow response time when customer was switching companies by updating keys during log in.
- MICR 5961: Resolved 'Parameter is missing' error message that occurred after the .NET Framework 4.7 Windows update (which is generally associated with the Windows 10 Creator update) when opening the Test Check window or adding a check format through the Check Format library.

**Version 2013 b415 for Dynamics GP 2013 R2 Release Date: 12/2016**

## **Changes**

- MICR 5646: Added notification during upgrade process, reminding users to ensure all signature folders are accessible if they are upgrading from a version where signatures are stored in a folder instead of the database. The notification also explains that the Signature Upgrade Error report and the Check Format Upgrade Error report will walk users through the process to manually import the signatures, stubs, and logos missing at the time of the upgrade.
- MICR 5705: Added 'Employer ID Number' field to support Oregon's new tax law.

#### **Issues Fixed**

- MICR 4497: Resolved an issue where ".stbx" files were not updated to the new ".stbz" format for the checkbook after upgrading from an older MICR version of GP2010.
- MICR 4573: Improved the configurator to accept passwords that include special characters.
- MICR 5637: Fixed the issue where the stub formats were only being imported from one company during the upgrade from GP 2010 B14 with multiple stub paths.
- MICR 4501: Fixed issue of defaulting MICR security to User Security during upgrade.
- MICR 5631: Resolved issue of signature images not importing if the file names are duplicated when stored in different folders.
- MICR 5630: Resolved issue of signature images only importing into one company if the same signature had been used for more than one company.
- MICR 4508: Improved installer functionality to detect 32 bit and French-Canadian versions of GP instances.
- MICR 5653: Solved an index issue in the upgrade process which may cause duplicate and missing check stub files after upgrade.
- MEP 5632: Improved performance time for login and switching companies in an environment with a large number of companies.
- MEP 5657: Fixed the reported issue where users needed to reenter product keys if all machines were not on the same MICR version.
- MEP 4583: Resolved performance issue caused by having empty keys when switching companies.
- 3731: Resolved issue where some users were getting an error of "stub file named xxxxxx is not valid" after upgrade.

**Version 2013 b410 Release Date: 07/2016**

## **New Features**

- The Check Configurator will access the check stub file directly from the Database and save it back to the Database. The file extension will now be saved as .stbz instead of .stbx. Logos are now embedded in the check format so if the network drives change, images are not lost. The check file stubs will now be opened for editing only through MICR Check Format Library window.
- The new MICR Check Format Library Window manages all check format files (\*.stbz). Check formats with \*.stbx extensions that were previously stored on the network drive will automatically migrate to

the database during table upgrade. Going forward, use this window to manage all check formats.

- The Check Format Library window shows an informational window that describes the new window's proper usage.
- At the Mekorma MICR Check Format Lookup window you can see a list of all available check formats or change to view by module. For example, on the Mekorma MICR Checkbook Setup (Payables) window, click lookup button next to the "Primary Check Format" field to assign a check format. This change is also for US and Canadian Payroll Checkbook Setup.
- The 'Add Format' button can import multiple files. Clicking the button will prompt for a folder selection. All check format files in the folder will be displayed so that the user can select which files to import.
- For new installations, the Check Format Library window is automatically populated with all installed stub files. The stub (format library) files are now a mandatory component in the MICR installer. By default, they are located in the 'Mekorma MICR\StubLib' folder (which in turn is at the root of the Dynamics GP folder).
- Instead of using the create on the fly feature for all check formats (stbz). Use the new Check Format Library window to manage your check formats.
- The 'Check Format Path' from the Mekorma MICR System Option is disabled now that the files are stored in the database and the path is no longer used.
- The new MICR Signature Library Window now manages all signatures in the system. All signature fields are disabled and only show file name (without path). This is because signatures are now stored in the database. The new Mekorma MICR Signature Lookup Window, which draws its content from the Signature Library, is where signature selections are made. This includes existing signatures (which are automatically copied into this window during table upgrade) from the signature library. The original signatures will remain untouched; however, the system will use the ones stored in the database for check printing. Going forward, use this window to add signatures.
- To streamline the install process, the Mekorma MICR installer now automatically installs all product components including:
	- Core MICR Payables/Payroll
	- MEM Connector for Payables
	- MEM Connector for Payroll
	- easyAdd EFT Comment
	- easyAdd Voucher Notes
	- easyAdd Vendor Notes
	- easyAdd Employee Notes
	- easyAdd Purchase Order Security
	- easyAdd Sort Payroll by Location
	- easyAdd Sort Direct Deposit after Checks
	- easyAdd check format fields
	- Multi-Batch Print & Post
	- Assign by Checkbooks
	- MICR for Canadian Payroll
	- The easyAdd fields are converted automatically during the table upgrade process
- The MICR installer no longer installs user guides. They can be found at http://www.mekorma.com/ support/user-guides.aspx.

• Users can now easily access the "Product Registration Assistance Form" on our website by clicking on the 'Product Key Assistance' button under the 'Update Keys' option in the Registration Window.

#### **Changes**

- The easyAdd fields are converted automatically during the table upgrade process
- Support redirected printers. This is useful in a Citrix and Terminal Service environment where redirected printers are renamed for each new session causing MICR to 'forget' the last printer used. To force MICR to remember the last printer, edit the Dex.ini file as follows:
	- MICR\_PmPrinter=HP 3015%
	- MICR\_PmOverflowPrinter=HP 3015%%
	- MICR\_PmCopyPrinter=HP 3015%
	- MICR\_PmCopyOverflowPrinter=HP 3015%
	- MICR\_UprPrinter=HP 3015%
	- MICR\_UprOverflowPrinter=HP 3015%
	- MICR\_UprCopyPrinter=HP 3015%
	- MICR\_UprCopyOverflowPrinter=HP 3015%%
- The above example will force the printer to always default to the first printer whose name starts with "HP 3015".
- Added fields 'Cheque Copy' and 'Earnings Statement Copy' to the MICR Checkbook Setup (Canadian Payroll) Window.
- Added product registration error 35 for accounts not fully paid.
- Reworded several error messages around the registration system for clarity.
- Updated links to match with the new Mekorma website. Also removed obsolete links.
- Added support for Winthrop product registrations.
- Prompt the user for confirmation when printing a test check with over 500 vouchers.
- Inform the user that registration keys are not necessary in the Fabrikam company. The system will allow the user to proceed with the product registration request if they choose to do so.
- Added an option to sort Canadian Payroll by location. The feature is activated from the Additional menu from the Mekorma MICR Setup (Payroll – Canada) window.
- Added the option to use the MEP\_SKIPUPDATEDCOMPANIES=TRUE dex.ini flag to allow users to skip already upgraded companies during the Mekorma table maintenance process.

- MICR 4382: Fixed an issue when generating a temporary key for Multi-Batch Print and Post in CRM.
- MICR 4311: Fixed an issue with Voucher Notes not displaying correctly when entering multiple notes then building a batch, including those transactions, if the first voucher has no description and no voucher notes.
- MEP 4409: Fixed an issue in the registration system where GP Power Tools was failing during validation checking.
- MICR 4265: Fixed an issue where logo files are duplicated when configuring the same check format file multiple times.
- MICR 4220: Fixed an issue when upgrading from an old version of Mekorma MICR. Where clients

were using a unique StubLib path for each company. The new system will gather all STBX files from each path and import them all into the new Check Format Library system.

- MICR 4219: Fixed an issue where a new company created in GP could not be upgraded from the Mekorma MICR Maintenance window.
- MICR 4216: Fixed an issue where table upgrade fails due to companies in the system that have not been upgraded to the latest GP version.
- MICR 4214: Fixed an issue where table upgrade halted unexpectedly causing the company database to falsely appear as "Upgrade Successful". Because the company was never upgraded, some users encountered get/change errors on MICR tables during normal MICR usage.
- MICRJ 4194: Fixed an issue where Canadian Payroll check format files did not appear in the lookup window.
- MICR 4189: Fixed an issue where printed transaction checks did not appear in the MICR audit log.
- MICR 4136: Fixed an issue where registration keys were not retrieved after a successful table upgrade. This caused the system to be in the unregistered status for all products until the next GP login.
- MICR 4133/3309: Temporary printing data are cleared out after batch check has been posted or voided. Previously the data are only cleared prior to printing a new batch.
- MICR 4130: Fixed an issue where MICR check printing couldn't load the signature files.
- MICR 4090: The table upgrade process will avoid upgrading companies that are inaccessible to the user.
- MICR 4020: Fixed an issue where the registration system reported a compatibility message with a build number that never existed. E.g. MEM Connector for Payables build 79 is not compatible with GP 2015 build 524.
- MICR 4019: Disabled the Class ID field on the Mekorma MICR Vendor Class Security window.
- MICR 3997: The Test Check window now does not allow \$0.00 check amount. The default amount is now \$1.00.
- MICR 3982: Fixed an issue where the remittance is printed even though it was sent via email.
- MICR2484: Fixed an issue where posted transaction checks were not archived properly causing the PDF copy and check image archive features to not work.
- MICR 3247: Fixed an issue where refund check printing fails for checkbooks that did not have refund check format(s) assigned.
- MICR 3731: Fixed an issue where check image archived (for an older style check format (i.e. \*.stb)) shows up empty.
- MICR 3781: Fixed an issue where the 'Disable Print Blank Checks' option on the Security window is not saved.
- MICR 3811: Fixed an issue where printing Blank Checks was always using the next check number regardless of the override check number.
- MICR 3911: Fixed an issue where checks took a long time to print due to excessive number of MICR audit records.
- MICR 3953: Fixed an issue where payroll checks were printed with the wrong address if the employee did not have address setup.
- MICR 3976: Display a more meaningful error message when the installer fails. Previously the error message "Error" appears when installing with an invalid installation path or instance name The error also occurs if attempting to install an older version of MICR over a newer one.
- MEM01 4124: Fixed an issue where the facility name is blank for applied credit memos that reside in history.
- MEM01 3968: Fixed an issue where MEM centralized fields were not populated and sorting was incorrect.
- MEM01 3856: Fixed an issue in MEM Connector for Payables, the signature line was not printing properly.
- VPS 3535: Fixed an issue where matching POP invoices did not retain checkbook selection when posted.
- VCS 3307: Fixed an issue where checks printed for vendors with an empty class ID were not sorted properly.
- MEP 3815: Fixed an issue where logging into a newly created company did not prompt for table upgrade.

**Version 2013 b301**

**Release Date: 11/2014**

#### **New Features**

- MICR 3786: Mekorma MICR and Multi-Batch Print & Post supports GP 2013 R2's new 'Sort Checks By' option.
- MEP 3787: Added a version and build restriction so that build 301 will only work with GP 2013 R2 or greater. This is to protect the system from running incompatible builds of any Mekorma products.
- MICR 3799: Added validation to the installer to warn users when installing into an incompatible version and build of Microsoft Dynamics GP.

- MEP 3515: Changed upgrade status on the Table Maintenance window from "New Installation" to "New Installation or Upgrade Needed".
- MICR 3764: Corrected an incompatibility issue with GP 2013 R2 where the "Wrong number of arguments" error occurs on the Mekorma Batch Status and Mekorma Batch Approval lists.
- MICR 3765: Corrected an incompatibility issue with GP 2013 R2 where check numbers are repeated when printing consecutive checks in a row.
- MICR 3766: Corrected an incompatibility issue with GP 2013 R2 where rejecting a batch caused the "A remove range operation on table 'pmEditCheckBatchVendorTemp' failed." error.
- MICRJ 3768: Corrected an incompatibility issue with GP 2013 R2 where opening the Mekorma Checkbook Setup (Payroll-Canada) window caused a "get/change first operation on table 'P\_CPY\_Control' failed accessing SQL data" error.
- MICRJ 3773: Corrected an incompatibility issue with GP 2013 R2 where printing cheques caused a "get/change first operation on table 'P\_CPY\_Control' failed accessing SQL data" error.
- MEP 3789: Minor graphical tweaks to the Table Maintenance window.
- MICR 3803: The installer will allow the user to exit installation after it has run the uninstall process for the prior build.

#### **Version 2013 b210 Release Date: 11/2014**

#### **New Features**

- MICR 3521: When emailing EFTs, MICR supports multiple email addresses. In addition, it now supports CC and BCC.
- MPP 3825: Added a new "Batch Error Report". Any batch that failed print or post validation during the automation will be reported with an appropriate error description.
- MPP 3826: Improved macro automation so that the end user can easily abort the automation process. Also added an option to allow the end user to continue processing the next company's batches.
- MPP 3835: Multi-Batch Print & Post added support for concurrent users. Multiple users can run MPP simultaneously.
- MPP 3836: Multi-Batch Print & Post added support for batches with batch total of zero as long as there is at least one transaction.

- MICR 3307: Corrected a sorting issue when MICR is setup with the Vendor Class Security feature. Vendors not assigned a vendor class should now be sorted properly.
- MICR 3328: Corrected an issue with the email subject line where 'Document Number' was not displayed correctly.
- MICR 3782: Corrected an issue where remittances are not printed instead for vendors with a missing email address. The email result report also falsely stated that emails were sent successfully.
- MICR 3794: Corrected a check sorting issue when MICR is setup to use Checkbook Security and Vendor Class Security.
- MPP 3817: Multi-Batch Print & Post correctly shows "Print Result Report" and "Post Result Report" after returning from printing and posting automation.
- MPP 3818: Added additional logics to handle missing company, purchasing series and vendors email setup when sending remittance emails.
- MPP 3829: Corrected an issue where MPP macro pauses when logging into a test companies when SAMPLEDATEMSG=FALSE is added to the Dex.ini file.
- MPP 3833: Corrected an issue where Multi-Entity Management batches do not work with split batch.
- MPP 3839: Fixed an issue where EFT batches are not shown on the Print Result Report.
- MPP 3840: Fixed an issue where the Exchange profile login appears when attempting to do post automation.
- MPP 3842: Fixed an issue where the 'Post Result Report' is empty when emailed.
- MPP 3843: Fixed an issue where 'Mark All' and 'Unmark All' on the 'Multi-Batch Print & Post' window also marks and unmarks for concurrent users.
- MPP 3844: Printing automation pauses when printing a batch under the following conditions:
	- MICR is configured to omit zero dollar checks
	- Batch contains at least one zero dollar (i.e. Remittance)
	- Posting for Purchasing Computer Check is configured to "Post through General Ledger Files"

**Version 2013 b208 Release Date: 9/2014**

#### **Issues Fixed**

• MPP 3807: Fixed an issue where switching between companies is slow in environments with a large number of companies (i.e. 100+).

**Version 2013 b207 Release Date: 8/2014**

#### **New Features**

• MPP 3796: Reworded batch statuses for clarity. All batches that are ready to print will have the status "Ready to Print". Batches using checkbooks with EFT Remittance Options set to "Dynamics GP Report Writer" will have the status "MPP does not support checkbooks with EFT Remittance Option set to use Report Writer".

**Version 2013 b206 Release Date: 7/2014**

#### **Issues Fixed**

• MICR 3775: MPP supports all printer destinations when 'Computer Checks' is configured to 'Post Through General Ledger Files'.

**Version 2013 b205 Release Date: 5/2014**

#### **New Features**

- MICR 3511: Add a new sorting option when running MICR under the User Based Security model. By default, the system will sort checks and EFT/DD by threshold. Add the following line to the Dex.ini file will change sort the check and EFT/DD separately
	- Add "ME\_PM\_SORTCHECKSFIRST=TRUE" for Payables
	- cAdd "ME\_UPR\_SORTCHECKSFIRST=TRUE" for Payroll
- Also added a new option to allow Direct Deposits to always use check numbering. By default, Direct Deposits will always use DD number unless this flag is added to Dex.ini.
	- ME\_DDUSECHECKNUMBER=TRUE
- MPP 3698: A new "Sort Checks By" drop down list has been added to the Multi-Batch Print & Post (MPP) window which will allow Checks and EFT to be sorted. The available sort options are the same as the "Sort Checks By:" drop down list from the "Print Mekorma MICR Payables Checks" window.
	- Payment Number
	- Name
- State City
- Zip Code
- Voucher Number
- Note 1: The above options are translated based on the default language setting.
- Note 2: MPP further enhances sorting to support checkbooks using EFT numbers. Dynamics GP does not allow sorting for EFT batches.
- MPP 3699: New 'Generate EFT After Posting' option in MPP to opt out of automatically generating EFT files after posting.
- MPP 3705: MPP optimizes the printing and posting automation by avoiding unnecessary logging out and logging in.

## **Changes in this Release**

- MPP 3707: Proactively check for email client accessibility before starting print automation when the EFT Remittance option 'Send Document Email (Print if email cannot be sent)' is marked.
- MPP 3741: Improved security so that users can't start batch printing and/or posting automation if they do not have security access to print and post.
- MPP 3742: Improved security to also support Multi-Entity Management's user security.

- MICR 3492: Fixed business rules around the "Omit \$0 checks" option. When this option is activated, check count is incorrect on the Print window when printing Payables batch containing \$0 checks.
- MICR 3524: Fixed an issue where issue where a user was able to edit a batch that is in the "Pending Approval" status. Note that the user was never able to print.
- MICR 3752: Fixed 'Vendor Address with Contact Name' field to include City, State, Zip Code and Country.
- MICR 3726: Fixed an issue where the EFT remittance email PDF attachment and archive are printed using check format when the checkbook is configured to use Check Numbering. The PDF is now created using the EFT check format as configured on the 'EFT Remittance Options' window for the checkbook.
- MICR 3725: Fixed an issue where EFT remittance email with subject line "Test" is sent to the vendor when email is not setup correctly for the company.
- MICR 3757: Fixed an issue where the EFT email body was cutoff at 255 characters.
- MPP 3502: Fixed a messaging error when printing MPP alignment form where the "MPP\_PrintAlignmmentTest.stbx" file is not found. The error message has been changed from "Unable to find stub path" to "Unable to find check format MPP\_PrintAlignmentTest.stbx".
- MPP 3628: Fixed an issue where EFT remittance email failed to send if "REMITTANCE" is not set up as a Message ID in Purchasing Email Setup.
- MPP 3688: Fixed an issue where an unexpected GL Posting journal interrupts the printing automation. The journal is automatically rerouted to Dynamics GP's default printer.
- MPP 3694: Fixed an issue where print automation stops unexpectedly if 'Send Document Email (Print if email cannot be sent)'s option is disabled on the 'sProcess Payables Remittance's window BUT MPP was configured to send EFT remittance email. MPP now recognizes when a company does not

have email setup correctly and MPP will simply print the EFT instead.

- MPP 3695: Fixed an issue where MPP automation halts when the test company is not named "Fabrikam, Inc." exactly.
- MPP 3697: Fixed a get/change error when opening the MPP window where the logged in user does not have access to a company included in MPP processing. The error messages are:
	- A get/change operation on table 'Batch\_Headers' failed accessing SQL Data.
	- The server principal 'UserID' is not able to access the database "TWO" under the current security context.
- MPP 3717: Fixed a problem where MPP reports were not assigned to MPP security tasks and roles.
- MPP 3718: Fixed an issue where MPP print automation halts if both 'Print Document' and 'Send Document in Email (Print if email cannot be sent)' are not marked. MPP requires that EFT has a print destination before print automation can start.
- MPP 3720: Fixed a display issue where the 'Send Document in Email (Print if email cannot be sent)' was not disabled when the MPP window's 'View Batches' is set to 'To Post'.
- MPP 3724 3730: Fixed an issue where exception report is not printed when EFT emails failed to send due to improper company and/or purchasing email setup.
- MPP 3726: Fixed a redisplay issue where a printed EFT batch still shows up when the 'View Batch' option is set to 'To Print' on the Multi-Batch Print & Post window. It now shows up correctly under 'To Post' area.
- MPP 3728: Fixed a bug where MPP window is not refreshed properly when both EFT remittance options 'Print Document' and 'Send Document in Email (Print if email cannot be sent)' are marked.
- MPP 3749: Fixed an issue where a regular batch using MICR checkbook setup to print remittance via GP Report Writer is not printed.
- Vendor Notes 3756: Fixed an issue where the Vendor Notes was limited to 400 characters. The maximum number is now 2000.

**Version 2013 b202 Release Date: 12/2013**

#### **Issues Fixed**

• Fixed an issue where printing would not occur unless both Mekorma MICR Payables and Payroll registration keys are entered. For example, Mekorma MICR would not print Payables remittances unless the Mekorma MICR Payroll registration key is entered.

**Version 2013 b201 Release Date: 11/2013**

- Fixed an issue where the only system administrators can access the Mekorma Products Registration window.
- Fixed an issue with a warning messages occurring at startup when temporary keys are expiring soon.

**Version 2013 b200 Release Date: 11/2013**

#### **New Features**

- **Mekorma Products Manager** Mekorma now installs a separate dictionary that controls all aspects of the Mekorma Product Registration and Table Update processes for all companies and streamlines key generation for all Mekorma products.
- **Product Registration Assist Form** This is a new web form to assist uses that encounter any issues when registering their product. This feature assists them in filling out the form and sending a request to Mekorma Sales.
- **Temporary Keys** Users can now generate 30-day temporary keys for any installed Mekorma MICR product from the Mekorma Registration screen.
- **MS Account Number** This release requires a valid MS Account number in order to register Mekorma products.

#### **Changes in this Release**

- All Mekorma products now use the new Mekorma Products Table Maintenance window to upgrade their tables. From this screen, all products can be upgraded for every company.
- The Mekorma Registration screen location has changed. To access the Mekorma Registration screen, select GP > Tools > Setup > System > Mekorma Products Registration.
- The Mekorma Table Maintenance screen location has changed. To access the Mekorma Table Maintenance screen, select GP > Maintenance > Mekorma Products > Table Maintenance.

#### **Issues Fixed**

- Fixed an issue with Mekorma MICR not being able to run the table maintenance process without Internet access.
- Fixed an issue with the EFT Remittance feature only looking for the PRIMARY email address defined and not the REMIT-TO addresss.
- Corrected the naming convention of the Assign By Checkbook easyAdd in the Select Components window of the Mekorma MICR installer.
- Fixed an issue with a duplicate key error being generated when printing or emailing EFT remittances.
- Fixed an error in the Payables Approval Workflow that locked a batch if approval was requested from the Select Checks window.
- Fixed an issue where printing is slow to start when there are many companies.
- Fixed an issue where the wrong check numbers can be used if the Void Checks window is left open after printing.

**Version 2013 b100 Release Date: 5/2013**

#### **New Features and Products**

- **Mekorma MICR Multi-Batch Print & Post** Print and post multiple payment batches from one or more companies in a single process. User security, remote approval, and Named Printers are required to run Multi-Batch Print & Post. This product also requires separate registration keys and cannot be implemented without the Mekorma MICR core product.
- **Emailing EFT Remittances** New Option on the Mekorma MICR System Options screen allows users to automatically email EFT Remittances in PDF format directly to vendors after EFTs are processed.
- **Split Batch option for Secure Approval Workflow** Mekorma MICR can automatically split payments from a single batch into separate batches based on required approvals. Payments needing one approver are placed in one batch; payments needing two approvers are moved to a different batch. Payments not requiring approval are immediately available for printing and posting.
- **Vendor Class Security** Vendor Class Security functionality has been incorporated into the core Mekorma MICR product and expanded to be compatible with security by User ID. In addition, a new setup screen allows users to set security for all vendor classes at one time instead of having to open and configure each vendor class individually.

## **Changes in this Release**

- The Mekorma MICR Installer now includes options for installing the Mekorma MICR Multi-Batch Print & Post and Mekorma MICR MEM Connector products. Separate Registration Keys are required for each of these products.
- Added the **Enable PDF Check Copies** option to the Mekorma MICR System Options screen. If checked, the system automatically generates copies of your checks in PDF format. Previously, entering a location in the Base Folder field activated this feature. When upgrading, this box is automatically checked if the Base Folder field contains a file path.
- The Mekorma MICR About Box has been modified. Product build information is now located on the Mekorma MICR Registration screen and the hyperlinks on the screen have been revised.
- Added a new field called "**Vendor Address with Contact Name**" to the Vendor category of the Mekorma Configurator. This field puts the Payee contact name as the first line and the rest of the address below it.
- Mekorma Web Services will now retrieve registration keys and populate the key code fields when the "**Update Keys**" button on the Mekorma MICR Registration screen is clicked.
- Conversion of .stb files to .stbx files is now done automatically during the table upgrade process.

- Fixed a Duplicate Check Number error message that occurred in Mekorma MICR US Payroll if using a duplicate starting check number.
- Fixed an issue with the tab sequence in the User Signature Entry screen.
- Fixed an issue with having to double-click the Print button the Mekorma MICR Check Printing screen.
- Fixed an issue with the Check Image Archive that was causing an "invalid stub file" error.
- Fixed an issue with secure approval workflow email notifications being truncated.

**Version 2013 b10 Release Date: 3/2013**

#### **Issues Fixed**

• Corrected the table upgrade process to allow users to proceed without product registration limitations.

#### **Version 2013 b1 Release Date: 2/2013**

• This initial release of Mekorma MICR Version 2013 has been ported over from Mekorma MICR Version 2010 B205 (see changes in that release below) and is compliant with the latest Microsoft Dynamics GP 2013 release (including the tax update).

#### **Changes in this Release**

• Mekorma MICR Registration keys for upgrades and new releases are now automatically retrieved. Users no longer have to download and copy the keys from the registration key website.

*Last modified: May 04, 2021*

# **14. Release Notes Version 2010**

**Version 2010 b500 Release Date: 2/2015**

#### **Issues Fixed**

- MICR 3775: MPP supports all printer destinations when 'Computer Checks' is configured to 'Post Through General Ledger Files'.
- MICR 3953: Fixed a Payroll issue where an incorrect address is printed for employees with no address.

**Version 2010 b405 Release Date: 5/2014**

#### **New Features**

- MICR 3511: Add a new sorting option when running MICR under the User Based Security model. By default, the system will sort checks and EFT/DD by threshold. Add the following line to the Dex.ini file will change sort the check and EFT/DD separately
	- Add "ME\_PM\_SORTCHECKSFIRST=TRUE" for Payables
	- Add "ME\_UPR\_SORTCHECKSFIRST=TRUE" for Payroll
- Also added a new option to allow Direct Deposits to always use check numbering. By default, Direct Deposits will always use DD number unless this flag is added to Dex.ini.
	- ME\_DDUSECHECKNUMBER=TRUE
- MPP 3698: A new "Sort Checks By" drop down list has been added to the Multi-Batch Print & Post (MPP) window which will allow Checks and EFT to be sorted. The available sort options are the same as the "Sort Checks By:" drop down list from the "Print Mekorma MICR Payables Checks" window.
	- Payment Number
	- Name
	- State City
	- Zip Code
	- Voucher Number
- Note 1: The above options are translated based on the default language setting.
- Note 2: MPP further enhances sorting to support checkbooks using EFT numbers. Dynamics GP does not allow sorting for EFT batches.
- MPP 3699: New 'Generate EFT After Posting' option in MPP to opt out of automatically generating EFT files after posting.
- MPP 3705: MPP optimizes the printing and posting automation by avoiding unnecessary logging out and logging in.

## **Changes in this Release**

- MPP 3707: Proactively check for email client accessibility before starting print automation when the EFT Remittance option 'Send Document Email (Print if email cannot be sent)' is marked.
- MPP 3741: Improved security so that users can't start batch printing and/or posting automation if they do not have security access to print and post.
- MPP 3742: Improved security to also support Multi-Entity Management's user security.

- MICR 3492: Fixed business rules around the "Omit \$0 checks" option. When this option is activated, check count is incorrect on the Print window when printing Payables batch containing \$0 checks.
- MICR 3524: Fixed an issue where issue where a user was able to edit a batch that is in the "Pending Approval" status. Note that the user was never able to print.
- MICR 3752: Fixed 'Vendor Address with Contact Name' field to include City, State, Zip Code and Country.
- MICR 3726: Fixed an issue where the EFT remittance email PDF attachment and archive are printed using check format when the checkbook is configured to use Check Numbering. The PDF is now created using the EFT check format as configured on the 'EFT Remittance Options' window for the checkbook.
- MICR 3725: Fixed an issue where EFT remittance email with subject line "Test" is sent to the vendor when email is not setup correctly for the company.
- MICR 3757: Fixed an issue where the EFT email body was cutoff at 255 characters.
- MPP 3502: Fixed a messaging error when printing MPP alignment form where the "MPP\_PrintAlignmmentTest.stbx" file is not found. The error message has been changed from "Unable to find stub path" to "Unable to find check format MPP\_PrintAlignmentTest.stbx".
- MPP 3628: Fixed an issue where EFT remittance email failed to send if "REMITTANCE" is not set up as a Message ID in Purchasing Email Setup.
- MPP 3688: Fixed an issue where an unexpected GL Posting journal interrupts the printing automation. The journal is automatically rerouted to Dynamics GP's default printer.
- MPP 3694: Fixed an issue where print automation stops unexpectedly if 'Send Document Email (Print if email cannot be sent)'s option is disabled on the 'sProcess Payables Remittance's window BUT MPP was configured to send EFT remittance email. MPP now recognizes when a company does not have email setup correctly and MPP will simply print the EFT instead.
- MPP 3695: Fixed an issue where MPP automation halts when the test company is not named "Fabrikam, Inc." exactly.
- MPP 3697: Fixed a get/change error when opening the MPP window where the logged in user does not have access to a company included in MPP processing. The error messages are:
	- A get/change operation on table 'Batch\_Headers' failed accessing SQL Data.
	- The server principal 'UserID' is not able to access the database "TWO" under the current security context.
- MPP 3717: Fixed a problem where MPP reports were not assigned to MPP security tasks and roles.
- MPP 3718: Fixed an issue where MPP print automation halts if both 'Print Document' and 'Send Document in Email (Print if email cannot be sent)' are not marked. MPP requires that EFT has a print

destination before print automation can start.

- MPP 3720: Fixed a display issue where the 'Send Document in Email (Print if email cannot be sent)' was not disabled when the MPP window's 'View Batches' is set to 'To Post'.
- MPP 3724 3730: Fixed an issue where exception report is not printed when EFT emails failed to send due to improper company and/or purchasing email setup.
- MPP 3726: Fixed a redisplay issue where a printed EFT batch still shows up when the 'View Batch' option is set to 'To Print' on the Multi-Batch Print & Post window. It now shows up correctly under 'To Post' area.
- MPP 3728: Fixed a bug where MPP window is not refreshed properly when both EFT remittance options 'Print Document' and 'Send Document in Email (Print if email cannot be sent)' are marked.
- MPP 3749: Fixed an issue where a regular batch using MICR checkbook setup to print remittance via GP Report Writer is not printed.

**Version 2010 b401 Release Date: 12/2013**

#### **Issues Fixed**

- Fixed an issue where the Mekorma Products Registration window can only be opened by a system administrator. Any user with the correct Security Role should be able to open it.
- Fixed an issue where printing would not occur unless both Mekorma MICR Payables and Payroll registration keys are entered. For example, Mekorma MICR would not print Payables remittances unless the Mekorma MICR Payroll registration key is entered.

**Version 2010 b400 Release Date: 11/2013**

#### **New Features**

- **Mekorma Products Manager** Mekorma now installs a separate dictionary that controls all aspects of the Mekorma Product Registration and Table Update processes for all companies and streamlines key generation for all Mekorma products.
- **Product Registration Assist Form** This is a new web form to assist uses that encounter any issues when registering their product. This feature assists them in filling out the form and sending a request to Mekorma Sales.
- **Temporary Keys** Users can now generate 30-day temporary keys for any installed Mekorma MICR product from the Mekorma Registration screen.
- **MS Account Number** This release requires a valid MS Account number in order to register Mekorma products.

#### **Changes in this Release**

• All Mekorma products now use the new Mekorma Products Table Maintenance window to upgrade their tables. From this screen, all products can be upgraded for every company.

- The Mekorma Registration screen location has changed. To access the Mekorma Registration screen, select **GP > Tools > Setup > System > Mekorma Products Registration**.
- The Mekorma Table Maintenance screen location has changed. To access the Mekorma Table Maintenance screen, select **GP > Maintenance > Mekorma Products > Table Maintenance**.

#### **Issues Fixed**

- Fixed an issue with Mekorma MICR not being able to run the table maintenance process without Internet access.
- Fixed an issue with the EFT Remittance feature only looking for the PRIMARY email address defined and not the REMIT-TO addresss.
- Corrected the naming convention of the Assign By Checkbook easyAdd in the Select Components window of the Mekorma MICR installer.
- Fixed an issue with a duplicate key error being generated when printing or emailing EFT remittances.
- Fixed an error in the Payables Approval Workflow that locked a batch if approval was requested from the Select Checks window.
- Fixed an issue where printing is slow to start when there are many companies.
- Fixed an issue where the wrong check numbers can be used if the Void Checks window is left open after printing.
- Fixed an issue where the only system administrators can access the Mekorma Products Registration window.
- Fixed an issue with a warning messages occuring at startup when temporary keys are expiring soon.

**Version 2010 b300 Release Date: 05/2013**

#### **New Features and Products**

- **Mekorma MICR Multi-Batch Print & Post** Print and post multiple payment batches from one or more companies in a single process. User security, remote approval, and Named Printers are required to run Multi-Batch Print & Post. This product also requires separate registration keys and cannot be implemented without the Mekorma MICR core product.
- **Emailing EFT Remittances** New Option on the Mekorma MICR System Options screen allows users to automatically email EFT Remittances in PDF format directly to vendors after EFTs are processed.
- **Split Batch option for Secure Approval Workflow** Mekorma MICR can automatically split payments from a single batch into separate batches based on required approvals. Payments needing one approver are placed in one batch; payments needing two approvers are moved to a different batch. Payments not requiring approval are immediately available for printing and posting.
- **Vendor Class Security** Vendor Class Security functionality has been incorporated into the core Mekorma MICR product and expanded to be compatible with security by User ID. In addition, a new setup screen allows users to set security for all vendor classes at one time instead of having to open and configure each vendor class individually.

## **Changes in the Release**

- The Mekorma MICR Installer now includes options for installing the Mekorma MICR Multi-Batch Print & Post and Mekorma MICR MEM Connector products. Separate Registration Keys are required for each of these products.
- Added the **Enable PDF Check Copies** option to the Mekorma MICR System Options screen. If checked, the system automatically generates copies of your checks in PDF format. Previously, entering a location in the Base Folder field activated this feature. When upgrading, this box is automatically checked if the Base Folder field contains a file path.
- The Mekorma MICR About Box has been modified. Product build information is now located on the Mekorma MICR Registration screen and the hyperlinks on the screen have been revised.
- Added a new field called "**Vendor Address with Contact Name**" to the Vendor category of the Mekorma Configurator. This field puts the Payee contact name as the first line and the rest of the address below it.
- Mekorma Web Services will now retrieve registration keys and populate the key code fields when the "**Update Keys**" button on the Mekorma MICR Registration screen is clicked.
- Conversion of .stb files to .stbx files is now done automatically during the table upgrade process.

## **Issues Fixed**

- Fixed a Duplicate Check Number error message that occurred in Mekorma MICR US Payroll if using a duplicate starting check number.
- Fixed an issue with the tab sequence in the User Signature Entry screen.
- Fixed an issue with having to double-click the Print button the Mekorma MICR Check Printing screen.
- Fixed an issue with the Check Image Archive that was causing an "invalid stub file" error.

**Version 2010 b205 Release Date: 2/2013**

#### **Changes in this Release**

- Beginning with Mekorma MICR 2010 B200, older versions of the Mekorma check format files that have the .stb extension were no longer supported. These files must be converted to the .stbx format prior to printing. This release does not allow the printing of the .stb formats and displays an error message stating that MICR has detected an incompatible check format and gives the user the option to open the Configurator to fix the format. The message also launches this webpage containing detailed instructions for converting the .stb file.
- Added a new field called **Check::Check/Direct Deposit Amount**. Regardless of whether the check is live or a direct deposit, this field always displays the paid amount on the check stub.

#### **Issues Fixed**

• Fixed an issue where the Transaction Description field was not populated properly for transactions originating from POP.

**Version 2010 b204 Release Date: 11/2012**

#### **Changes in this Release**

- Secure Approval Workflow now allows users to configure a text phone number to receive batch approval notifications. The text phone number is set up on the User Signature Entry screen of the Mekorma MICR Security window.
- The Mekorma print engine no longer requires PDF-XChange to create PDFs so the PDF-Xchange driver has been removed from the Mekorma MICR installer.
- Note: If you are upgrading to B204, the Mekorma MICR installer removes the current instance of PDF-Xchange but does not remove the program or the folder located under the Mekorma MICR folder of the GP directory.

#### **Issues Fixed**

- Fixed an issue with Mekorma MICR Security Tasks not being assigned for the Direct Deposit Opt-in screen in US Payroll.
- Fixed a issue where PDF copies were not created properly when multiple instances of Dynamics GP was running.

**Version 2010 b203 Release Date: 11/2012**

#### **Changes in this Release**

- All **Voucher** category fields are now available for use through the **GL Distribution** category of the Mekorma Configurator, in addition to still being available through the **Voucher** category.
- Added a **DD Security** option on the Mekorma MICR Security screen that allows users to bypass password security to Direct Deposit only batches in US Payroll.
- New Suppress Benefit/Deduction Code Setup screen in Mekorma MICR US Payroll allows users to suppress printing of selected benefit and/or deduction codes. If the code is marked to suppress, the code, description, amount, and YTD amount will not print on the check stub.
- Adding the following four fields to the **General Information** category of the Mekorma Configurator. These fields add information to the check stub related to the Secure Approval Workflow feature.
	- 1. **Approver 1**
	- 2. **Approver 2**
	- 3. **Requester**
	- 4. **Printed By**

#### **Issues Fixed**

• Fixed an issue with the Mekorma Security Tasks no longer being associated with the applicable Mekorma windows after upgrading.

**Version 2010 b202 Release Date: 10/2012**

#### **Changes in this Release**

- Added the **Fill Character** and **Fill Alignment** properties for text and single currency fields to the Mekorma Configurator. The **Fill Character** property allows you to add an alphanumeric character to a text or currency field as a fill character and the **Fill Alignment** property aligns the character.
- Example for a currency field: If you enter a \* for the **Check Amount** field, the currency symbol is placed at the front, and the **Fill Alignment** is set to "Left" the field displays as \$\*\*\*\*1000.00.
- Example for a text field: If you enter a \* for the **Amount in Words** field and the **Fill Alignment** is set to "Right" the field places multiple \* to the right of the amount in words on the check.

#### **Version 2010 b201**

#### **Release Date: 9/2012**

This release is compatible with Microsoft SQL Server 2012 SP3.

NOTE: If you are upgrading from a prior build of Mekorma MICR, this release requires new Mekorma registration keys.

#### **Changes in this Release**

- New **Suppress DD Remittances** option on the Mekorma MICR System Options screen allows users to suppress printing of Direct Deposit remittances unless the employee is specifically configured to print Direct Deposit remittances using the new Direct Deposit Stub Opt-in screen (accessed from the Employee Maintenance screen).
- The behavior of Dynamics GP Canadian Payroll is to show the YTD Accrued Vacation without subtracting vacation taken on the paycheck. Mekorma now calculates the YTD Accrued Vacation and removes the current Vacation taken for the paycheck. The YTD Accrued Vacation should match Accrued Vacation minus Vacation Taken.
- Users can now access the Mekorma MICR Security screen and modify security settings when the Remote Approval Workflow feature is activated.
- Mekorma is now compatible with pre-printed check stock when threshold sorting is active.
- Payables checks print in check number order even when threshold sorting is enabled.
- Added the option to sort by **Voucher Number** from the Print Mekorma MICR Payables Checks screen.
- The Automatic PDF Copy feature can now be used without the Check Image Archive feature.
- Improved performance when printing checks.
- Check preview archived data storage size has been significantly reduced by 80-90%, depending on the check format used and data being printed.
- Added the **Detailed Advice Category** and the following seven fields to the Mekorma Configurator for Mekorma MICR for Canadian Payroll:
	- Income Pay Code
- Income Description
- Income Rate
- Income Units
- Income Current \$
- Income YTD Units
- Income YTD Dollars
- To increase performance in Build 100, the following options were added to the Mekorma MICR System Options screen:
	- Enable POP Single Line Fields
	- Enable POP Multi Line Fields
	- Enable General Ledger Fields
	- Enable Detailed Address Fields and
	- Enable UK Cheques Fields.
		- These options have been removed because the program now detects what fields are being used on the check stub format. Although the options have been removed, Mekorma MICR behaves as if the options are enabled.
- Signature files can be deleted from the database using the new delete icon on the User Signature Entry screen.
- Added the ability to use letters in the check number.

#### **Issues Fixed**

- Fixed an issue in Mekorma MICR Payroll with zero dollar checks not printing if the batch contains only zero dollar checks.
- Fixed a posting verification error that occurred when checks are posted by transaction date.
- Fixed a "Form load failed: Missing Datatype: Field 8565" error that appears when trying to access the Mekorma MICR Security screen if using Dynamics GP 2010 on SP1 or earlier.
- Fixed fields sizes and alignments on the Payroll .stbx files in the Mekorma MICR Stub Format library.
- Added the **GL Posting Date** field which was missing from the list of fields in the Mekorma Configurator.
- Enabled the **Email** field on User Signature Entry screen even if the Remote Approval Workflow is not activated.
- Fixed an issue on the Test Check Layout and Security screen where entering **Number of Paycodes** or **Number of Vouchers** greater than five caused a severe performance problem.
- Fixed an issue where the word "Exempt" was not being printed when the Federal Filing Status was **Exempt**.

**Version 2010 b100 Release Date: 5/2012**

#### **New Features**

• **Remote Approval Workflow**: Allows users to approve Payables checks and/or EFT batches from any system that Dynamics GP is installed on. Unlike previous versions of Mekorma MICR, passwords do

not have to be entered on the workstation printing the checks. When a batch is approved, the person printing checks is notified that the batch is ready to print.

- **New Email Address** field on the User Signature Entry screen allowing check approvers to receive email notifications when using the Remote Approval Workflow feature. The following options have been added to the Mekorma MICR System Options screen:
	- **Enable POP Single Line Fields**: Mark this option if you would like to print detailed information from the first line of the scrolling window on Purchase Order receipts.
	- **Enable POP Multi Line Fields**: Mark this option if you would like to print detailed information from multiple lines of the scrolling window on Purchase Order receipts.
	- **Enable General Ledger Fields**: Mark this option to print General Ledger payables distribution information on your stub.
	- **Enable Detailed Address Fields**: Mark this option to enable special fields that affect the way address information prints on the check stub.
	- **Enable UK Cheques Fields**: Mark this option to enable special fields that, when added to your stub, allow you to print checks that conform to UK cheque standards.

#### **Changes in this Release**

- Changed our Print Engine to improve performance and resolve slow printing issues.
- Images are now cached to improve printing performance.
- The enable field category options on the Mekorma MICR System Options screen are automatically enabled based on the check stub format. (see the release notes for the prior build for more information on these fields).
- Clarified the wording of the "Close Window after Printing" option on the Mekorma MICR Check Printing screen to read "Keep Window open after printing to print check copies".
- Added the Payroll Custom::Hours Array and Payroll Custom::Pay Rate Array Payroll array fields to the Mekorma Configurator. When these fields are used in place of the normal hours and pay rate array fields, hours and rates for pay codes with a type of "Salary" will not print on the check stub

#### **Issues Fixed**

- Fixed an issue with not leaving the **POP Reference** field blank on a stub if left blank on the Receivings Transaction Entry screen.
- Fixed an issue with checking for passwords on EFT batches when the EFT Security option was unmarked on the Mekorma MICR Security screen.
- Fixed an issue with the Audit Log report showing the last invoice amount when the Check Copies to PDF feature is disabled.
- Fixed an issue with an error message displayed when a Refund Check Format is not selected on the Mekorma MICR Check Setup (Payables) screen.
- Fixed an issue in Mekorma MICR for Canadian Payroll with the **YTD Vacation** field not showing the correct total.

**Version 2010 b91 Release Date: 1/2012** *Note: This (and future) release of Mekorma MICR are compatible with the 2011 US Payroll* **\*** *Year End Tax Update.*

#### **New Features**

• New **EFT Security** checkbox on the Mekorma MICR Security screen gives users the option of applying the same password security that is configured for payables and/or payroll check batches to EFTs; whether you are printing EFTs through Mekorma MICR or Dynamics GP Report Writer.

#### **Issues Fixed**

- Fixed an issue with Checkbook ID's that use apostrophes in the name and the Check Image Archive feature.
- Fixed an issue with saving a checkbook ID when the associated Signature ID has been deleted. Added a warning message notifying the user that the Signature ID is not available.
- Corrected the URL in the Mekorma MICR installer Warning message window.
- Fixed an error that occurred when reprinting Payroll checks that have Direct Deposit as a separate remittance.
- Fixed an issue with the Audit Log Report only displaying the last vendor when reprinting US payroll checks.
- Fixed an issue with Payroll check numbers resetting the wrong direction after reprinting.
- Fixed the issue with signatures printing on zero dollar Payroll checks.
- Fixed an issue with previous approvers displaying on the Audit Log Report after un-checking the **EFT Security** option.
- Fixed an issue where moving Audit data in the History table would generate a duplicate key error when using Mekorma MICR for Canadian Payroll

**Version 2010 b82 Release Date: 12/2011**

#### **Changes in this Release**

- The following easyAdd functionality has been incorporated into the core Mekorma MICR product: Named Printers, POP & Project Series, and UK Cheques. When you install Mekorma MICR, you also get the functionality for these optional features. Please see the **Mekorma MICR** User Guide.pdf located in the Mekorma MICR folder of your GP directory for instructions on using the features.
- Added the Microsoft Dynamics GP fields **Payment:Amount in Words (Techknowledge 857824)** and **Payment:Amount in Words (Techknowledge 857824) with Word Wrapping**. These fields print out the full amount in words for originating currency as long as the spoken language is the same as the language for the functional currency. The fields are located in the **Payment** category of the Mekorma Configurator.
- Added the **General Information:Company Name** field to the Mekorma Configurator. This field uses the logged in company name.
- The functionality for printing \$0 Payables checks has been modified. If you have a situation where a credit or manual payment was fully applied to one or more invoices, you can print \$0 checks. If you do NOT want to print \$0 checks, you must check the Omit \$0 checks in Payables option on the Mekorma MICR System Options screen. By default, this option is unchecked.
- The **Receipt Number** now prints as part of the **Voucher:Voucher Number** field if entered through the Enter Match Invoices or the Receiving Transactions screen. The **Voucher:Voucher Number** field prints with the Voucher Number if using the Payables Transaction Entry screen.
- Added the option to suppress printing offsetting deductions for Canadian Payroll benefits. Users with offsetting deductions can print the deductions or suppress them using the new Offset Deductions Setup screen (**Microsoft Dynamics GP > Tools > Setup > Payroll-Canada > Mekorma MICR Canadian Payroll Setup > Offset Deductions Setup**).
- The **Use Pre-Printed Check Stock** option on the Mekorma MICR Setup (Payables) screen is not available when using Security by User ID.

#### **Issues Fixed**

- Fixed an issue with the Payroll **Start Pay Period** date field not spelling out longer dates.
- Fixed an issue with a "This checkbook ID doesn't exist" error appearing from GP inquiry windows.
- Fixed an issue with the Currency symbol not displaying correctly in a non Multi-Currency environment.
- Fixed an issue with the Print Preview window from the Checkbook Register Inquiry screen closing immediately after it is opened.
- Fixed an issue with signatures not printing for Payables checks when security is set to **Checkbook ID**.
- Fixed an issue with signatures are not printing after opening the Checkbook Register Inquiry screen.
- Fixed an issue with the automatic PDF Check Copies feature overriding checks with the same name.
- Fixed an issue with Canadian Payroll Direct Deposit not generating PDF Inquiries or check copy inquiries.
- Fixed an issue with Canadian Payroll Direct Deposit stubs being used for check copy and archive when a mixed batch is printed.
- Fixed an issue with Canadian Payroll not validating the check format path when printing checks.

**Version 2010 b68 Release Date: 10/2011**

#### **Issues Fixed**

• Fixed an error that occurs if your Microsoft Windows® system date is not in the mm/dd/yyyy format and you enter temporary registration keys for Mekorma MICR. All date formats are now accepted.

**Version 2010 b67 Release Date: 9/2011**

Important: Before installing this release, please be aware of the following: **!**

- Numeric check formats are no longer supported. If you are already using stb or stbx formats (Configurator), proceed to the next bullet point. If you are still using the Check Format Maintenance screen, you must convert to .STBX formats to print checks. To determine if you are currently using Numeric check formats and for the conversion steps, go to http://www.mekorma.com/support/ knowledgebase/numeric-to-stbx.html.
- New Registration Keys are required to run this release. After installation, open the Mekorma MICR Registration screen (**Microsoft Dynamics GP > Tools > Setup > System > Mekorma MICR > Registration**) and click the **Online Registration** button to access your new keys.

**\*** IMPORTANT NOTES FOR EXISTING USERS<br>If you currently use Mekorma MICR, please re If you currently use Mekorma MICR, please review the following section for program functionality changes implemented in this release:

- The menu paths for Mekorma MICR screens have changed. Please refer to the "Navigating to Mekorma MICR Screens" section of the Mekorma MICR User Guide.pdf.
- Users can disable the "Print Blank Checks" menu option for Payables, US Payroll and Canadian Payroll from the Mekorma MICR Security screen.
- The stub library location configuration has changed. In previous versions, you could define a different stub library path for each company. The new Mekorma MICR System Options screen only supports one stub path for all companies. When you upgrade, the **Check Format Path** field on the Mekorma MICR System Options screen is populated with the location defined in the **Default Stubs Library Location** field on the old Configurator Global Setup screen.
- The Mekorma MICR Signature and Password screen is now accessed from the Mekorma Security screen which requires the GP System password to be entered.
- All existing easyAdds must upgrade to this release (FR2).
- When using the optional Check Image Archive feature, your performance speed printing checks will be three to five times slower.
- When using the optional automatic check copies to PDF feature, your performance speed printing checks and posting checks will be three to five times slower.
- The behavior for opening the Mekorma MICR Signature and Password screen has changed. Because the system password is required to open the Mekorma MICR Security screen and the Mekorma MICR Signature and Password screen is launched from that screen, a password is no longer required to open the Signature ID screen.
- Prior to Print Engine 2 (PE2), padding **Amount in Words** field with asterisks to take up empty spaces was done by layering two fields: the **Amount in Words** field and a text field filled with asterisks. In PE2, the ability to layer fields is not supported. To resolve this, a specific property has been added to text, multi-text and multi-text reverse fields. This property allows the user to pad empty space in the field with any character. You can modify a field using the field's Properties window in the Configurator.

#### **New Features in this Release**

• **User Based Security**: New security options are available using GP User IDs. You can configure approvers (with or without signatures) and maximum approval amounts, and then assign the

approvers to checkbooks. In addition, this new security configuration comes with an audit trail report detailing the approver and approval date of the checks. There is also a "No Security" option for users who do not want to associate security with check printing.

- **PDF Check Copies**: The ability to print check copies to PDF has been enhanced to allow you to print individual copies of each check to a PDF.
- **Check Image Archive**: Check data is now saved in the database so you can view an image of the check when you drill into a payables, US payroll, or Canadian Payroll check inquiry screen.
- **Support for GP Refund Checks**: Built-in support for Dynamics GP refund checks is now available. The system automatically notices when a check is a refund check and uses the Mekorma refund check stub format that reports the details of the transaction from the sales order processing system.
- **Self-service Registration Key Generation**: Users can generate Mekorma MICR Registration Keys using the new **Online Registration** option.
- The Assign Checkbooks easyAdd now allows you to assign a default checkbook ID to a specific GP Dynamics user.

**Version 2010 b14 Release Date: 11/18/2010**

#### **What's New**

• Made the check format gridlines on overflows lighter to save toner.

#### **Issues Fixed**

• Fixed an issue if the "Close Window after Printing" option on the Mekorma Check Printing screen was checked, after printing the checks, check copies would not print and a message would say that checks had already printed.

**Version 2010 b13**

#### **Issues Fixed**

- Fixed an issue with the print engine to enable printing on legal size paper.
- Fixed an issue involving Term Discounts with no default GL account defined.

#### **Version 2010 b12 Release Date: 09/30/2010**

This release updates the Assign by Checkbooks easyAdd to accommodate changes from the Microsoft Dynamics GP Mid Year Tax Update. Please note that the updated versions of the easyAdd are not backward compatible, so to use Assign Checkbooks (Select by Checkbook) version 11b5, the Microsoft Dynamics version must be at least 11.00.1307 or later.

## **Issues Fixed**

- Fixed an issue with the Mekorma MICR Print Engine COM object's registry registration to no longer require a user prompt.
- Fixed an issue that occurred when printing a large number of vouchers for one vendor and the check and overflows were sent to different printers causing the first page of the overflow to print repeatedly from the check printer.
- Fixed an issue when printing multiple checks with overflows where the first overflow caused all printouts to go to the overflow printer tray assigned.
- Fixed an issue on Windows 64-bit environments with the Mekorma MICR installer not registering the Print Engine COM object properly. This resulted in Mekorma MICR not working in Dynamics GP.
- Fixed an issue with Mekorma MICR Named Printers easyAdd where printing was not going to proper printing tray.
- Fixed an issue with the print engine where an overflow would cause an exception handling error.
- Fixed an issue where the functional debit and credit amount is shown with the originating currency symbol in a multi-currency check.
- Fixed an issue with the date field on overflows printing the same date on the first check page.
- Changed the copy stub file to default to the main checkbook stub file.

#### **Version 2010 b09 Release Date: 05/12/2010**

**X** Important Note: *If you are using the Numeric configuration method, please be aware that*<br>
this is an older method of check stub configuration and many of the benefits of Mekorma<br>
MCR are not quality this mathed. Melas *this is an older method of check stub configuration and many of the benefits of Mekorma MICR are not available with this method. Mekorma provides support for the Numeric method; however, we will not make changes to our code to resolve an issue. If a code change is required to resolve an issue with the Numeric method, the user will have the option of upgrading to the Configurator method, or continuing to use the Numeric method with the unresolved issue.*

## **New Features**

- **Configurator 2.0**: The primary new feature in this release is the Configurator Version 2.0. This is a new version of our Mekorma MICR layout tool for creating and modifying check stub formats.
- **New Print Engine**: This print engine launches the Mekorma Check Printing window (this is an updated version of what was formerly the Mekorma Print Job Setup window), which gives users a variety of different printer, check stub and copy options to use when printing checks.
- **Batch Recovery Window**: The Mekorma MICR Batch Recovery window allows users to reprint interrupted check batches using Mekorma MICR instead of Dynamics GP. The Batch Recovery window only displays batches that are ready for check printing.
- **Mekorma Online Support Request**: To help our support team better assist our clients, a new Online Support Request feature has been added that allows a Mekorma MICR user to quickly and easily send an online support request e-mail from within Dynamics GP.
- **Role-based Security Model**: To assist users when setting security access to Mekorma MICR

windows, six Mekorma MICR roles and security tasks will be automatically created when Mekorma MICR is installed.

- **Expanded view for the Configurator Global Setup screen**: The Mekorma MICR Configurator Global Setup screen now opens in expanded mode by default.
- **New Password Field Thresholds**: Added the Amount Between Thresholds, Amount Below Lower Threshold, and Amount Below Higher Threshold options to the Password field Threshold options on the Mekorma MICR Password and Signature Setup screen.
- **New Continued Field Available**: The Continued field in the Mekorma Configurator is used to define where you want the overflow information on your check stub to print.
- **New Text Fields Options**: The Configurator and Print Engine 2.0 support text that can be displayed Upside Down, Backwards, and Vertical.
- **New Lock Property and Preserve Aspect Ratio Property**: The Configurator 2.0 includes a Lock option to lock elements in place and a Preserve Aspect Ratio option to synchronize and preserve the height and width ratio of picture files during stub formatting and printing.
- **Support for MFP for Payroll**: Added code to support Multi-Facility Processing for Payroll. MFP assigns each employee to a payroll checkbook based on their facility, so processing payroll requires the use of multiple checkbooks.

*Last modified: May 04, 2021*